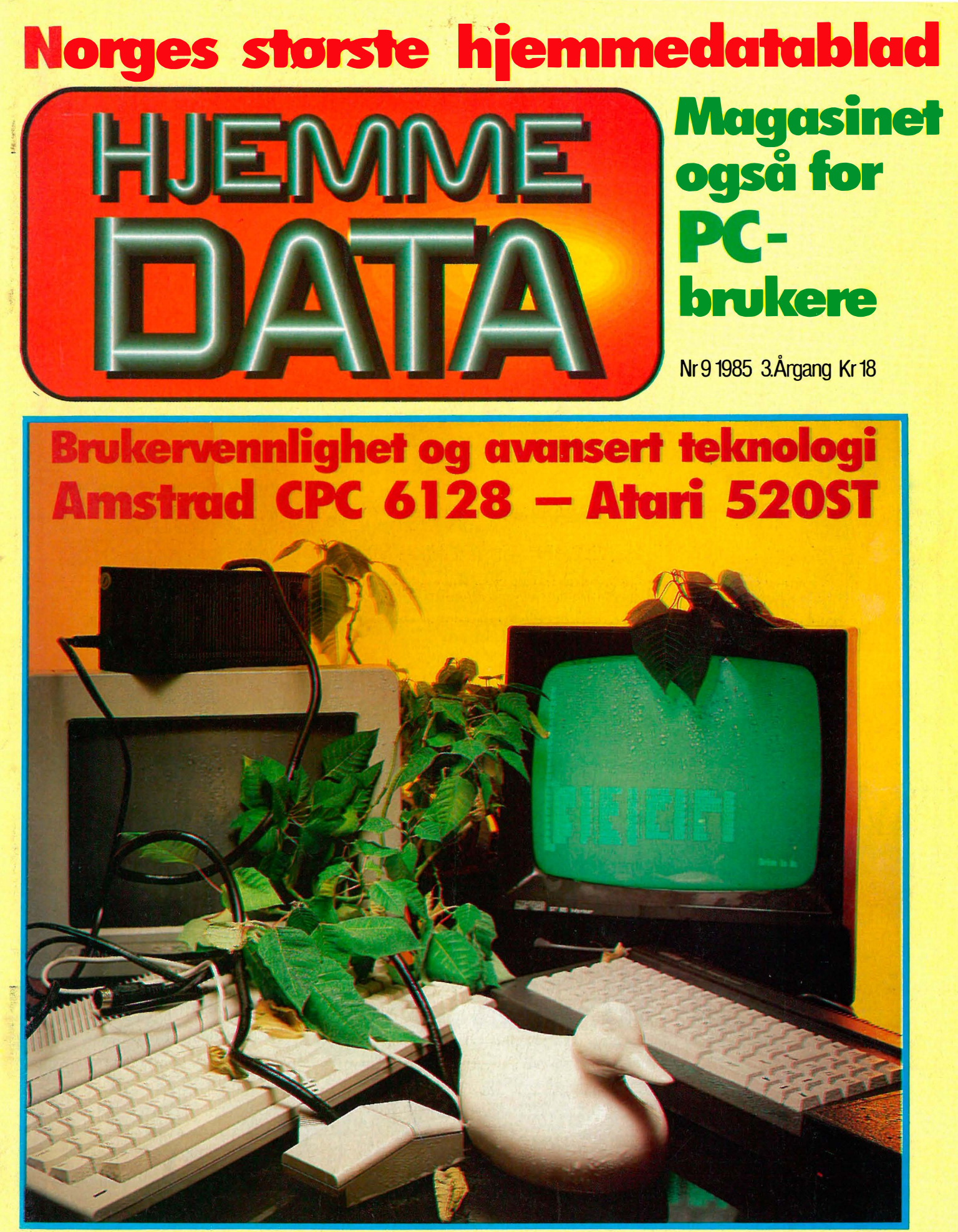

Nytt kurs i Hjemmedata: Lær Pascal Bobler istedet for diskefter

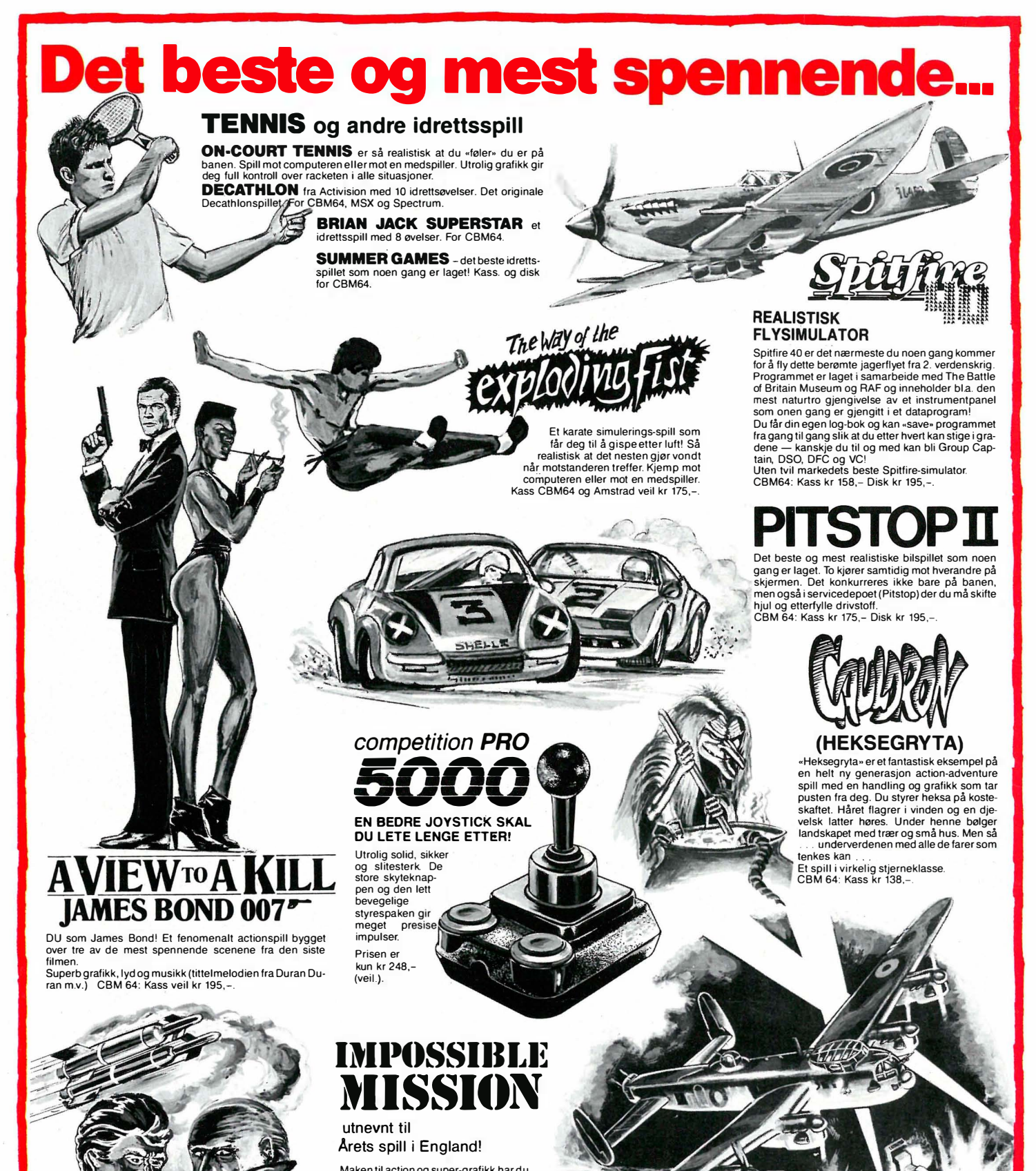

Maken til action og super-grafikk har du aldri sett før! Dette spillet er rett og slett en sensasjon. Du er hemmelig agent på jakt etter koden for å stoppe atomrakettene til den gale vitenskapsmannen. Klarer du det før tiden er ute? CBM 64: Kass kr 168,- Disk kr 195,-. ,--, ..-- ... '"'-- ;---':"""".L... 7"I!�+Wr-P-l-..:..I i-- 4-- \_\_\_ \_;:r-"Il:-' Jt7-t::::J

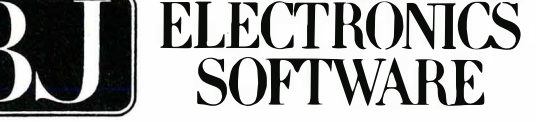

Storgt. 36, 1440 Drøbak, tlf. (02) 93 24 65

N REFER

Programmene fra BJ Electronics fåes hos alle hjemmedataforhandlere

#### pes . Et fantastisk avansert program med superb grafikk og lys samt meget realistisk joystikk-

Kl. 21.15 den 16. mai 1943 lettet 617 skvadronen med sine Lancaster bombefly med kurs for Tyskland. Målet var Möhne, Eder og Sorpe demningene i Ruhr-området. Dette toktet er for<br>lengst blitt en legende. Nå kan du oppleve dette dramaet på computerskjermen. Du er pilot, navigatør, frontskytter, haleskytter, bombeslipper og mekaniker.<br>Du må ta av fra Scampton flyplass, fly lavt over kanalen og det okkuperte Europa for å unngå<br>radar. Du må stadig holde utsikt etter ME 110 nattj

kontroll. CMB 64: Kass kr 175,- Disk kr 195- (kommer også snart for Amstrad).

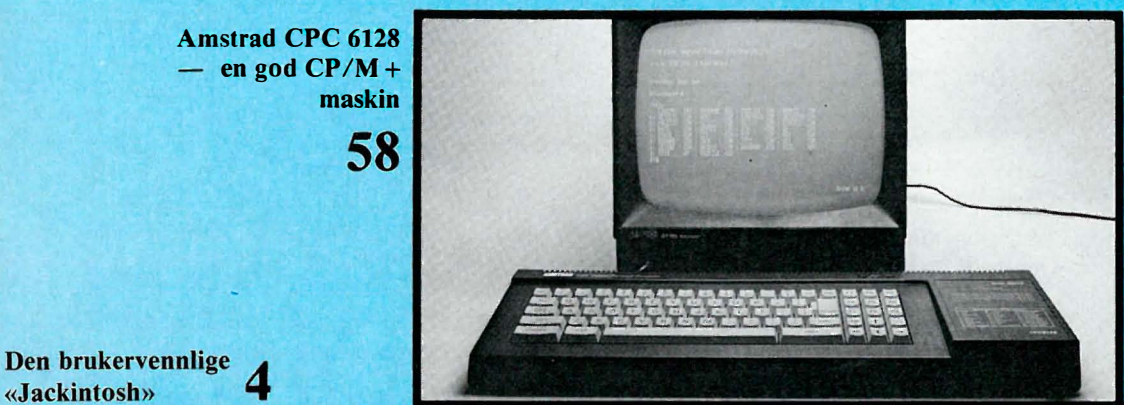

«Jackintosh»

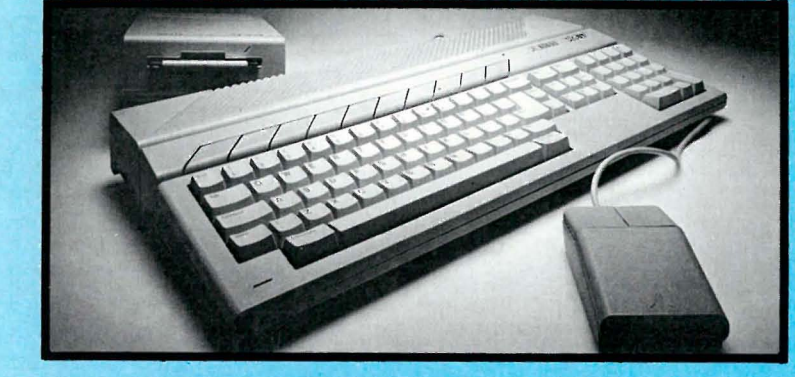

6 Lær deg Pascal i Hjemmedata før påske

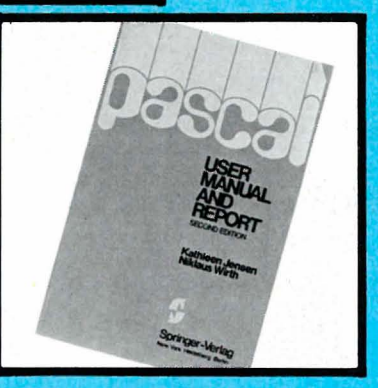

30

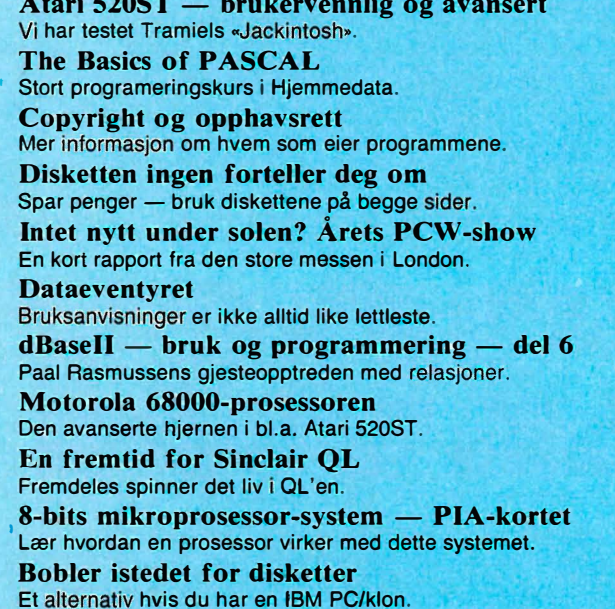

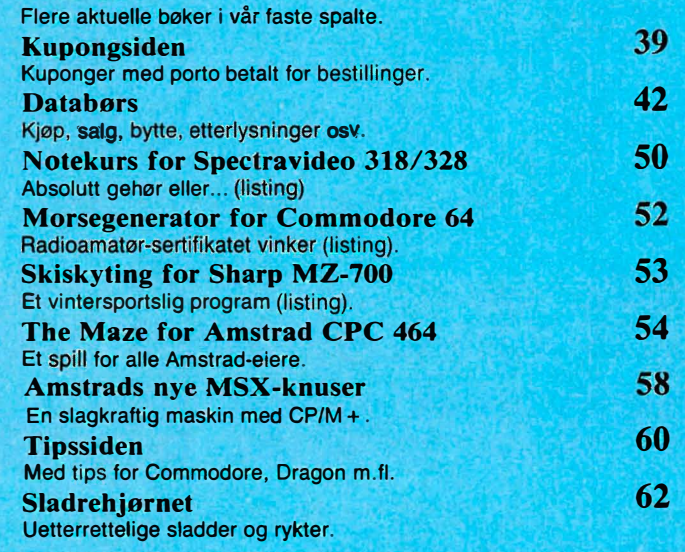

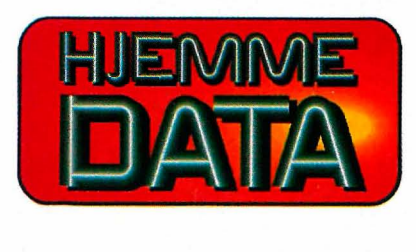

**Hvori opptatt Data&Elektronikk** 

**Redaksjon — abonnement**<br>Nils Hansens vei 2 — 0667 Oslo 6 Postboks 6307 Etterstad - 0604 Oslo 6 Telefon (02) 65 14 70 Grafisk design Postgiro 2 14 28 00 Bankgiro 7085.05.03999

4

Boksiden

6

10

11

14

16

18

20

22

26

28

Ansvarlig utgiver NB forlag v/Klaus Væthe jr.

Redaktør Sveinung Håøy

**Faste bidragsytere**<br>Paal Rasmussen, Espen Evensberget,<br>Hans Jørgen Håøy, Harald Staff<br>David Elboth

Sekretariat Anja Blegeberg

Tor Berglie, Kari Schøyen

Annonser NB forlag Truls Paulsen Telefon (02) 65 14 70

Annonsepriser 1/1 side kr 7 250,- 2/3 side kr 5 400,- 1/2 side kr 3 900,- 1/3 side kr 2 800,- 1/4 side kr 2 250, Tillegg for farger

#### Distribusjon NARVESEN A/S

Boks  $6125$  Etterstad  $-$  0602 Oslo 6 Telefon (02) 68 40 20

NB forlag Telefon (02) 65 14 70

Repro Lito Print as Trykk

Aas & Wahl Grafiske as Forsidebilde Photographica

Abonnement 11 nr. pr. år kr. 168, ISSN 0800-3289

Det kan se ut som Atari 520ST er «den ultimative» hjemmedatamaskin. Med maskinvarekraft langt overlegen de aller fleste PC'er, et brukervennlig operativsystem og en lav, lav prislapp skulle maskinen ha det aller beste utgangspunkt. Betyr dette at Atari 520ST er den supermaskinen vi alle har ventet på? Hjemmedata vurderer om Jack Tramiel virkelig har produsert den datamaskinen som redefinerer begrepet

Ar Espen Evensberget

hjemmedata.

Knapt noen hjemmemaskin har vært såpass etterlengtet og imøtesett med entusiasme og spenning som Atari 520ST. Dette er det gode grunner til: kanskje først og fremst den k ollaps hjemmedatamarkedet over hele verden har vært utsatt for. Markedet har ramlet sammen, og bortsett fra de aller mest etablerte fabrikantene (Apple, Commodore og Tandy i USA, Commodore, Amstrad og MSX i Europa) selges det knapt hjemmemaskiner mer. Selv fordums storheter som Sinclair og Acorn (BBC) har fått smake de nye tider på en særdeles ubehagelig måte: Sinclair er konkurs, og Acorn ble reddet på kanten av stupet etter et strategisk oppkjøp fra Olivetti.

Ingen i mikrodatabransjen ser på denne situasjonen med noen særlig glede. En

kollaps i hjemmedatamarkedet kan på sikt også få innvirkning på det «tyngre», mer profesjonelle (les PC'er og supermikroer) datamarkedet. Derfor har hele bransjen sett frem til Atari 520ST med en viss spenning: er denne maskinen, med sine radikalt kraftigere spesifikasjoner i stand til å revitalisere et ellers nærmest dødt hjemmemarked? Det skal heller ikke stikkes under en stol at maskinen har fått mye gratis forhåndsomtale på grunn av sin historie. Historien om Atari 520ST er en fugl Pønix-historie, med alle de dramatiske ingredienser en spennende fortelling fra moderne næringsliv skal ha. For to år siden var Atari konkurs — og hvilken konkurs! Den daværende hjemmedatagiganten sprakk med et smell som rystet dataverdenen, og satte moder-

ri 520ST

selskapet Warner i en gjeld som ingen annen datakonkurs hverken før eller senere har vært i stand til å engang nå opp i nærheten av.

Jack Tramiel var toppsjef i Commodore. Ved siden av å være en ekstremt resultatorientert og priskonkurransebevisst bedriftsleder, var Tramiel mest kjent for å ansette sine med-direktører etter «svingdør»-prinsippet — mao. ingen i Commodore kunne være særlig sikre på taburettene sine. På den måten skaffet Tramiel seg både venner og (flest) fiender, og til slutt måtte ban forlate Commodore selv. Selv de mest blaserte sperret øynene opp da det ble kjent at Tramiel hadde kjøpt opp det rykende konkursboet Atari, skaffet finansiell backing og igjen gått i gang med å pro-

,.

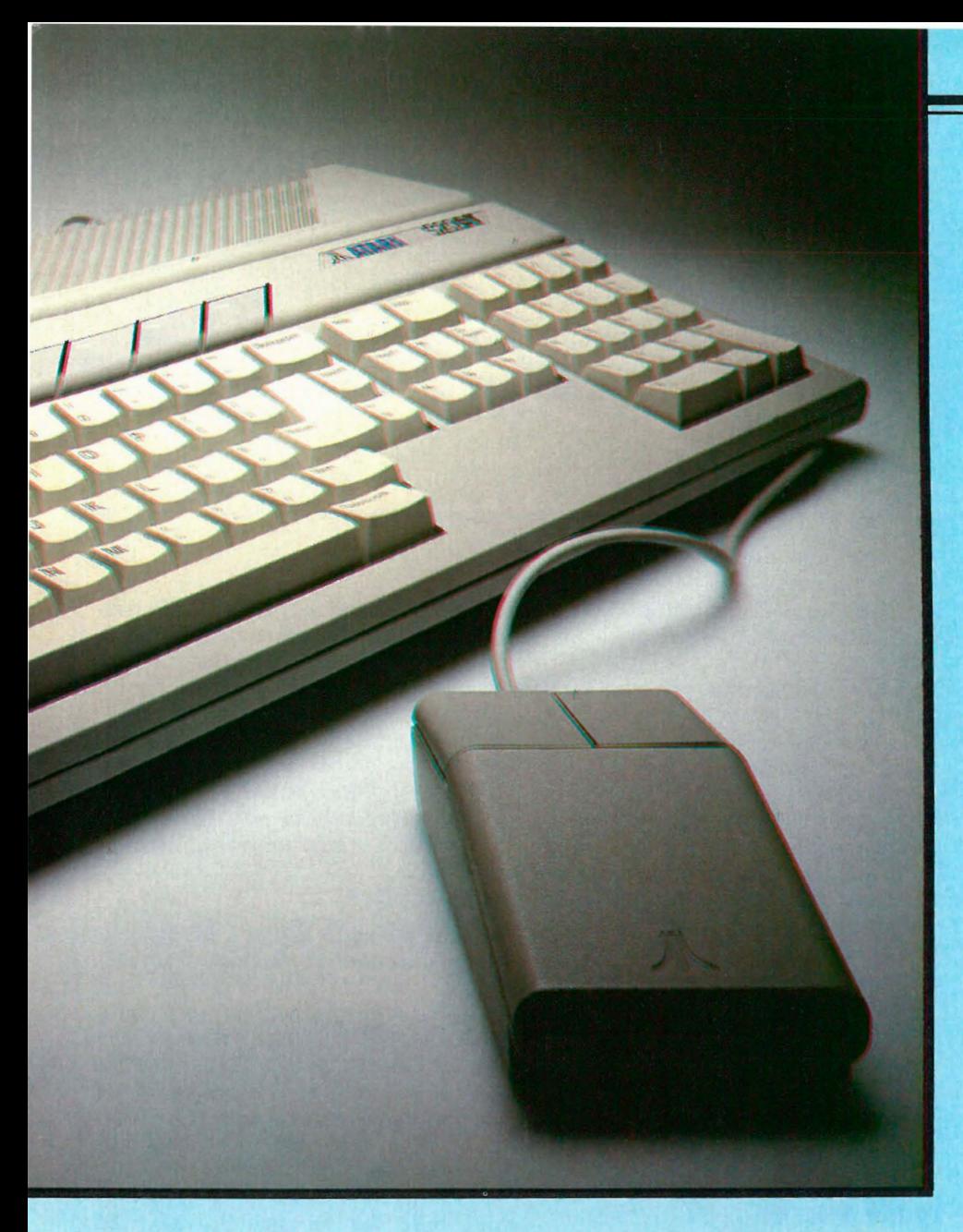

# Brukervenn avansen

duserere hjemmedatamaskiner. Hans første trekk var å sette ned prisen på de gjenværende Atari-produkter til en tredjedel. Her skulle tydeligvis erkerivalen Commodore slås på hjemmebane. Dernest ville Tramiel revolusjonere hjemmedatabegrepet slik vi kjenner det, og annonserte sin nye supermaskin: en 68000-basert hjemmemaskin med Macintosh-lignende operativsystem og 512 kB hukommelse til en utrolig konkurransedyktig (noen kaller den selvmorderisk) pris: under 500 dollar!

#### Bits & pieces!

Det første som slår en når en pakker opp maskinen, er at Atari 520ST i utgangspunktet er en svært kompakt maskin. Tastaturet opptar mesteparten av plassen på sentralenheten, mens funksjon-

staster og riller for ventilasjon opptar resten. Graver man litt dypere i innpakningskartongen får man imidlertid litt av svaret: maskinen har en ekstern strømforsyningsenhet. Dette sa ikke reklamen noe om. Når målsettingen er å revolusjonere hjemmedatabransjen, antar Ataris designfilosofi nærmest tåpelige dimensjoner når hele systemet er pakket opp: ikke bare har sentralenheten sin egen separate strømforsyningsboks, men det har også hver av diskettstasjonene! Når hele systemet er satt sammen, har du ikke mindre enn tre svarte bokser summende rundt føttene.

#### Tastaturet

Et minimum Atari-system består av 520ST sentralenhet, SM124 svart/hvitt monitor og SF354 diskettstasjon, alt inkludert i prisen på ca tolv og et halvt tusen kr. Maskinen trenger derfor ingen kassettport eller TV -utgang.

Som nevnt domineres sentralenheten av tastaturet, som har 85 taster pluss ti funksjonstaster øverst. Tastaturet er delt i tre hoveddeler: den vanlige QWERTY-blokken, en blokk med redigeringstaster og et numerisk tastatur. Plasseringen av tastene virker gjennomtenkt, med ESC, TAB, CTRL, Shift og RETURN-knappene plassert på riktige steder. Redigeringsblokken består av pilknapper, pluss taster for undo (angre), help, elr home og insert. Tastene er avhengig av korrekt installert programvare for å virke etter hensikten.

Den numeriske tastaturet inkluderer ta-Fortsettes side 34 �

5

# N rog

Hjemmedata gir deg, med dette  $k$ urset, en unik sjanse  $-$  lær deg å programmere i Pascal, enten du er «komplett grønn», Basic-fanatiker, god gammel Fortran-elsker eller rett og slett interessert. Hørtes dette interessant ut? Les til øyet blir stort og vått, og følg med i neste nummer!

Pascal ble utviklet av den sveitsiske professoren Niklaus Wirth. Han var lærer, og fant opp Pascal fordi han, som så mange andre, ikke fant BASIC godt nok til undervisningsformål. At han «fant opp» Pascal kan vi ta med en klype salt  $-$  i Pascal finner vi mange av «godbitene» fra eldre sprog, blant andre norskutviklede Simula. Men det må sies til Wirths fordel, at Pascal er et meget elegant programmeringssprog. Den «offisielle» versjonen av Pascal (heretter kalt standard Pascal) ble definert i boken «Pascal — User manual and report», som ble utgitt i 1971. (For interesserte: Boken ble utgitt av Springer Verlag, skrevet av Niklaus Wirth og Kathleen Jensen.)

Har du, eller har du tilgang til, en computer som kan programmeres i Pascal? Ingen ting er bedre. Det er fullt mulig å lære Pascal «på papiret» (jeg har selv gjort det), men det er nå engang mye lettere å kunne prøve ting, og se at det virker slik du tror (hvilket det sjelden gjør til å begynne med, men gi ikke opp for  $det!)$ .

#### Hvilken som helst Pascal

Hva het den Pascal'en du brukte sa du? XYZZ-Pascal som kjøres under FlaFla-DOS? Ikke noe problem. Dette kurset er lagt opp til å følge standard Pascal, som de fleste versjoner følger. Det vil etterhvert som kurset s krider frem, vises tillegg til standard Pascal også. Fortvil ikke. Hvis « din» Pascal ikke har tillegget som beskrives. Jeg vil så langt jeg

kan forklare hvordan tilsvarende kan gjøres i standard Pascal også.

Jeg bruker selv Borlands Turbo Pascal, på en sliten 8-bits CP/M-computer . Og det er ikke til å komme fra at det tillegg jeg nevnte, stammer herfra. Til mitt forsvar må det sies at Turbo Pascal etterhvert har blitt en de facto standard i Pascal-verdenen - uten å sitere Borlands annonser for mye våger jeg påstanden at Turbo Pascal er den mest benyttede versjon som finnes. Turbo Pascal er tilgjengelig under en

rekke operativsystemer og for flere forskjellige prosessorer, bl.a. CP/M 2.2, CP/M Plus, CP/M-86, MP/M, MS-DOS, PC-DOS. Borland har også lovet en versjon for computere basert på Motorolas prosessor 68000. Norsk importør er Logos, Bergen. Leveres både i norsk og engelsk utgave.

#### Et lite program

Under ser du et lite program i Pascal. Det er det klassiske programmet, som skriver «hei» på skjermen (eller den utenheten din computer har). Ta en kikk på det — forklaring følger. PROGRAM HEI (OUTPUT); BEGIN

WRITELN ('Hei!'); END.

Ikke store greiene. Første linje, «PRO-GRAM HEI (OUTPUT);» betyr følgende: Programmet vårt heter HEI, og det skal sende data til utenheten i systemet. I parentesen kunne det stått flere ting, for eksempel INPUT hvis programmet skal lese data fra standard innenhet (vanligvis tastaturet), eller navn på andre enheter i systemet. Hvis flere enhetsnavn skal stå i parentes, skilles de med komma. Hvis ingen enheter skal brukes av programmet (hvilket er uhyre sjelden!), kan du droppe parentesene og sette semikolonet rett etter programnavnet.

Semikolonet, ja - hvorfor er det der? I Pascal er semikolon tegnet som skiller mellom viktige ting  $-$  på noenlunde samme måte som kolon kan skille mellom flere instruksjoner i BASIC. Semikolon skal følge etter de aller fleste instruksjoner i Pascal. (I Turbo Pascal behøver du ikke å ha med denne begynnelsen i det hele tatt — kompilatoren ignorerer det du har skrevet fullstendig. Likevel er PROGRAM, INPUT og OUTPUT reserverte ord, for å sikre kompatibilitet med standard Pascal.)

#### En gruppe

Så over til neste linje — BEGIN. Et Pascal-program står alltid mellom BE-GIN og END. Vi kaller det som står mellom for en gruppe. I noe større programmer blir det flere grupper, som omsluttes av BEGIN og END. (Det finnes andre ord for gruppe-start og gruppe-slutt også, vi kommer til dem senere). Etter ordet BEGIN skal det ikke være noe semikolon. Det er fordi BE-GIN i seg selv ikke utfører noe, BEGIN sier bare fra at «nå begynner en gruppe».

#### Apostrofer

Neste linje, som begynner med WRI-TELN, er det som utfører noe i programmet vårt: Det som står mellom parenteser etter WRITELN skrives ut. Etter sluttparentesen er det et semikolon som markerer slutten av instruksjonen. Og det som skrives ut er ordet hei og et utropstegn. Apostrofene skrives ikke ut - apostrofer brukes i Pascal for å omslutte tekststrenger, på samme måte som anførselstegn (gåseøyne) brukes i BASIC.

Hvis det skal skrives ut en apostrof, må du skrive to apostrofer rett etter hverandre. For eksempel, instruksjonen WRITELN ('Her er det en " apostrof'); vil gi denne utskriften: Her er det en ' apostrof

Det kan jo se noe rart ut, hvis du skal ha flere apostrofer skrevet ut etter hverandre, eller en apostrof helt i begynnelsen eller slutten av en streng. Se på instruksjonene under. Kan du tenke deg hva

I

The Basics of

#### Av Hans Kristian Haug

slags utskrift de vil gi? Ikke kikk eller forsøk selv før du har tenkt deg om! WRITELN (''''); WRITELN ("'abcdefg'); WRITELN ('TEST'");

Du har sikkert gjettet riktig: Første linje skriver ut bare én apostrof, andre linje skriver en apostrof foran bokstavene og tredje linje skriver en apostrof etter ordet TEST.

#### Prosedyre og kjennemerke

WRITELN er en av de innebygde instruksjonene i Pascal — eller rettere sagt, det er en PROSEDYRE. En prosedyre er noe som utfører noe spesielt, for eksempel å skrive ut noe slik WRI-TELN gjorde. Navnet WRITELN er hva vi kaller et KJENNEMERKE (eng. IDENTIFIER). Vi kan definere våre egne prosedyrer, og vi må gi dem alle et navn (et kjennemerke). Du kan aldri definere samme kjennemerke flere ganger. Helt til slutt i denne seksjonen av kurset finner du en liste over alle de reserverte ordene og kjennemerkene i standard Pascal.

A propos kjennemerker — jeg kalte tidligere INPUT og OUTPUT for reserverte ord — de er egentlig kjennemerker. Se tabellene i slutten av denne seksjonen.

#### **End**

Helt til slutt, END i siste linje i programmet vårt. Som jeg nevnte tidligere avslutter END en gruppe, i dette tilfellet gruppen som ble startet i andre linje med BEGIN. Legg merke til at det er et punktum etter ordet END i siste linje: Dette punktumet betyr at det ikke er flere instruksjoner i programmet. Altså ikke noe semikolon etter siste END i programmet.

Jeg skal si en ting til om END: Instruksjonen rett før behøver ikke å avsluttes med semikolon. Likevel vil jeg anbefale  $deg$  å gjøre det (det er fullt lovlig) bedre med ett for mye enn ett for lite!

Og det er fort gjort å glemme seg hvis du ikke gjør det til en god vane å alltid avslutte med semikolon. Irriterende at det er enkelte reserverte ord som ikke kan avsluttes med semikolon (for eksempel BEGIN), men det er det ikke noe å gjøre med.

Kjenner du BASIC fra før av, har en ting sikkert slått deg: Det er ingen linjenummer i programmet vårt! I Pascal er det tillatt å bruke linjenummer, men ikke nødvendig. Kommandoen GOTO finnes også, vi skal se nærmere på den senere. Inntil videre, dropp linjenummer og glem GOTO.

#### Writeln/Write

En prosedyre som er svært lik WRI-TELN, er WRITE. De har faktisk akkurat samme betydning bortsett fra en ting: WRITELN vil etter å ha skrevet ut alt som står i parentes sørge for vognretur og linjeskift — neste utskrift vil begynne helt til venstre på linjen under . WRITE utfører ikke vognretur/linjeskift, så neste utskrift vil følge rett etter . Sammenlignet med BASIC: WRITE tilsvarer en PRINT -instruksjon som avsluttes med semikolon, WRITELN tilsvarer en som ikke gjør det.

La oss se på et konkret programeksempel, som klart viser forskjellen på WRI-TELN og WRITE: PROGRAM TEST (OUTPUT); BEGIN WRITELN ('Neste tekst på neste linje:'); WRITELN ('Helt til venstre.'); WRITE ('Neste tekst rett etter denne:'); WRITE ('Rett etter.'): END.

Hva om utskriften skal et annet sted enn til standard utenhet? Da må vi spesifisere det i kallet til WRITE- eller WRITELN-prosedyren. La oss si at vi har en enhet i systemet som heter PRIN-TER. Da kan vi skrive til denne enheten slik:

#### PROGRAM SKRIV (PRINTER); BEGIN

WRITELN (PRINTER/Skrives til enheten PRINTER/); End.

For det første spesifiserte vi enheten PRINTER i programmets første linje. Grunnen til dette er at enheten må «defineres» for senere bruk i programmet. Og i kallet til WRITELN-instruksjonen anga vi navnet på enheten først.

Jeg har ingen idé om hva skriveren heter  $i \ll \text{dim}$  Pascal — i følge Murphys lov (også kjent under navnet «loven om tingenes iboende faenskap») heter den selvfølgelig noe helt annet enn PRIN-TER. Du må selv finne ut navnet, se i manualene for operativsystemet og Pascal'en. Videre i dette kurset vil jeg bruke enheten PRINTER når noe skal skrives ut på skriver . (For deg som bruker Turbo Pascal, er navnet på skriveren vanligvis LST. Men du skal ikke definere LST i øverste programlinje, for enheten er allerede « kjent» av Turbo!)

Vi spesifiserer altså hvor utskrift skal hen med et enhetsnavn (og et komma!) først etter parentesen. Hvis vi ikke spesifiserer noe, vil utskriften automatisk sendes til standard utenhet. Dermed ser vi at disse to linjene betyr det samme: WRITELN ('Skrives til standard utenhet.'): WRITELN (OUTPUT'Skrives til standard utenhet');

Vi er ikke ferdige med WRITE og WRI-TELN enda. Du kan gjerne kalle disse prosedyrene uten parameter(e) (parameter er det som står i parentes etter) også! Når det gjelder WRITE skjer det da absolutt ingen ting  $-$  «ingen ting» skrives ut. Men WRITELN uten parameter forårsaker vognretur og linjeskift.

H vis du skal utføre WRITE/WRI-TELN uten parameter, men til en annen enhet enn standard utenhet, må likevel enhetsnavnet være med som parameter i kallet. Men merk deg at det da ikke skal være noe komma etter! Noen eksempler til slutt:

WRITE; - Utfører absolutt ingen ting.  $W$ RITE (PRINTER); — Skriver «ingen ting» til skriveren.

Fortsettes side 52

# MARIET **Amstrad PC** - en nyhet som sprenger alle tidligere grenser.

Amstrads nye CPC 6128 representerer den komplette løsning<br>for småbedrifter og hobbybrukere.

- 
- 
- 
- 
- 
- 
- 
- 

Formudlere over hele k

#### **MSTRAD CPC 612**

Kontakt oss gjerne for ytterligere opplysning -Importor: Informasjonssystemer A/S<br>Postboks 74, 1324 Lysaker. Tlf. (02) 501080 Distributør: EMO A/S, Postboks 40, 2013 Skjetten. Tlf. (02) 74 3110

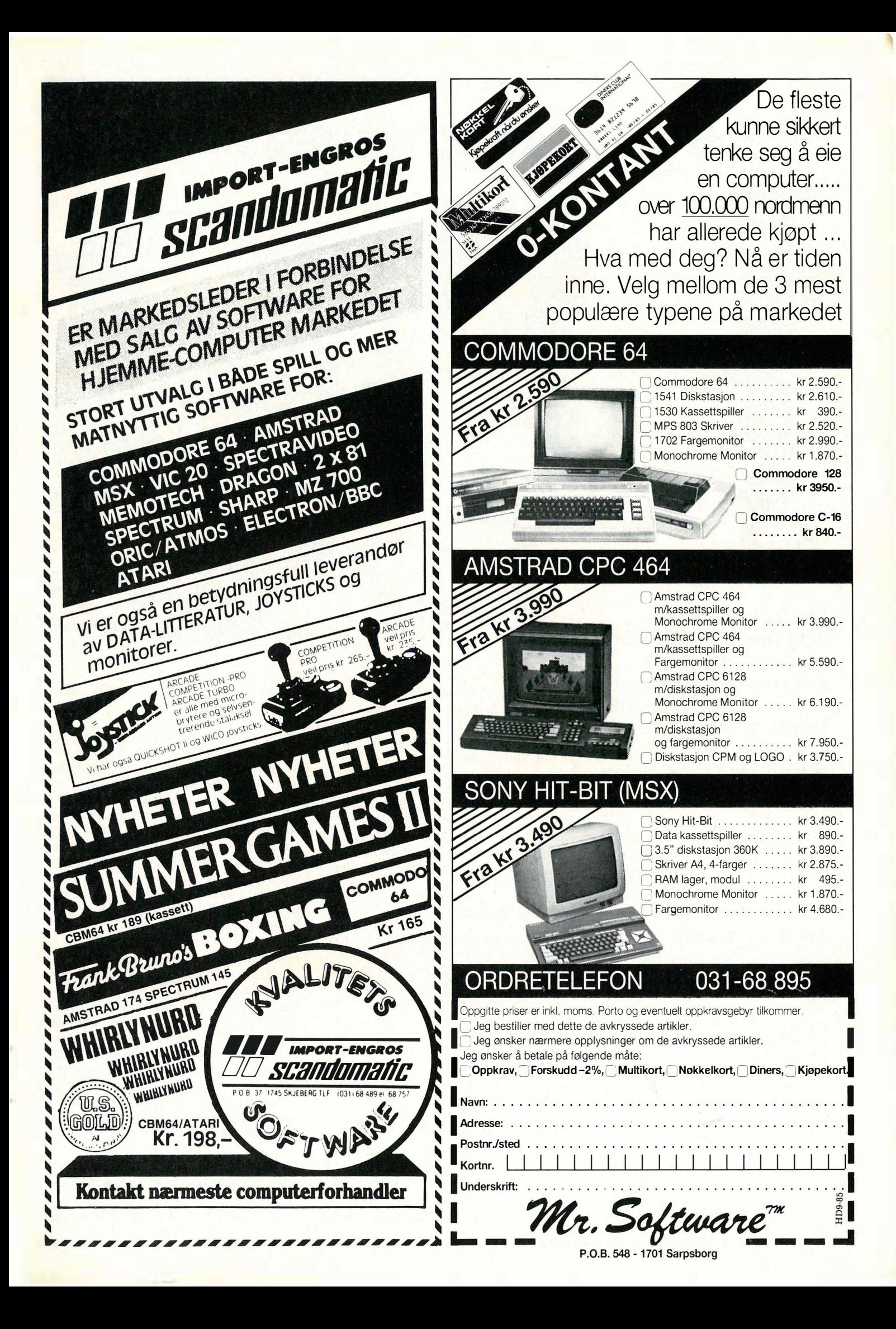

**og opphavsreft Av Magnus Stray Vyrje,** Inst. for rettsinformafikk

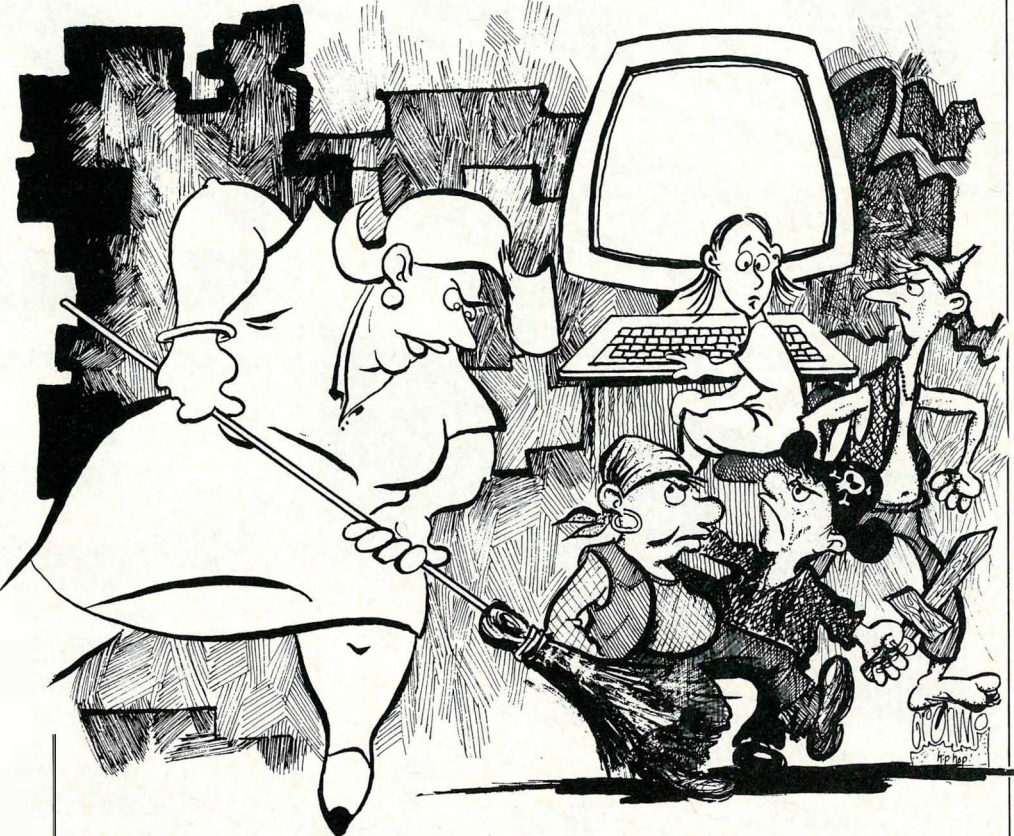

Som jeg slo fast i min foregående artikkel, er det i dag alminnelig antatt at datamaskinprogrammene nyter opphavs- og/eller katalogrettslig beskyttelse etter regelverket i «Lov om opphavsrett til åndsverk» av 12. mai 1961 nr. 2.

**DENACC** 

1

Jeg skal her se nærmere på enkelte hovedtrekk innen denne beskyttelsen, samt redegjøre for hvilke konsekvenser opphavsretten har for den enkelte programmerer og programbruker .

#### Hva er opphavsrett?

«Opphavsrett» er et juridisk ord på samme måte som «eiendomsrett», og på samme måte som reglene om eiendomsrett ivaretar eierens interesser i en fysisk ting, ivaretar opphavsretten opphavsmannens interesser i det åndsverk han har skapt.

Nå betyr imidlertid ikke dette at man bør blande opphavsretten sammen med (den tinglige) eiendomsrett: Det er betydelige forskjeller mellom de to, og når man taler om rettigheter i d atamaskinprogrammer, er det således viktig å ha klart for seg at det er opphavsrett pro grammereren har til programmet, og ikke eiendomsrett.

I motsetning til eiendomsretten, er opphavsretten positivt definert i lov. Dette betyr rent praktisk at alle som er i tvil om opphavsrettens innhold kan slå opp i opphavsrettsloven — og de vil der finne svar på sine spørsmål ang. rettens innhold, varighet, utstrekning osv. Denne finner man ved å slå opp på datoen 12/5 1961 (som lov nr . 2) i Norges Lover. Opphavsrett er således den rett som lovgiveren har tillagt opphavsmannen, og som positivt følger av opphavsrettsloven fra 1961.

#### Hva er beskyttet?

Opphavsrettsloven regulerer i GP1 hva som nyter rettslig beskyttelse etter loven, og uten at jeg ser grunn til å gå nærmere inn på dette her, bør det presiseres at opphavsrettsloven verner de fleste maskinprogrammer — og dette gjelder uansett om programmene er norske eller utenlandske. Maskinprogrammene nyter således den samme beskyttelse som musikkverk, skjønnlitterære verk og malerier.

#### Hvem er beskyttet?

Etter opphavsrettslovens GP1 er det den som skaper datamaskinprogrammet, som i utgangspunktet nyter godt av lovens beskyttelse. Er det flere som lager maskinprogrammet sammen, blir

opphavsretten liggende i «sameie» mellom programmererne.

Fra USA har en sett eksempler på at datamaskinprogrammer (av relativt god kvalitet) har blitt utviklet av personer under den rettslige myndighetsalder, og det har i den anledning oppstått spørsmål om det er den umyndige eller vergen(e) som blir sittende med opphavsretten. I Norge volder ikke dette noe problem. Personer under 18 år kan her vinne opphavsrett på samme måte som myndige, men det bør presiseres at de som regel ikke kan disponere over opphavsretten på egen hånd.

For at programmereren skal nyte godt av sitt åndsverk, er det imidlertid ofte nødvendig at han overdrar selve opphavsretten til andre. Dette gjelder ikke bare dersom programmet skal utgis og markedsføres på et stort internasjonalt «programforlag»: Også publisering via datatidsskrifter osv. innebærer rent rettslig en overdragelse — og det er viktig å merke seg at slike overdragelser fordrer samtykke fra verge dersom opphavsmannen er under 18 år.

Ved overdragelse av opphavsretten går selve beskyttelsen over på den som erverver retten — men bare så langt partene har sluttet avtale om dette. Man kan

naturligvis selge «hele» opphavsretten til et program, men det praktiske er at programmereren kun overdrar visse deler av retten til kjøperen. Dette er f. eks . tilfelle dersom han selger et datatidsskrift «rett» til å offentliggjøre en utlisting av programmet, eller dersom han sender programmet inn til deltagelse i en programmeringskonkurranse osv. I slike tilfelle har datatidsskri ftet og konkurransearrangøren bare tillatelse til å benytte programmet innen de grenser som følger av tillatelsen, og det vil representere en regulær opphavsrettskrenkelse om de går utenfor denne grensen (derfor: legg arbeid i avtaleutformingen!).

#### Når er programmet beskyttet?

Det er en utbredt vrangforestilling at datamaskinprogrammet må være merket med et «copyright-merke» dvs. en stor «C» inne i en ring etterfulgt av programmererens navn og årstall for første publisering) for å nyte rettslig beskyttelse. Dette er ikke riktig. Etter opphavsrettsloven inntrer den rettslige beskyttelse automatisk (og uten noen registrering eller merking) fra det tidspunkt programmet nedfelles på kassetten eller disketten.

Copyright-merket er derimot et tvingende vilkår for at et norsk maskinprogram skal nyte opphavsrettslig beskyttelse i USA  $-$  og det kan derfor være grunn til å merke sine programmer dersom de har internasjonal anvendelse.

#### Opphavsrettens varighet

Etter opphavsrettslovens GP40 varer opphavsretten i programmererens levetid, og i 50 år etter utløpet av hans dødsår. Etter dette er programmet « fritt vilt», noe som i første rekke vil representere et tap for programmererens arvinger.

l eg skal i neste nr. komme nærmere inn på de mere p raktiske sider ved opphavsrettens vern av datamaskinprogrammene. Jeg vil her ta utgangspunkt i vernets innhold. Og ut i fra dette er det naturlig å pense inn problemstillinger som «kopiering», « videreutvikling av andres programmer», «offentliggjøring via datablader» osv.

Inntil da vil jeg imidlertid henvise den interesserte leser til lon Bings nyutgitte bok «Opphavsrett og EDB», som gir svar på de fleste spørsmål innen dette vanskelige rettsområdet (Universitetsforlaget 1985: Rapportserien «Complex» ). Og naturligvis kan dere også rette spørsmål til «oppslagstavlen» — her vil spørsmålene bli besvart av meg så snart jeg får dem i hende.

•

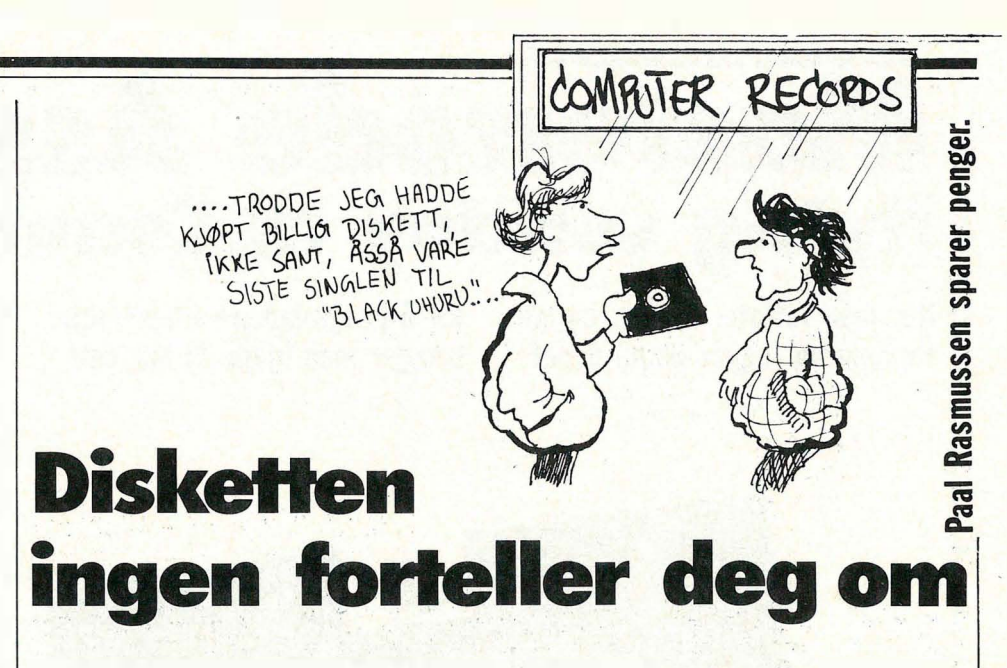

Disketter er dyre. I alle fall dyre nok til at man ikke frivillig kaster bort halvparten ay all lagringsplass på diskettene man har kjøpt for surt ervervede kroner...

#### Diskettplass i lassevis!

Så her om dagen, da feriepengene var oppbrukt og den tredje versjonen av databaseprogrammet hadde krasjet, bestemte jeg meg for å bedre økonomien. leg kjøpte meg et kork-bor av den typen som fysikklærere, apotekerteknikere og andre laboranter bruker (Heigar & Co, Oslo).

l eg har nemlig en datamaskin som kun bruker en side av disketten! Såkalt singel sided double density disketter. Nå lar det seg jo ikke gjøre å fremstille en plate med bare en side, så hva hindrer oss i å snu disketten og lagre data også på baksiden? Egentlig ingen ting. Det er urasjonelt å lage disketter i forskjellige versjoner, så de sorteres vanligvis etter hvor tett data kan lagres, ikke etter om begge sider tåler 185 kB med data. Altså bør begge sider kunne brukes, og følgelig vil prisen pr. byte på lager kunne halveres .

#### Enkel modifikasjon...

Nå har vel de fleste merket seg at diskettene er fulle av merkelige hull. Det runde i midten brukes til å dreie magnetplaten inni disketten rundt, det avlange gir plass for lese/skrivehodet, og utsparingen på siden forteller om disketten er skrivebeskyttet eller ei .

Det lille hullet like utenfor midt-hullet kalles indeks-hullet, og hvis du dreier forsiktig på magnetplaten inne i disketten, vil det til slutt komme tilsyne et lite hull også i magnetplaten. En gang pr. omdreining kan lyset fra en liten lysdiode slippe igjennom hullet, og frem til en fotocelle som registrerer at « nå er vi ved starten på en ny sektor» .

Når vi snur disketten, for å bruke den på andre siden, vil naturlig nok indekshullet bytte side. Diskettstasjonen finner ikke sektorstart, og forkaster disketten. Noen diskettstasjoner benytter seg ikke av indeksmerket, men de er i mindretall. V år oppgave består altså i å lage et nytt indekshull i omslaget til magnetplaten, og å klippe et nytt «skrivebeskytt-hakk» på motsatt kant på omslaget. De nye hullene skal selvsagt være syrnetriske i forhold til de gamle.

#### Gjør slik:

Ta en gammel diskett som ikke virker, og fjern magnetplaten. Hvis du ikke har en, lag en nøyaktig kopi i papp. Denne skal du bruke som mal. Med det innkjøpte.korkbor i rett størrelse (eller evt. en miniatyr «ett-hulls-hullmaskin») borer man så et nytt indekshull. Teip et eller annet mykt, ikke ripende, (f.eks.) tørkerull-papir) til underkanten på en linjal. Stikk så linjalen mellom omslaget og magnetplaten. Med det gamle diskettomslaget som mal, borer du nå et nytt hull symmetrisk ovenfor det gamle . Snu disketten, og bor et nytt hull i omslaget her også. Legg merke til at du ikke skal lage noe nytt hull i selve magnetplaten, bare i omslaget.

Klipp til slutt (eller bruk en hullmaskin) et nytt «skrivebeskyttelseshakk» i kanten. V ær også klar over at magnetplaten lett blir ripet opp, og derfor bør beskyttes med mykt papir under operasjonen. Den tåler heller ikke å bli utsatt for skarp bretting.

Når alt er klart kan disketten formateres også på sin andre side, og data kan lagres . I noen tilfelle vil du få formateringsfeil på denne siden. Det er likevel ikke sikkert disketten er ubrukelig på side to, så forsøk å formater den tre ganger før du gir opp. Gratulerer! Du har nå økt din lagringskapasitet med 1 00070 !

# Mastercode Assembler NyHig verktøy til Commodore <sup>64</sup>

Når man forlater Basics trygge

tarvann og legger ut på dypet trenger man hjelp. Vi har sett for å programmere i assembler,

på et programmeringsverktøy for Commodore 64.

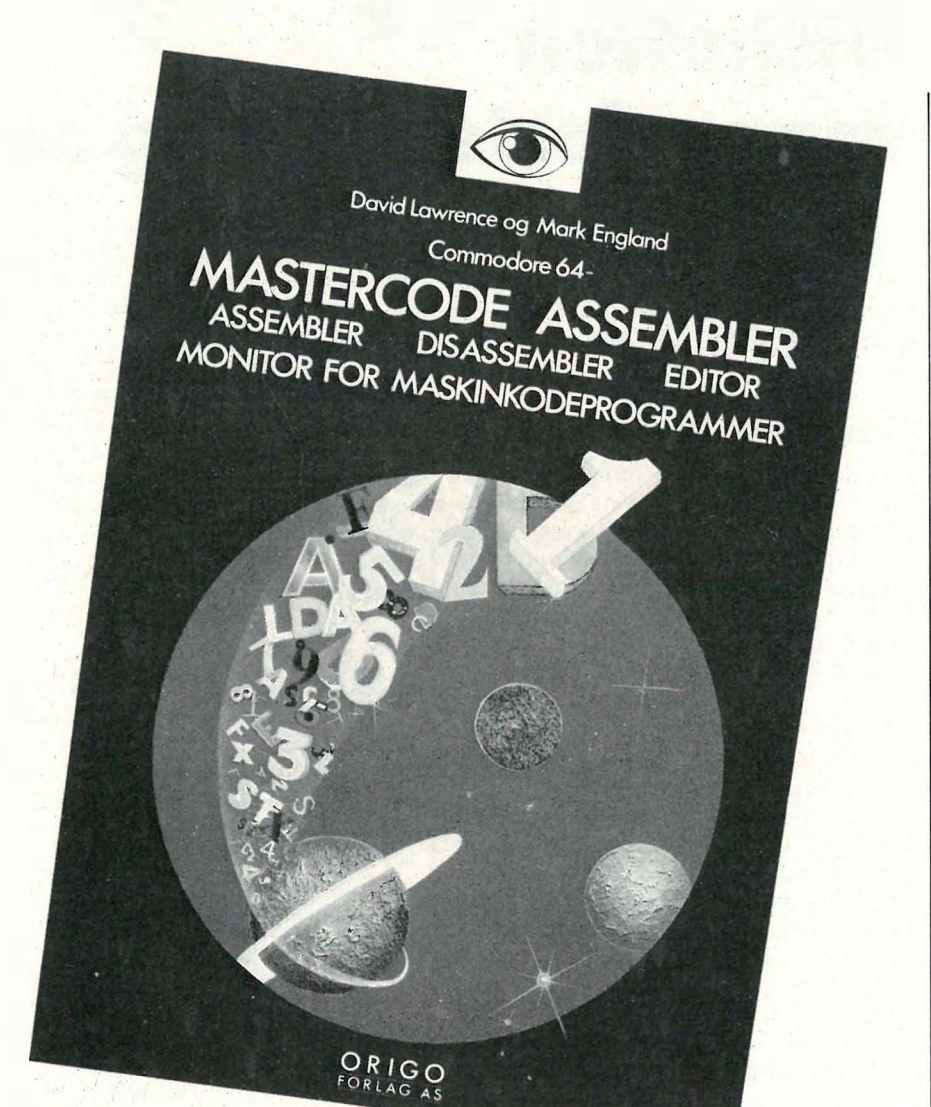

Basic føles både trygt og godt når man har brukt det en stund, mens maskinkode synes mer skremmende. Man pirker i maskinens indre, og merkelige ting kan skje. Man er ikke lenger beskyttet av de fleste Basic'ers mer eller mindre skånsomme feilmeldinger: det er bedre å få melding om «syntax error» enn at diskettstasjonen drar i vei som en turbin, mens skjermen flasher og det lukter brent fra maskinens indre, fordi man forsøkte å prøvekjøre et maskinkodeprogram som i all uskyldighet skulle skrive «hei» på skjermen. Mytene om maskinkode er mange, men det er faktisk ikke så vanskelig som m ange tror.

med en interpreterende Basic. Det vil si at Basic-setningene i et program blir. oversatt eller tolket til maskinkode, instruksjoner som prosessoren kan forstå, før de blir utført. Dette gjør at programkjøringen går forholdsvis langsomt. Mye raskere går såkalte kompilerte sprog. I disse sprog blir kildekoden, selve programmet i Basic, eller Pascal oversatt til et eget maskinkode-program som senere kjøres .

Om man kompilerer eller tolker etterhvert et høynivåsprog, blir koden ganske uryddig og lite kompakt. Full utnyttelse av prosessoren til en bestemt oppgave får man først når man programmerer den direkte. Koden blir kompakt, kun instruksjoner som trengs brukes, og programmet blir følgelig lynraskt.

#### Verktøy

For å programmere i maskinkode trenger man en del programmeringsverktøy. Man kan selvfølgelig legge inn maskinkode-instruksjoner i minnet ved hjelp av et Basic-program og Basicinstruksjoner, men det er vanskelig å finne ut hva som eventuelt er feil i et slikt program. Maskinen krasjergjerne ved første forsøk, og hele systemet må resettes før man må begynne på nytt. Med CP/M følger alltid på systemdisketten et program som heter DDT. Dette lar deg «se» inn i maskinens hukommelse, disassemblere maskinkoden til assemblersymboler, kjøre et program instruksjon for instruksjon, avlese og forandre registrenes innhold osv. .. Også til Commodore 64 finnes flere slike programmer, og vi har prøvd Mastercode Assembler fra Origo Forlag (Sunshine) .

#### Monitor

Programmet består av en maskinkodemonitor, altså en program som lar deg kikke inn i maskinens hukommelse, en disassembler for oversetting av maskinkoden til assemblersprog, en editor for skriving av assemblerprogrammer og en assembler for oversetting av assemblerprogrammer til maskinkode. De forskjellige funksjoner velges hele tiden fra menyer .

Med monitoren kan du få listet innholdet i hukommelsen ut på skjermen eller på skriveren, gjøre små forandringer i hukommelsen og kjøre maskinkodeprogrammer , også instruksjonsvis . Registrenes innhold listes også. Maskinkodeprogrammer kan hentes inn i hukommelsen og lagres på diskett eller kassett.

#### Editor

Videre har du mulighet til å skrive inn assemblerprogrammer ved hjelp av en editor. Programmet skrives inn med linjenummer. Editoren har enkle tekstbehandlingsfunksjoner og er brukbar til å skrive assemblerprogrammer. Fra edi-

De fleste hjemmecomputere kommer

toren kan man lagre og lese inn listinger fra diskett eller kassett. Disassembleren og assembleren oversetter mellom assembierkode og selve maskinkoden.

En begrensning er det at grensen for filen er satt til 1000 linjer . Skal programmet være større, må det deles opp i moduler. Variabler må defineres på nytt i det nye programmet. Kommentarer må stå på en egen linje med semikolon foran, så utstrakt bruk av kommentarer spiser derfor fort opp ledig plass i minnet.

Maskinkoderutiner kan legges rett inn i programmet med en egen kommando. Dette gjør det f.eks . enkelt å inkludere rutiner som ligger i ROM.

#### To-pass assembler

Programmet har en to-pass assembler . Det vil si at den først leser gjennom programmet for å lokalisere alle etikettene eller label'ene, og deretter foretar den egentlige assemblering, hvor assemblersymbolene oversettestil maskinkode. De fire regnearter kan brukes i kildekoden, og programmet aksepterer alle 6502 assemblerbenevnelser  $(= 6510)$ . Assembleren lar deg velge om du vil assembiere til hukommelsen, dette må gjøres om du har programmer som bruker mer plass enn hva som er tilgjengelig i editoren (1000 linjer).

Man kan også assemblere programmet til en skriver eller til skjermen. Og man kan få ut bare feilmeldingene, eller en full listing av programmet, feilmeldinger inkludert. Dette er den raskeste måten å sjekke for feil.

Tredje valg er assemblering til lagringsenhet, enten kassett eller diskett. Disse blir behandlet som en del av hukommelsen. Filen kan leses inn igjen i hukommelsen med et eget program som også følger med på Mastercode-kassetten. Startsted i hukommelsen defineres' i ORG-direktivet ved assemblering.

Symboltabellen er en oversikt over label'er brukt i programmet. Denne oversikten lager programmet under pass 1, og kun 100 er tillatt. Med direktivet SYM i assemblerlistingen kan man få listet ut alle symbolene brukt i programmet når assembleringen er ferdig.

Et lite instruksjonshefte inneholder alle nødvendige opplysninger om program-'met , men er ingen lærebok i maskinkode-programmering. Her må man skaffe seg annen litteratur.

Tross sine begrensninger, bl.a. kildefi-

lens størrelse, ingen betingelser eller makroer, er Mastereode assembler er et nyttig verktøy for de som vil lære maskinkode, og dra nytte av maskinkodens hurtighet i enkelte rutiner i sine Basic-programmer (pris kr 330,-).

 $SH$ 

#### TIPP-12

#### med din hjemmedatamaskin

Tippesystemet Tipp-12 består av 6 programmer som gir deg helt spesielle valg av tipperekker. Programmene inneholder blant annet:

- Utgangsrekke og Sannsynlighetsabell.
- Valg av Sikre og Halvgarderte.
- Styring av tegnfordeling.
- Telling mot premierekker.
- Lagring av rekkene og gjentatt bruk. Tipperekkene kan skrives ut direkte

på kuponger uten manuell s�riving. Programmene er laget for Tiki, Commodore og Spectrum. Bruk kupongen og få fyldig beskrivelse av tippernes kraftigste hjelpemiddel. Ingen EDB-kunnskap trenges. Din egen datamaskin, dine systemvalg og våre programmer er nøkkelen til bedre ' tipperesultater!

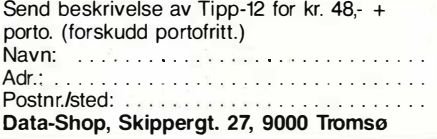

# «PROBLEMLØSEREN»

Er du en av dem som ikke har egen plass til datautstyret? Må du krangle om plassen? Er du nødt til å rydde vekk utstyret etter bruk? Er du lei av dette, er Hjemmedatapulten løsningen på dine problemer, derfor kaller vi pulten "PRO-BLEMLØSEREN". .

Problemløseren har selvfølgelig plass til tastatur, monitor / TV, disk drive, kassettspiller og printer. Bøker, blader og joystick får også plass. Selvfølgelig har ledninger gjennomføring i pultens bakkant og like selvfølgelig er den konstruert for riktig sittestilling. Din hobby skal ikke gå utover nakke og rygg. Det er heller ikke meningen at du skal slite ut øynene når du driver med data, derfor leverer vi Problemløseren på hjul slik at du kan trille fram pulten til TV'en. Riktig avstand er viktig for dine øyne.

Med Problemløseren får du mer tid til å bruke datautstyret ditt; du kaster den ikke bort på opp- og nedmontering av utstyret.

#### Produktspesifikasjon:

- � 2 strøk syreherdende lakk.
- Leveres i forskjellige farger og tresorter.
- Passer alle hjemmecomputere, samt de fleste PC 'er
- Kan demonteres enkelt.
- Norsk møbelkvalitet.

Pris inkl. hjul kr  $1330, - +$  frakt. Uansett hvor i Norge du bor, vil frakten ikke overstige 60 kroner.

#### HIBH WGBlor 5255 Fotlandsvåg  $(05)$  39 50 03

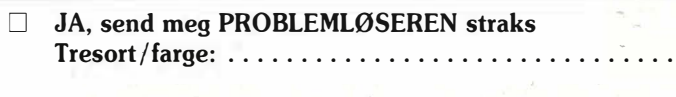

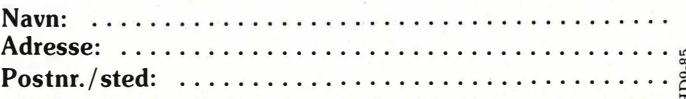

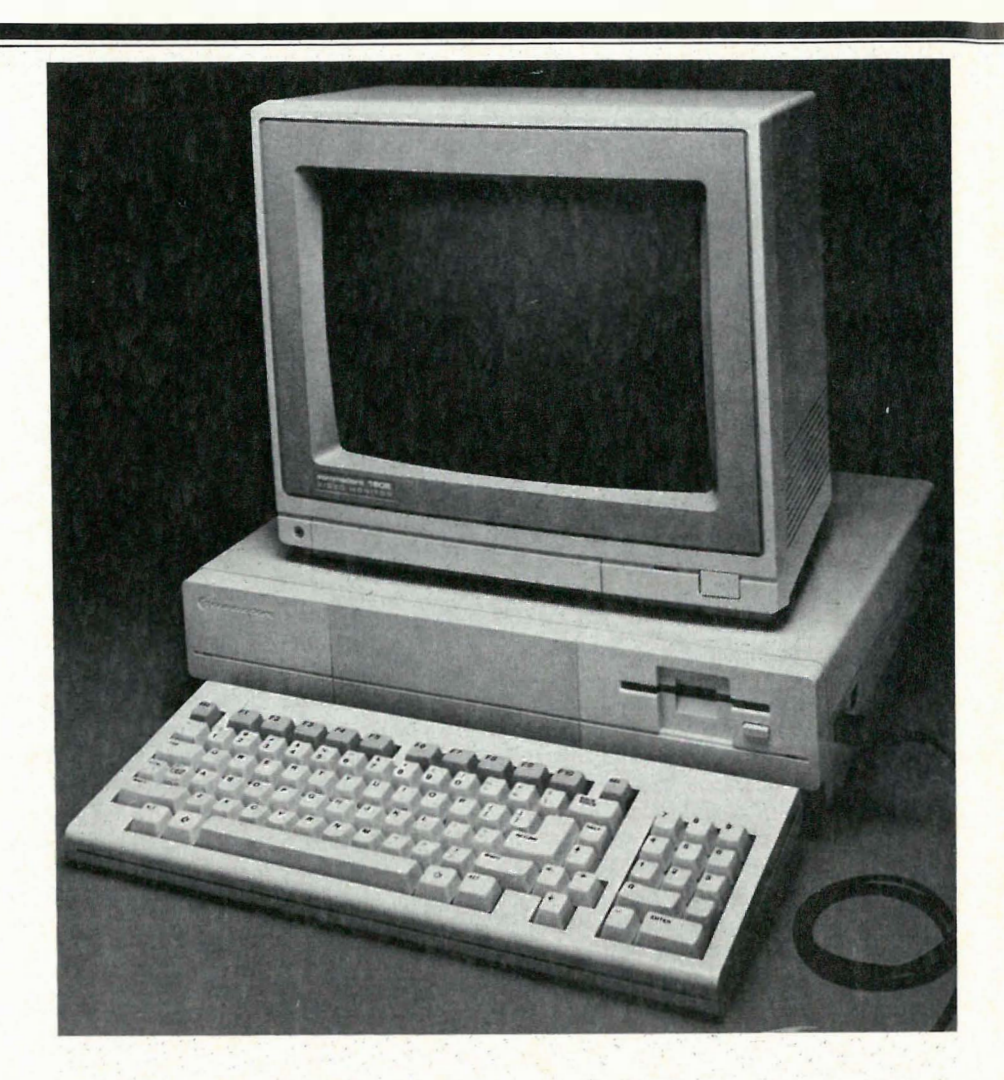

# Infet nytt **Arets PCW-show**

Arets PCW-show ble annonsert som den største hittil, men føltes både større og mindre enn i fjor.

Kanskje grunnen var at man hadde lykkes i å skille nytte-avdelingen fra avdelingen med spill og leker. Takket være dette kjentes nytte-computerens hall som en fredfylt oase.

Det andre inntrykket er at interessen har forskjøvet seg fra programvare til maskinvare. Borte er Symphony, Framework og alle de andre store, integrerte pakkene. Igjen er GEM og stadige rykter om Microsoft Windows, men nå, som i tilfellet med GEM, koblet til maskinvare for å håndtere grafikken på en rask og effektiv måte.

Et annet, meget britisk, avvik var fraværet av IBM PC. Nesten ingen viste materiell for denne standardmaskinen den var — liksom Apple Macintosh helt overkjørt av ACTs forskjellige Apricot-versjoner. I virkelighet er forholdet det at ACT og IBM har 35% hver av det britiske markedet. De resterende 30070 fordeles på samtlige andre produsenter

Europas største mikrodatamesse var selvfølgelig ikke uten nyheter. Her er en kort sammenfatning av de mest interes-. sante.

#### Atari 520 ST - Jackintosh

En synlig fornøyd Jack Tramiel kunne vise 520 ST, Mac-dreperen, med en mengde tilgjengelige program fra en mengde forskjellige programvarehus. I korte trekk gjør datamaskinen alt Macintosh gjør, men fortere og til en tredjedel av prisen. Det finnes allerede flere programmer til Tramiels seneste produkt enn til Mac-datamaskinen.

Maskinen koster i England 795 pund i sort/hvit. Farge skal, ifølge Tramiel, koste ca 300 pund til. Maskinen leveres foreløpig uten sin Basic — denne påstås være ferdig i løpet av september og vil bli distribuert gratis til dem som allerede har kjøpt sitt eksemplar av datamaskinen.

Flere løfter fra Tramiel: Det skal komme en spiller for compact-disc i løpet av året. Atari skulle dermed bli en av de første som kan bruke denne laserskive som kjempe-ROM, og innen en ikke alt for fjern fremtid skal man kunne bruke sin CD-spiller både for datalagring og musikkavspilling.

I et TV-intervju fikk Tramiel spørsmålet om det ikke fantes for mange datamaskiner allerede. Det noe overraskende svaret ble: - Nei, det finnes altfor få datamaskiner på markedet. Vi er de eneste som tilbyr rett datamaskin til rett pris.

•

#### Amstrad

- kanskje den nye kjempen på små systemer? Tramiel hadde tydelig ikke spasert over til Amstrads monter der man også viste rette maskiner til rett pris. Men her med velprøvd 8-bits teknikk,  $CP/M$  og det noe uvanlige diskettformatet 3".

Den ene nyheten heter Amstrad PCW 8256 og er en tekstbehandlingsstasjon. For 399 pund får du: Datamaskin med  $CP/M$ ,  $GSX + \text{grafikk}$ , Locomotive Basic, Logo og et spesialskrevet tekstbehandlingsprogram som ser ut til å kunne det meste. Datamaskinen har et fullt tastatur, emulerer VT52 og har 245 kB RAM, hvorav 112 virker som RAMdisk. Standard er en 3" diskettstasjon som kan lagre 180 Kbyte pr. side. Skriveren og tastaturet behandles av separate mikroprosessorer .

Bildeskjerm inngår — den har grønt fosfor og ser mer «profesjonell» ut enn Amstrads vanlige. Skjermen viser 32 rekker med 90 tegn. Matriseskriveren med «nesten skjønnskrift» (NLQ) inngår også i den lave prisen og du kan montere Centronics eller RS-232 grensesnitt og en annen diskettstasjon med 720 kB kapasitet pr. diskett.

Amstrads andre nyhet var Amstrad CPC 6128, som gir 128 kB RAM innebygd diskettstasjon CP/M, Logo, Basic, skjerm og alt annet vi er vant til fra Amstrad for 299 pund med sort/hvitt skjerm og 399 pund med fargeskjerm. Heller ikke denne inneholder et RS-232 grensesnitt, dette finnes dog å få kjøpt separat for 70 pund, og da inneholder det også Prestel-programvare og en del ferdige terminal-emulatorer .

#### Commodore Computer Rap

Commodores monter ble dominert av Commodore 64 og Commodore 128 og en masse sorte og hvite taster . Sammenkoplet via MIDI-grensesnitt ble det en synth orgie til hvilken man med jevne mellomrom kunne høre en «Computer Rap». Interessen for 128 virket ikke særlig stor — Amiga står jo og venter i kulissene.

#### Amiga

Commodores. Amiga er fortsatt for en stor del skjuh i mørket. Commodore hadde ingen mas'kin å vise frem på messen og kunne heller ikke uttale seg om når maskinen skal slippes løs på markedet (men folk som har greie på det snakker om april 1986), eller hvor mye den vil komme å koste (dobbelt så mye som Jackintosh, tror man).

Hva får da den som venter? Av finesser får man omtrent det meste man drømmer om - spørsmålet er bare om ikke alle godteriene vil gjøre det vanskelig å godta Amiga som en seriøs arbeidsstasjon.

Amiga'en ble vist på Commodores pressevisning , og i britisk TV, og under stor jubel. Demonstrasjon og TVpresentasjon skjedde under ledelse av den britiske bedriften Metacomco som har skrevet Amigas operativsystem, og hadde det eneste eksemplaret godt innelåst i et eget rom på messen.

Hva var det man fikk se, hvis man da klarte å komme så langt? Kan noen huske den lille ping-pong ballen som ble brukt for å illustrere grafikk? Den som sa «ping» hver gang den kom borti en kant? På Amiga kan man bruke en tredimensjonal ball som stusser mot kantene. Når den treffer sier den «BOING»  $-$  i stereo og med ekko. Man kan siden dra vekk dette grafikkvinduet fra skjermen, mens ballen uhindret stusser videre. Hva sies om femti (50) åpne vinduer samtidig? Der det i alle sammen hele tiden tegnes grafikk? Visstnok minker hastigheten i maskinen noe - men ikke sjenerende mye.

Det skal bli gøy å se nærmere på Commodore Amiga — og få se hvem som først skriver et tekstbehandlingsprogram eller en database som kan utnytte overfloden av finesser til noe nyttig. Apropos finesser — du vet vel at Amiga kan brukes som synth, og at det du skriver på tastaturet kan komme ut via talesyntese? Maskinen snakker .

#### Litt til

Etter dette noen korte øyeblikksbilder. Tava viste en PC/AT-kompatibel stresskoffertmaskin. LCD-skjerm, to 5 1 14" diskettenheter og 8186 prosessor.  $Pris - ca 20 000 kroner.$ 

Forlaget Argus oppgis å ha lagt ned seks(!) av sine datatidsskrifter.

Multi User Dungeons og Dragons (MUD) kan nå spilles på en av British Telcoms datamaskiner. Inntil videre kan bare Londonbeboere ringe opp, men snart så...

Det fantes selvfølgelig et MSX-stand også. Men ingen virket særlig interessert.

•

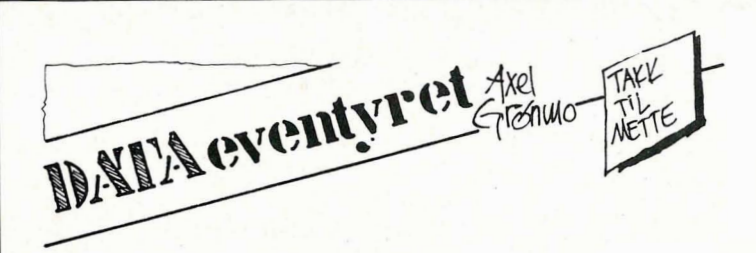

...DATAMASKINEN KAN STYRES FRA KNAPPESATSEN ELLER FRA STYRESPAKEN SOM KOBLES TIL PA BAKSIPEN...

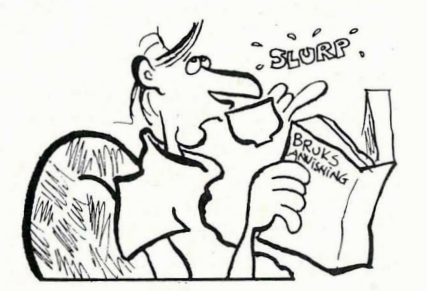

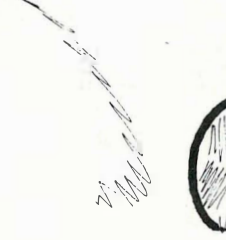

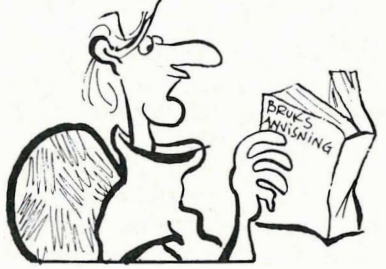

... SKJERMMARKØREN VIL SIGNALISERE NAR MINNET ER OVERFYLT... ... MAN KAN KOBLE TIL ET EKSTRA MINNEVERK-KORT FOR UTVIDET KAPASITET...

... VED SKJERMAVSØKNING VIL KNAPPESATSEN VÆRE UTE AN FUNKSJON, MEN GRENSESNITTET MERKET "SERIE" VIL VÆRE MOT-TAKELIG FOR INFORMASJON...

HVA POKKER SLA

GUIDE ER DETTE

... TIL ENHVER TID VIL MAN I DET LILLE VINDUET PÅ MASKINEN KUNNE LESE MINNEVERLS-OMBYTTERENS AN FUNKSJONER... VED LAVT TEMPO ER DISKETTSTASJONEN KONTROL-LERT AV SKRIVERENS HASTIGHET...

ACT

... CURSOR INDIKERER OVERFLOW I MEMORY'ENE EKSTERN RAM-MODUL<br>KAN INTERFACE'S FOR HIGH PERFOR-MANCE... VED SCANNING ER BARE CENTRONICS-INTERFACET ONLINE. DISPLAYET VIL HELE TIDEN GUIDE SWAPPEREN... VED LOW-DENSITY OPERATIONS ER DISC-DRIVE'N CUE'T MOT PRINTERENS MOVES.

# THE QUILL

## Vinneren av fjorårets engelske pris "Utility of the Year".

Kan du norsk kan du bruke The Quill.

Har du noen gang ønsket at du kunne programmere dine egne adventures og selge disse til kamerater og kjente ?

Med The Quill kan du realisere dine adventure idéer, og utvikle programmene helt etter eget hode . De blir slik du selv mener er best. Nå vil andre bli stående og måpe av dine adventures .

The Quill krever ingen forhåndskunnskaper i programmering overhodet. The Q uill er et brukervennlig program , enkelt og oversiktlig i bruk. Det er 100% menystyrt.

The Quill kompilerer automatisk dine programmer til lynrask maskinkode . Dine programmer blir derfor lynraske med meget kort responstid.

Som verktøy for programmer til undervisning og læreformål er The Quill en selvfølge. Dialog mellom operatør og maskin er enkel å simulere .

Det viktigste er å ha gode idéer.

Kr  $330 - p\text{\AA}$  diskett, kr  $290 - p\text{\AA}$  kassett. Brukermanual på 52 sider medfølger . Tilgjengelig for Commodore 64 og Spectrum 48 .

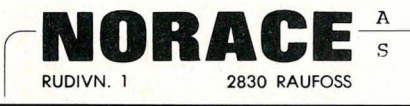

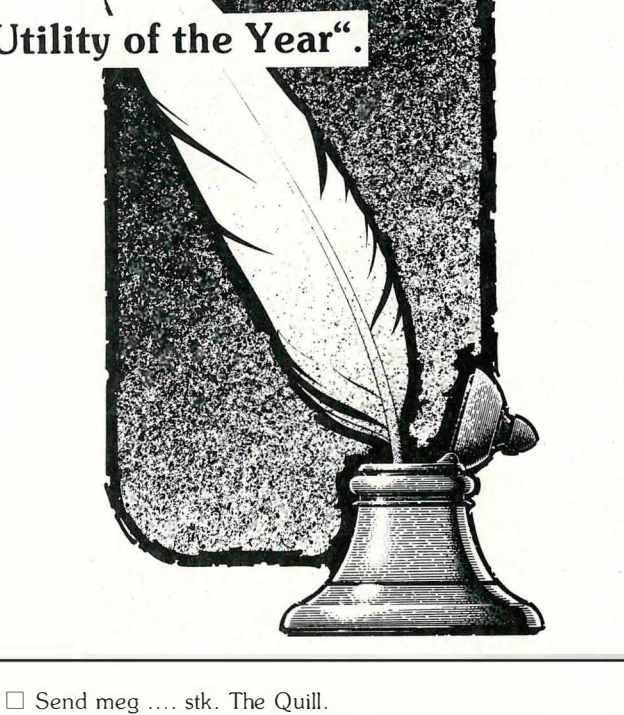

 $\Box$  kassett  $\Box$  diskett  $\Box$  Commodore 64  $\Box$  Spectrum 48  $\square$  Send ytterligere informasjon om The Quill.

NAVN : ..... ............. ..................... ... . ADRESSE: POSTNR./STED: .............

# CBM-64 og VlC-20 eiere!

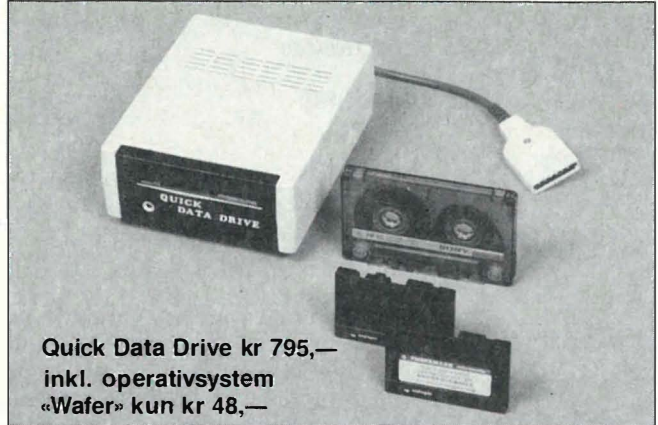

• Det er bare å plugge inn Quick Data Drive i CBM's kassettport og sette igang!

• Glem gamle rutiner som «Press Play On Tape» etc.

- Wafer gir deg mulighet for lagring av 255 «files» kapasitet: 16 Kb-128 Kb.
- Tester viser meget høy lese/skrive-påligelighet, med andre ord ikke sammenlignbar med «turbo tape».
- «Backup» fra/til Quick Data Drive og kassettspiller eller diskettstasjon .
- Mulighet for «directory», som gir deg status på din «wafer» ant. «files» bruk, ant. «bytes» brukt og ant. «bytes» tilgjengelig.

Nyhet for dere som er lei trege kassettspillere.

Ventetiden er over. Nå er loading/savingtiden redusert 15-20 ganger. Diskdrive er ikke lenger eneste alternativ. Med Quick Data Drive har du tilnærmet lik de samme funksjoner som med CBM 1541 diskettstasjon.

.

.

 $\frac{1}{2}$  .  $\frac{1}{2}$ 

Poststed

 $\lambda$  $\heartsuit$  $\circ$  $9^\circ$  to

. . . . . .

HD9-85

**10'** / .

.. ..

.. . .

. . . '

. ... .

ø '.Q �

St<sup>ur</sup>dre Jater

. . .

.

. Postat.

#### Her er svaret: QUICK DATA DRIVE Dette er alt du trenger

- Formatering av «wafer» .
- $\bullet$  «Backup» av Quick Data Drive's  $\leftarrow$   $\leftarrow$   $\leftarrow$
- t· t Cj � opera q: .. ' IVsys em . 0.° � , . . Egen rensekassett, for o�v' �,ø �' / ... . renseprogram! rlf " o � .. . .0<l) �<sup>Ø</sup> �..:s. Iflg. tester er QUick ��. 'QøCj�'i?-Q
- · Iflg. tester er Quick Data Drive i<br>enkelte applika-Data Drive i<br>enkelte applika-<br>sjoner langt<br>raskere enn sjoner langt<br>raskere enn  $CBM 1541.$   $\frac{1540}{900}$  ... Gene Navn. Adresse ogstelle positiv.

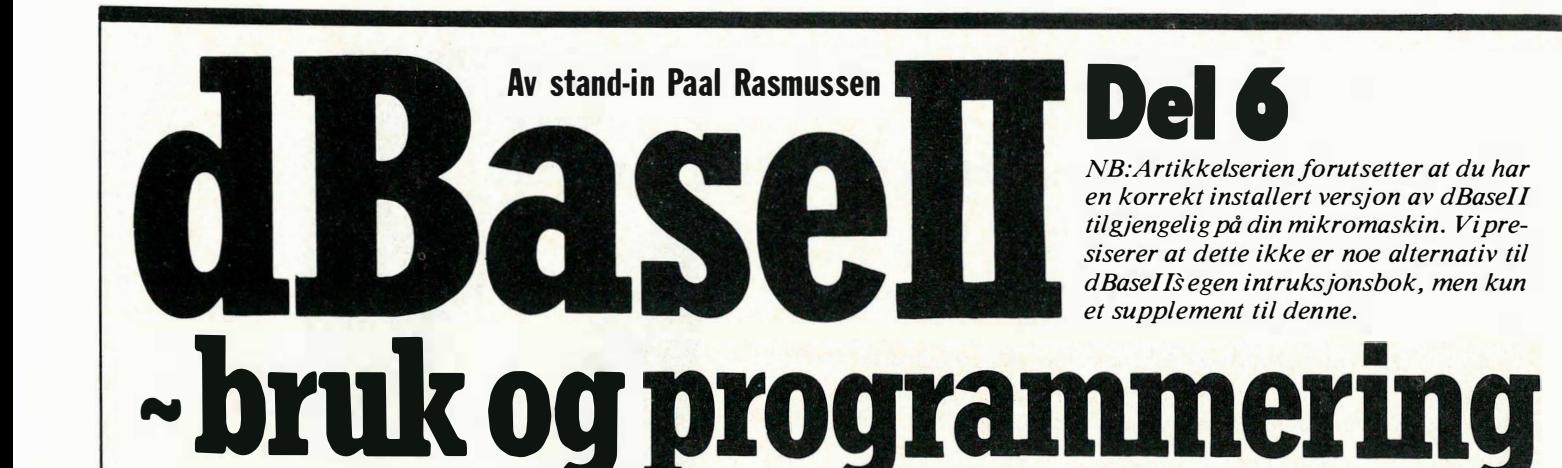

#### Flere filer pr database

Som jeg sa i artikkelen om relasjonsdatabaser i nr 8 1985, er noe av det viktigste når en lager en database å passe på at hver datafil bare inneholder opplysninger om en ting. Det høres nesten ut som en god gammel rettskrivningsregeI; «si bare en ting ad gangen!»

#### Espens database

Eksemplene hittil i dette kurset har dreiet seg om et enkelt kartoteksystem basert på de erfaringer Espen gjorde da han laget det store referansebiblioteket på jobben sin. La oss si at han ved siden av listen over bøkene i bokhyllen, også har samlet data om forfatterne, men han har bare navn og adresse til de som har skrevet for Gyldendal. Han får i oppdrag av sjefen sin å skrive brev til alle som har utgitt bøker som han har i arkivet, og tilby dem å skrive en ny bok.

#### Enkel analyse

Han har bare navn og adresse til de som har skrevet for Gyldendal. Det er altså endel bøker som han har registrert hvor han ikke vet navn og adresse på forfatteren fordi de f.eks . har kommet ut på Cappelen. Det er også navn og adresser i forfatterlisten hans som har utgitt diktsamlinger osv ., bøker som han ikke har tatt med i bokoversikten for sin avdeling. Disse skal ikke ha noe brev. De som han ikke vet adressen til, skal han skrive til c/o forlaget deres.

#### Forvirring

Enhver som får denne beskjeden, kan bli forvirret. På en eller annen måte så synes det mulig å få automatisert denne utskriften, men hvordan? Data ligger på forskjellige disketter, og selv om han får listet ut alle disse navnene og adressene, så må vel brevene skrives for hånd? Vel, la oss løse ett problem ad gangen, og se hvordan Espen greier å få skrevet ut 150 brev på en dag.

#### Samle dataene

Første skritt: Få alle datafilene (filene som slutter på . DBF) over på en diskett. Dette kan skape problemer, men la oss si at det går bra. Sett datadisketten i "B"-drevet, skriv C, og last inn PIP fra systemdisketten så du ser \* i venstre marg (eller bruk COPY i MS-DOS; da trenger du ikke systemdisketten) sett så inn datadisken med adresselisten i "A" drevet, og skriv:

 $B:=A:ADR.DBF$  (i  $CP/M$ ) COPY A:ADR.DBF B:ADR.DBF (i MS-DOS) Nå har du begge databasefilene på en diskett. Skriv DIR B:\* . DBF

og se på skjermen: BOKARKIV.DBF **ADR DRF** 

Sett så inn disketten med dBaseII i drev "A", og vi er klare til å fortsette, denne gang innenifra dBase .

#### Relasjonsdatabaser

Hvis du ikke har lest artikkelen om relasjonsdatabaser, bør du gjøre det nå. De to sirklene under representerer de to databasefilene. Den til venstre er forfattere som har kjent adresse, mens den til høyre inneholder interessante bøker, hvis forfattere vi gjerne vil komme i kontakt med. Området hvor sirklene overlapper, er forfattere med interessante bøker, og som vi har adressen til. Legg merke til at vi kan ha:

 $-$  mer enn en bok pr. forfatter. - mer enn en forfatter pr bok.

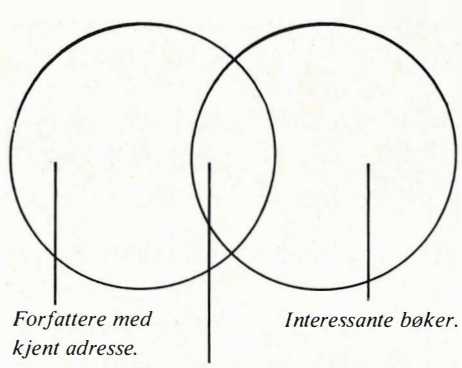

Forfattere med kjent adresse og interessante bøker.

V år første oppgave er å lage en database som representerer det området de to mengdene (databasene, sirklene) har felles.

Her får vi brukt kommandoen JOIN i dBase .

USE BOKARKIV SELECT SECONDARY USE ADR

Her har vi tatt i bruk to områder i dBaseII, SECONDARY, og PRIMARY. (Selv om vi ikke trengte å skrive PRI-MARY kunne vi godt ha gjort det.) Hvert område har fått sin fil, PRIMA-RY har BOKARKIV, og SECONDA-RY har ADR. Så kommer selve kommandoen vår :

#### JOIN TO NYFIL FOR P.NAVN=NAVN FIELD P.NAVN,ADRESSE,P.ISBN

Kommandoen tar for seg navnet på første forfatter i bokarkivet, leter seg gjennom adresselisten til den finner en adresse som passer til navnet, og så videre for bok nr. to. Finner den intet navn i adresselisten, lager den ingen ny post i databasen NYFIL.

Nå har vi listen over alle forfattere som vi kjenner som har skrevet interessante bøker . Neste skritt blir å få en oversikt over de vi ikke har adressen til. Først bør vi klargjøre de to områdene våre, så vi har klart for oss hva som er hva. SELECT SECONDARY **USE** 

SELECT PRIMARY

USE

Så må vi føye de adressene vi kjenner, til de som lager interessante bøker: COPY NYFIL TO TEMP STRUCTURE EXTENDED CREATE OKBOK FROM TEMP

Nå har vi laget en tom database, med den rette struktur: den inneholder strukturen til NYFIL, altså navn, adresse og ISBN-nummer på boken, som skal bli nøkkelen til å finne forlaget.

#### USE BOKARKIV

COPY BOKARKIV TO OKBOK FIELD NAVN,ISBN Her laster vi inn alle fra BOKARKIV i det nye formatet, dvs uten boktittel og emne.

#### USE OKBOK INDEX ON NAVN TO NAVNIND SET INDEX TO NAVNIND UPDATE FROM NYFIL ON NAVN REPLACE ADRESSE

Nå gås filen igjennom, og de som har OK bøker som vi vet adressen til, får den føyet til.

Neste sKritt er å velge ut de som vi ikke har adressen på, og det gjøres således : INDEX ON ISBN TO ISBNIND SET INDEX TO ISBNIND

Først sorterer vi listen etter ISBNnummeret, slik at det letter oppslåingen senere.

#### $COPY$  to okbok2 for adresse $=$ ' ' Field Navn.ISBN DELlMITED

DELIMITED sist på linjen betyr at vi vil ha listen ut på et format som kan brukes av tekstbehandlingsprogrammet - vi skal jo tross alt skrive brev til deres forlag.

Nå kan vi også ta ut en liste med navn og adresser på de vi vet alt om. Disse kan vi sende brev til umiddelbart, og vi vil da, for å lette arbeidet for postavdelingen, sortere etter adressen: INDEX ON ADRESSE TO ADRESSE SET INDEX TO ADRESSE

Før vi velger ut denne gruppen bør vi tenke på at vi kan ha fått med: - flere enn en forfatter pr bok - flere enn en bok pr. forfatter Den første gruppen vil få ett brev hver , og det er OK. Den andre gruppen vil få flere brev, ett for hver bok . Siden poenget var å spørre dem om de ville skrive en ny en, virker det rart at de får flere brev.

#### Et brev til hver

Vi må sørge for at det bare finnes en av hvert navn. Vi kan derfor skrive en rutine som tar for seg det første navnet, leter etter det nedover, og visker vekk posten det evt. finner det i, og fortsetter til bunnen av filen er nådd. Slik kan programmet ta for seg ett og ett navn, nedover til filen er prosessert . Espen liker ikke å programmere, så han gjorde noe annet istedet:

COPY TIL OKBOK3 FOR ADRESSE  $\langle >' \rangle$  FIELD NAVN,ADRESSE DELIMITED

Nå hadde han datafilene han trengte, OKBOK2 med navn på forfatter og ISBN-nummer på boken, samt OKBOK3 med navn/adresse til de kjente forfatterne.

Han går ut av dBase og inn i WordStar . (Han visker også vekk alle unødvendige filer .) Med WordStars «N» opsjon, laster han inn den første filen, og ser noe slikt:

ANTON PEDERSEN,12.333.76688 ANNE NILSEN,13.222.44656 ANNE NILSEN,13.222.47997

Han sletter en av linjene til ANNE, og går raskt igjennom filen, og ser etter flere duplikater. Så går han på samme måte gjennom filen OKBOK3: AARON SPIELLING, NORDRAAKSGATE 55 OSLO 1 MONICA WESTERlUND,NORDMARKSVEIEN 33 OSlO 3

#### **MailMerge**

Når det er gjort, skriver han ett brev med MailMerge, som automatisk fyller inn navn og adresse på strategiske steder i teksten med data hentet fra navn/ adresselisten.

(Hvis han er smart, får han Mailmerge til å skrive ut merkelapper som han klistrer på øverst på brevarket, og så benytter han vinduskonvolutter. Brevet skriver han i WordStar, og stensilerer det opp i korrekt antall eksemplarer . På denne måten slipper skriveren hans å skrive ut hele brevet til hver forfatter, og han slipper å skrive på konvolutten.)

Den andre datafilen går han igjennom ved hjelp av en katalog over ISBNnumre, finner forlagene, og sender ett brev til hvert

forlag med en liste navn med henhørende ISBN-numre på. Når han slår opp og forsøker å finne frem til forlagene, har han filen oppe i WordStar foran seg, og flytter rundt på navnene slik at han til slutt bare skriver ut på disk små filer med listen til vært forlag. Så skriver han et felles brev til forlagene, kopierer dette i korrekt antall, leser inn en av disse listene, fyller ut navnet på forlaget, og gjentar prosessen til han er ferdig. På denne måten unngår han å skrive mer

enn ett brev, og skriver aldri havnene på forfatterne eller boknumrene.

Dette var dagens lille røverhistorie. Dere la vel merke til at eksemplene var noe forenklet . Det går ikke an å ha adressen som ett felt, den må deles opp i to, vei og by m/postnummer. Det er da selvsagt by m/postnummer man sorterer på.

Videre er alle ISBN-numrene oppdiktet, så alle innen forlagsbransjen ,må unnskylde . Poenget med historien er å vise at det er relativt lett å gjøre en stor jobb som ved første øyekast ser ut som hardt arbeid, på et par timer hvis man tar i bruk dBase, og vennene dens, de trofaste MaiIMerge-programmene .

Legg også merke til at vi ikke trengte programmere en eneste gang. Mest fordi det tar tid, men også fordi det var mulig å unngå problemet ved å lese korrektur på den sorterte datafilen etter utskriften. Siden den var sortert fant vi lett duplikater.

Så håper vi at du får lyst til å bedrive databehandling på egen hånd, og at du drister deg til lignende oppgaver! Send oss noen ord hvis du har fått til noe riktig elegant.

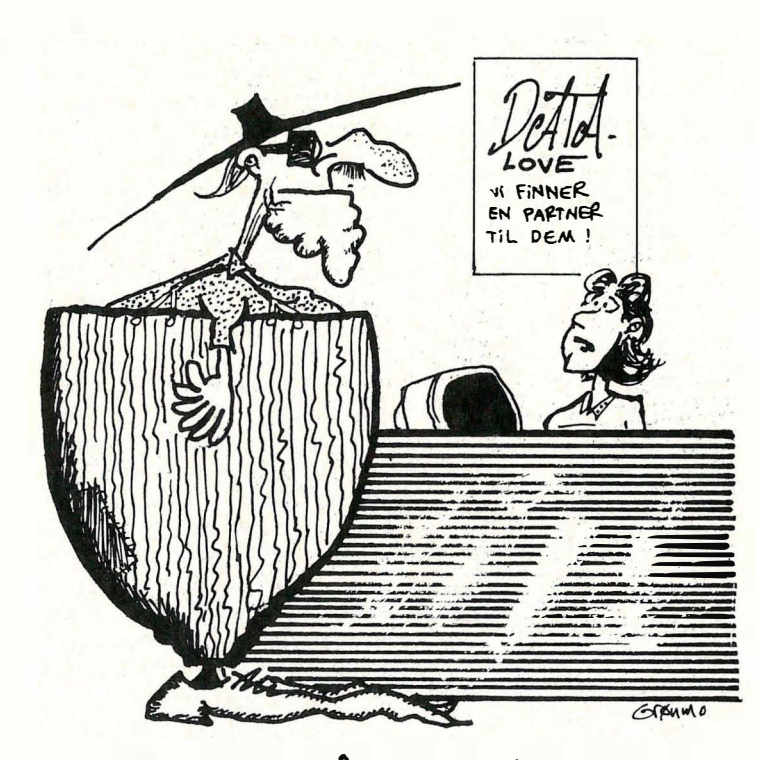

- JEG SKULLE SÅ GJERNE HJULPET DEM, MEN ... AKKURAT IDAG ER DATAMASKINEN I USTAND..... KANSKJE DE KAN PRØJE HOS DAGBLAPET...?

#### Av David Elboth

# MC68000- prosessoren hVa kan den?

Mikroprosessorens har eksistert i over 15 år, men først nå har de blitt kraftige nok til å føre mikrocomputeren opp til · minicomputer nivå. Utgifter på datakraft og datalagring faller raskt, og også dette gir oss alle muligheter til å få mikromaskiner som er like kraftige som minicomputere.

En av indikasjonene på den økte datakraften i mikromaskiner er ordlengden, dvs. antall. bits en datamaskin behandler samtidig. Jo større ordlengden er, desto mer effektiv og kraftig er mikroprosessoren. De aller tidligste brikkene behandlet 4-bits ord. I dag brukes 4-bits prosessorer bare i små elektroniske styringsenheter og leketøy.

#### Når blir 16-bits gammeldags?

Produksjonen av 8-bits prosessorer er i dag på vei ut og 16-bits prosessorer tar over markedet. Men hvor lenge kommer 16-bits prosessoren til å dominere markedet? Sannsynligvis vil supermikromaskiner med 16-bits registre og 1 6-bits busser i fremtiden også bli gammeldags. Men i dag kan man ikke se noen nedgang av salget av 16-bits prosessorer.

Hva gir så 32-bits prosessoren som ikke 1 6-bits prosessoren har? De har riktignok et større adresseområde, men siden 1 6-bits prosessoren allerede har et adresseområde Som er vanskelig å tømme, så er det reelt sett ingen forskjell på 16-bits prosessor og en 32-bits prosessor idag. Den største forskjellen er at man har et kraftigere instruksjonssett og mer parallell enn seriell kjøring. Andre forskjeller er blant annet klokkefrekvensen og databussen .

Hva som er 16-bits prosessor og 32-bits prosessor er det uenighet om. Forskjellige kriterier blir brukt, blant annet antall adresser som kan adresseres, stør-

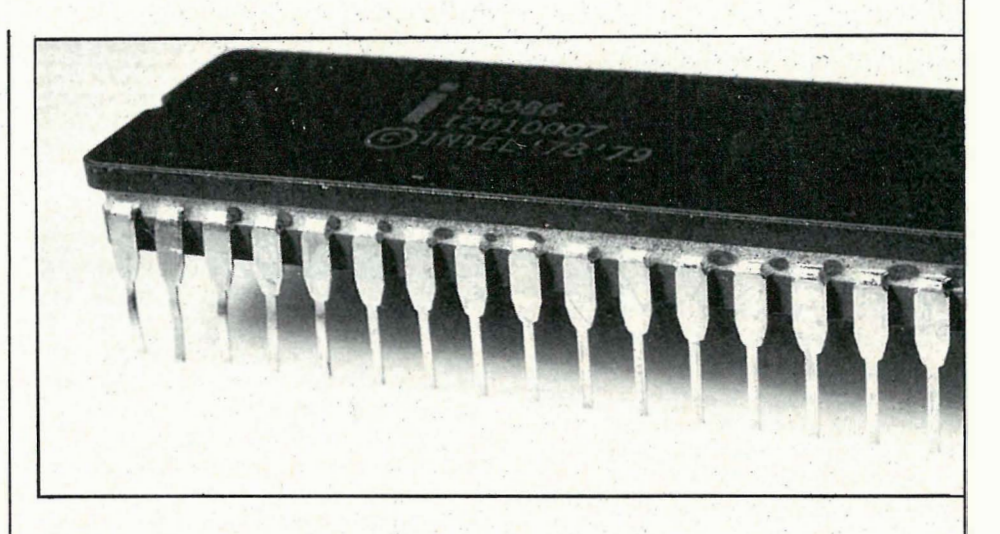

reIsen på registrene i prosessoren, og størrelsen på databussen. De to siste kriteriene er de mest brukte .

Straffen ved å bruke en kraftigere prosessor er systemkostnadene. Man kan i mange tilfeller få samme ytelse til lavere pris ved å bruke flere prosessorer som kjører parallelt. Henting av instruksjoner, dekoding og eksekvering blir da utført samtidig for sammensatte instruksjoner, noe som gir større yteevne. Muligheten finnes også til å bruke egne prosessorer til å styre ting som tastatur, grafikk og I/O enheter.

En av de første fullstendige 32-bits mikromaskinene var HP 9000. HP 9000-familien er utviklet med tanke på vitenskapelig og teknisk bruk. Fordi HP 9000-familien har en 32-bits databuss, blir overføringskapasiteten stor (ca 36 mill. ASCII-karakterer pr. sekund). Regnekapasiteten er 1 mill. instruksjoner pr. sekund. Spesiallagede brikker fra Hewlett-Packard har gjort det mulig å lage HP 9000-familien til en meget kompakt og rask mikrodatamaskin. Blant maskiner som bruker Motorola 68000 er de mest kjente Apple Lisa, Corvus Concept, HP Serien 200, Macintosh, Sinclair QL, og Atari 520ST.

#### MC68000 serien

Da MC68000 ble introdusert i 1979, fikk vi en ny standard for eksekvering-

stider. Kompakte og effektive kommandoer gjorde at maskiner med CPU' er fra MC68000-serien fikk meget gode resultater på hastighetstester. MC68000-familien har en bedre yteevne og større adresseringskapasitet enn hovedkonkurrentene. Internt har M C68000 32-bits registre istedet for de vanlige 16-bits. Intel 8086 som er nærmeste konkurrent, har bare 20-bits til å spesifisere adressen til hver celle. Denne brikken kan derfor bare adressere 1 Mbyte. Motorola 68000 har 24-bits til adressering og kan derfor adressere hele 16 Mbyte. I MC68000 finnes åtte 32-bits data-registre og syv 32-bits adresseregistre. Alle registrene i Intel 8086 er 1 6-bits.

Intels store problem er at de nyere avanserte prosessorene ikke er kompatible med eldre prosessorer, men det at IBM valgte Intel 8088 har styrket Intels posisjon på prosessormarkedet. Den nyeste prosessoren fra Intel er Intel 386. Dette er en 32-bits prosessor som skal være kompatibel med den mindre avanserte delen i Intel 86-familien.

I MC68000 serien finner vi MC68008 som har samme arkitektur som MC68000, men med en 8-bits databuss, og 20-bits adressebuss. Med MC68010 har vi virtuell behandling av minnet, noe som er vanlig på større datamaskiner. Dette gir muligheten til å

overføre problemet med minnedeling til operativsystemet. Den nyeste prosessoren i Motorola-serien er MC68020 som er en virkelig 32-bits prosessor. Arkitekturen er den samme som MC68000, men med MC68020 får vi kompatibilitet fra 8-bit til 32-bit.

Siden alle CPU'er i Motorolaserien MC68000 har samme grunnleggende instruksjonssett, vil programmer skrevet for.MC68000 kunne kjøres med 680010 og 680020. P rogrammer trenger derfor ikke forandres ved bytte til en prosessor med større kapasitet. Forskjellen vil bare bli synlig når det gjelder hastighet. MC6800Q-serien har meget kraftige instruksjonssett med blant annet instruksjoner som gir støtte til operasjoner i ' høynivåsprog. Man har derfor muligheten til å bruke enklere kompilatorer i slike høynivåsprog. Programmering i assembler blir betraktelig lettere på grunn av de store registrene og kraftige instruksjonssettet. Man har også muligheten til å kalle opp operativsystemet og å foreta kobling mellom subrutiner .

#### Hjemmedatamaskiner

MC68000-serien er i dag allerede på vei inn til PC-brukere med liten lommebok. Sinclair Researchs QL bruker en MC68008 og en Intel 8049 prosessor.

byggesett fra

Nye priser

VELLEMAN-KIT selges gjennom<br>VELLEMAN-KIT selges gjennom VELLEMAN-KIT selges gjennom VELLEMANT over the<br>re forhandlere over the<br>Se forhandlerliste.

Den er derfor kodekompatibel med MC68000 serien. MC68008 er en 32-bits prosessor internt, men siden den har en 8-bits databuss, vil systemkostnadene bli mindre. Atari 520ST, «Jackintosh», derimot bruker MC68000, med operativsystemet CP /M68k og GEM. Til sammenligning bruker IBM PC en 1 6-bits prosessor med en 8-bits data buss.

Mikromaskiner i prisklasse under 10 000 kr vil i fremtiden bruke kraftige

DATAMASKINER I SKOLEN<sup>2</sup>  $-$  DETER JEG HELT IMOT! HUOR SKAL DE GJØRE AV SKOLEDATAMASKINENE DA? prosessorer med 8/16-bits databuss. Med vår teknologiske utvikling vil morgendagens databrukere ha sin datakraft på pulten, koblet sammen med et nettverk av andre mikromaskiner. Brukerkostnadene vil bli lavere, da behovet for operatører og teknisk personell bortfaller. Mikromaskinene vil også til enhver tid være klar, uten ventetid eller kø! Ved bruk av store data mengder og tallberegninger kan brukere koble seg til større maskiner .

 $\Box$ 

- HVA SYNES DU OM HJEMME-

Selvfølgelig finner du oss Selvfølgelig finner du<br>På Sjølyst 8.—17. nov.<br>På Sjølyst 8.—17. nov. selvrenger 8.—17. no.<br>på Sjølyst 8.—17. no.<br>«Hjem og Hobby—85»<br>«Hjem og Hobby—85» Hjem og Hobes<br>Besøk stand 260.

## UTSTYR TIL

**KIT 2599 intervallbryte**<br>= 30%. Ny pris  $r_{\rm kr.}$  104, –

�i� o�!.�� ��:�.�i�������.ning . kr. 1 13,-

**Kit 2598** i<br>( Kit 2598<br>10-30 Watt's booster **1898 Mars 2019** r .. . . . .. .. " . kr. ,-

FORHANDLERE: Radio Samband A/S, Oslo 1 · Frisenfelt A/S, Moss · Romerike Hobbysenter, Stron • Baver Elektronikk, Lillehammer • Hobbystua, Dokka • «S» Elektronikk, Mjondalen<br>L.K. Service, Honefoss • La-Gem Elektronikk, Hvittingfoss • Wigo, Stavanger<br>• Elektronikk Senter, Bergen • Centro Data, Haugesund • Edda Radi

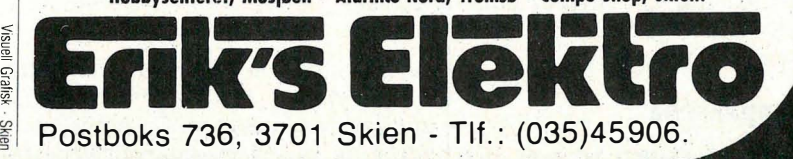

#### Av David Elboth

# **En fremtid** for Sinelair QL?

Sinclairs QI er nå på billigsalg i England. Supermaskinen som ble lansert flere måneder før den var ferdig, og som skulle følge opp ZX-seriens suksess, holdt på (sammen med andre fiaskoer) på å bli Sinclairs bane. Folk ville ikke ha maskinen.

Mye PR og blest omkring maskinen var til liten hjelp. Sinclair Research møtte søke hjelp hos andre. Aviskongen Maxwell skulle til å gå inn, men fikk i siste sekund kalde føtter. Redningen i første omgang ble en salgsavtale med en stor varehuskjede i England. Maskinlageret måtte tømmes for å skaffe mer kapital. Og nå er prisen på OL'en halvert.

QL ble ikke noen suksess i Norge, men det finnes antagelig noen hundre maskiner i landet. Noen er tatt med eller importert fra England, andre er hos importøren Viking Datas forhandlere.

Q Ls pris er altså halvert fra ca 400E . Og man får mye for pengene. Hvilke dataprodusenter kan tilby 128 kB, MC68008, Intel 8049, og pluss to mikrodriver for denne prisen? Også prisene på mikrodrive-kassettene til Spectrum og QL er satt sterkt ned, fra 4,95f til 1,99£. Prisene på kassettene er nemlig en av de faktorene som har begrenset salg av programvare til QL. Og utvalget av programmer har vokst.

Medlemskap i QLUB, en brukerklubb for Sinclair QL-brukere (over 10 000 medlemmer) er idag gratis mot 35f før. Disse nedsetteisene i prisen på forskjellige produkter og tjenester fra Sinclair er nødvendige for å få solgt maskinene (det er ikke solgt mer enn 50 000 QLmaskiner i England). De merker konkurransen fra andre produsenter som f.eks . Amstrad og Enterprise.

#### QL 'programpakkene

I Norge selges maskinen versjon JM

pakkene. Den største forskjellen mel- | lom de gamle versjonene og den nye er at istedet for å vente i ca 1 minutt for at Quill, Abacus, Easel eller Archive skal loades, tar det nå ca 15-20 sekunder. Dette må sies å være raskt når hver av pakkene er på ca 100 kB pluss hjelpemeny (hjelpemenyen blir ikke hentet). Pakkene er skrevet helt i maskinkode, og er derfor mer kompakte og raskere . Det er mulig å skrive 4-5 sider i tekstbehandlingsprogrammet Quill før maskinen saver teksten på mikrodriven.

Det er også mulig å bruke diskettstasjon sammen med de fire pakkene. Utskriftsprogrammet som muliggjør kommunikasjon med skrivere og de fire pakkene er nå bedre. Man kan definere opp til ti karakterer utenom ASCII-settet, og Quill-programmet kan også utnytte alle de 256 karakterene som inngår i ROMmodulen. Man har her de fleste tegn som finnes pluss noen greske tegn. Ved bruk av de nye programpakkene legger man straks merke til at man har mer hukommelse til gode. Psion har lansert de fire pakkene på IBM PC . Av de som har testet Abacus (regnearket), påstås det at dette programmet er på høyde med visse deler av Lotus 1,2,3.

#### QL ROM'en

Tidligere modeller er FB, PM og AH . Disse modellene er kompatible en vei, dvs . programmene som er laget på tidligere modeller vil gå på senere modeller, men ikke alltid omvendt (avhengig av programmet). Fra AH- til JM-modellen har blant annet SuperBasicen blitt ca 10070 raskere, noe som skyldes bedre rutiner til bl.a. skjermen. JM-modellen som består av en 16 og en 32 kB ROM, har bare noen mindre bugs, som for de fleste aldri vil merkes. Operativsystemet er skrevet i C. Det er derfor mulig å få Sinclair QL med bedre benchmarktester ved å skrive operativsystemet i assembler .

med programvareversjon 2.0 av de fire kere. Kommandoen WHEN ERR, som Sinclair har nå laget en ny ROM kalt JS. I følge ryktene skal denne versjonen av operativsystemet gjøre formatering, loading og saving på mikrodrivene rasbare er implementert som et reservert Basic-ord på JM-modellen, skal fungere på JS-modellen. Denne kommandoen fungerer som tilsvarende feilmeldingskommando ON ERROR GOTO i flere andre Basic-dialekter .

#### QL med 640 kB

QL kan utvides til 640 kB med et ekstra RAM-kort på 512 kB som Sinclair ennå ikke har begynt å selge, men fra Quest programvarehus fåes et 512 kB R AMkort for 500E. Sinclair har ventet med 512 kB kortet for å finne frem til ny teknologi slik at det kan gjøres billigst mulig. Det sies at et 512 kB RAM-kort er under testing (ca 300£). Hvilken teknikk Sinclair har benyttet for å kunne fremstille billige RAM-kretser, er det mange som spekulerer på. En mulighet er kansk je at Sinclair har laget en 512 kB chip. Testing og fremstilling av en slik krever store ressurser og produksjonskostnader . Men mest sannsynlig er det at Sinclair Research fått tak i et stort volum RAM-kretser til en god pris, noe som var tilfelle med MC68008 prosessoren. Sinclair Research vurderte nemlig sterkt om de skulle bruke prosessoren National 16032, men National ville ikke redusere prisen nok !

#### Ny QL-versjon

Sinclair har også planer om å lansere en ny QL-modell i løpet av året med de fire pakkene i ROM. Dette krever en QL med et helt nytt kretskort. Softwarepakkene vil komme i ROM-chiper Gaa 5 kB, totalt 160 kB tilsammen. Siden pakkene er bygd inn i ROM, vil det bli lettere å bruke programmene. Disse vil ikke lenger bli loadet fra mikrodrive, og aksess fra ROM er raskere enn fra RAM. Fordi brukeren vil ha adgang til 1 28 kB under bruk av de fire pakkene, vil det være mulig å kjøre flere jobber samtidig. Overføring av data mellom pakkene (Quill, Abacus, Easel, Archive) vil gå raskere. Hva som ligger etter QL nummer to, om den nå kommer , vil fremtiden vise! Hvis da Sinclair fremdeles lager computere og ikke bare lomme-tv'er og elektriske «shopping»biler.

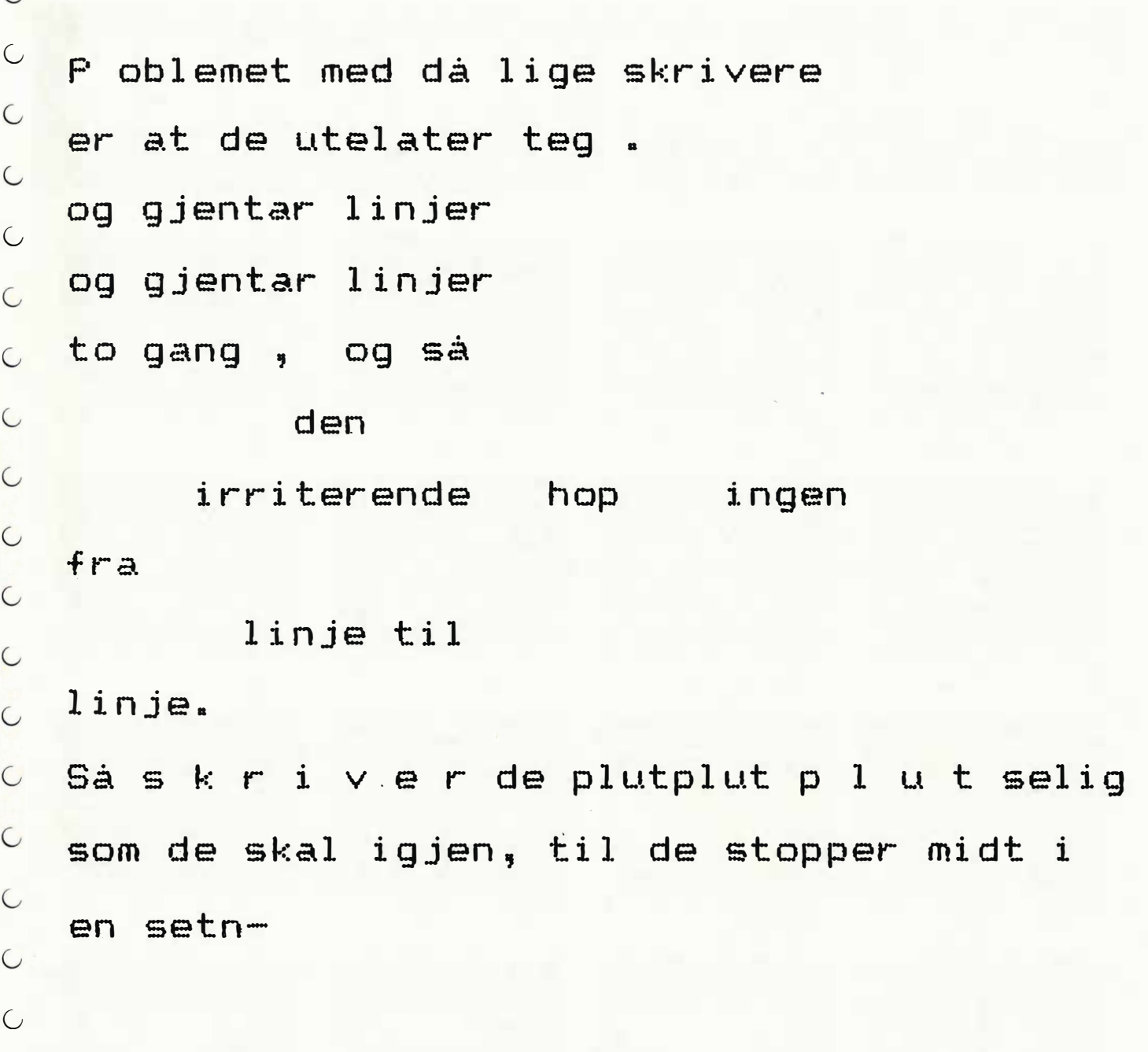

## . Skaff deg en Epson.

De fleste skrivere som selges i verden er produsert av - gjett hvem. Omtrent en tredjedel av skriverne i i Norge er også gjett hvem's. Gjett hvorfor? Men hvis du liker dokumenter som ser ut som kryssord, så ikke kjøp en Epson. Ring oss for nærmere opplysninger og adressen til din nærmeste forhandler.

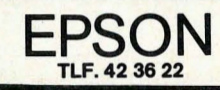

 $\bigcirc$ 

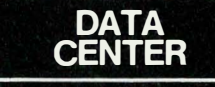

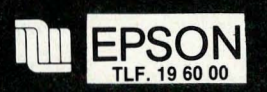

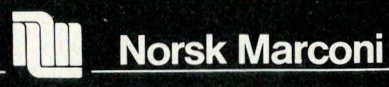

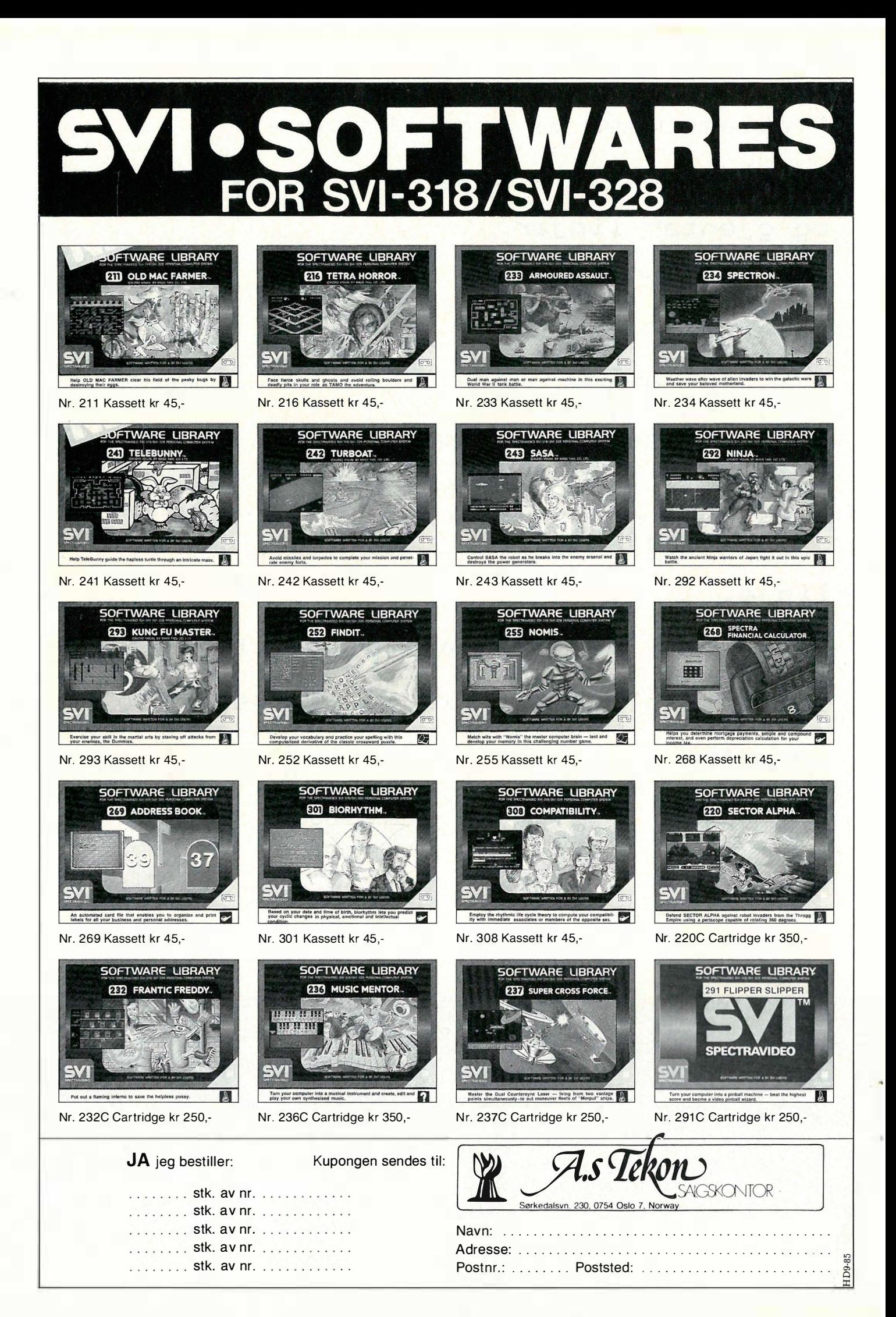

# I høst kan du rette på det, Adam

Vi er lei for det, Apple. Det er ikke du som vil friste mest i høst. Årets godbit heter ATARI, nærmere bestemt ATARI 520 ST. I løpet av høsten er den moden for Norge.

Hvilket tilbud den blir til databrukere. En personlig datamaskin som eksperter ikke bare sidestiller med din utmerkede Macintosh, men på flere områder setter høyere. Og som vil koste under en tredjedel .

Kvikke hoder har kalt den « Jackintosh» etter pappa'n Jack Tramiel. Ingen ukjent

størrelse med andre ord. Så har den da også fått skamros i utenlandske datamagasiner. Den som har tid til å vente på ATARI 520 ST, kan spare omtrent tredve tusen kroner. At man venter på noe godt er det liten tvil om. I mellomtiden skal vi komme tilbake med både omtale og tekniske detaljer.

I høst vil Adam velge annerledes .

eureka data a s 0stensjøvn. 39, 0667 Oslo 6 Telefon (02) 68 99 77

# Del 3 For elektronikk-interesserte:

Denne gangen skal vi se litt nærmere på et input/output-kort som er tilpasset prosessorsystemet. Dette gir oss muligheten til å kommunisere med omverdenen. På dette l/O-kortet brukes MC6821, som kalles en Peripheral Interface Adapter (PIA). I/O-kortet vil videre utover i artikkelen bli omtalt som PIAkortet.

#### PIA-kretsen

Dette er en av et ukjent antall I/Okretser som finnes på markedet i dag. Det spenner fra de helt enkle, f.eks. en vanlig d-vippe, til de komplekse VLSI kretsene. MC6821 er en kompleks krets, men den er relativt enkel å bruke. Når kretsen skal kobles til et system må følgende gjøres :

**. 8 bits<br>Mikroprosessor-system** 

 $-$  Databussen kobles til  $D0 - D7$ . - To adresselinjer kobles til RS0 og

- RS1. Her brukes A0 og A1.
- RESET linje kobles til RESET.

 $-$  R/W linje kobles til R/W og et klokkesignal kobles til E for å gi riktig timing. (Se figuren over pinneplasseringen).

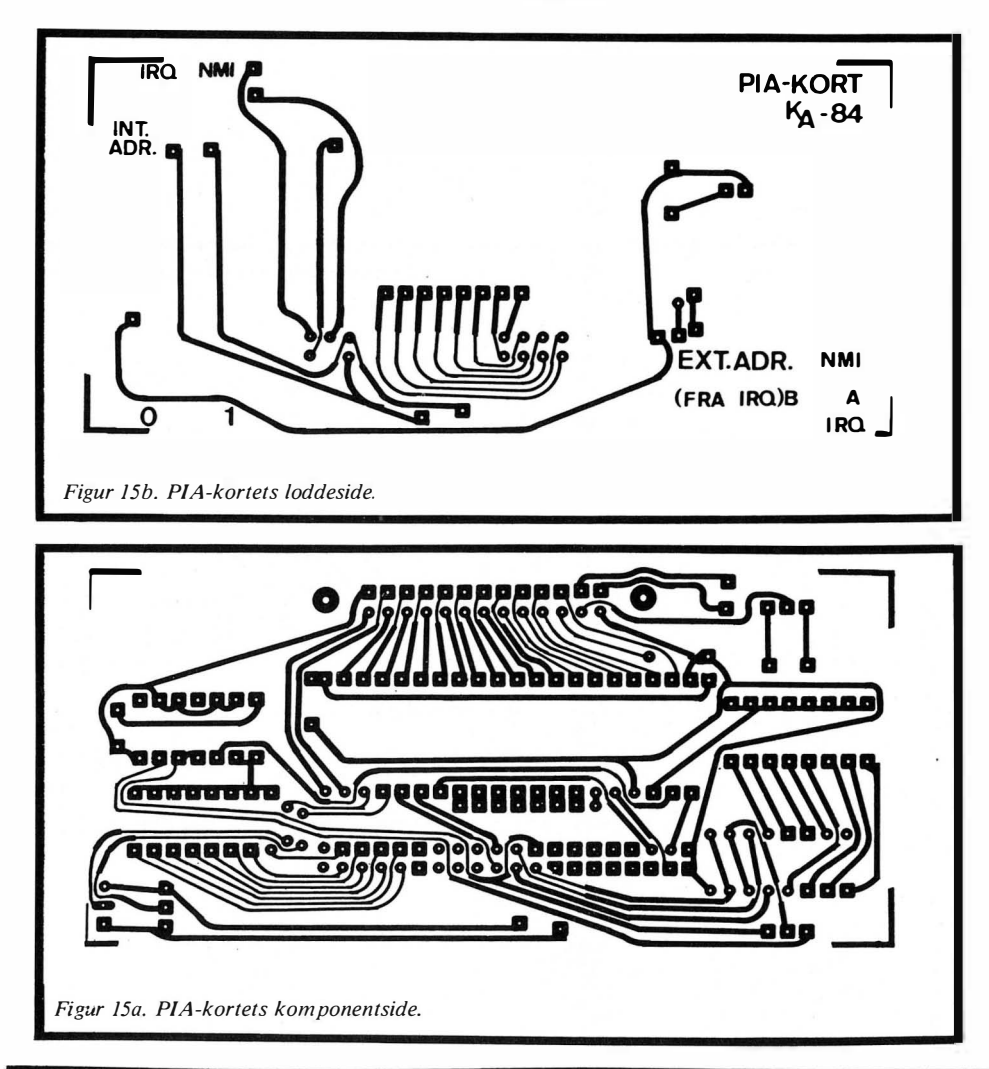

Det er tre CS (Chip Seleet) som må få riktige nivåer for at kretsen skal bli enabIet. Det er vanlig at en av linjene fra adressedekoderen går til en CS på kretsen. Det er to interrupt-utganger, IRQA og IRQB. Disse kan kobles til prosessoren hvis det er behov for interrupt-styring. Når denne oppkoblingen er gjort, kan man benytte kretsen på samme måte som en RAM-krets. Den kan skrives til og leses fra.

For å si litt om kretsens andre side, tilkoblingen til omverdenen, forstås den lettest utfra kretsens oppbygning. Kretsen er delt i to nesten identiske halvparter, A og B. Hver halvpart har åtte innganger/utganger og to kontroll-linjer. To adresser styrer hver sin halvpart, dvs. kretsen bruker totalt fire adresser. Av de to adressene brukes den ene for å nå kontrollregisteret og den andre går til portene. Portene kan settes som innganger eller utganger om hverandre . De portene som skal være utganger får en «1» og de portene som skal være innganger får en «O». Når portenes konfigurasjon er valgt, settes et bit i kontrollregisteret, og man kan begynne å skrive til og lese fra portene.

De to kontroll-linjene har betegnelsen CA1 og CA2 når vi snakker om Adelen, tilsvarende for B-delen. Bitmønsteret i kontrollregisteret bestemmer funksjonen for kontroll-linjene. CA1 kan kun være inngang, mens CA2 kan velges enten som inngang eller utgang. Som inngang�r kan man velge om det skal være positiv eller negativ flanke som skal detekteres. Når den tilstanden oppstår, som man ønsker å detektere, settes et bit i kontrollregisteret. Dette bit' et kan gi en interrupt til prosessoren, hvis det er ønskelig. Velges CA2 som utgang, kan denne bli «satt» evt. «resatt», når på forhånd bestemte betingelser blir oppfylt, f.eks . kan CA2 bli satt ved aktivisering av CA1, eller ved lesing av, eller skriving til portene. CA2 og CB2 er ikke like når de brukes som utgang.

Det er vanlig å initiere kretsen i begynnelsen av programmet. Dvs. retningen på portene velges og kontrollregisteret settes slik at kretsen gjør det vi ønsker .

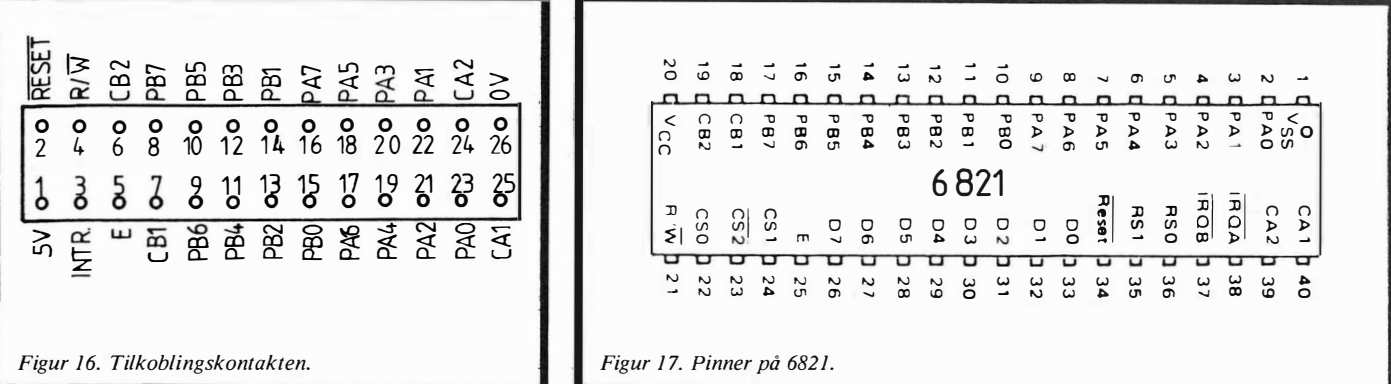

Det er ingenting i veien for å forandre dette underveis. Blir kretsen resatt, vil alle portene samt CA2 og CB2 blisatt til innganger, interrupt til prosessoren vil bli disablet.

#### Kortet

PIA-kortet er i grove trekk koblet slik det ble skissert ovenfor. Figur 13 og 14 viser hvordan kretsen er tilkoblet. De åttelinjene fra adressedekodings-kortet går til en DIL-svitsj på PIA-kortet. Her velges den adressen kretsen skal svare på. Adresse A2-A5 brukes for å dekode innenfor det valgte adresseområde, vha. IC2, bryter B2 og en DIL-svitsj. På denne måten får vi 16 adresser som kan brukes pr. linje fra adressedekodingskortet. Dys. innenfor hyert hovedadresseområde kan det plasseres seksten PIA-kort med hver sin adresse. Med bryter B2 velger man mellom de åtte øvre eller nedre adressene. Bryter B3 og B4 bestemmer om IRQA evt. IRQB skal gå til NMI eller IRQ på prosessoren. Bryter B1 gjelder ekstern interrupt til prosessoren. Alle porter og kontrolllinjer er ført frem til den eksterne pluggen. I tillegg er også RESET, R/W, E, 5V og jord ført frem.

Med dette kortet har man nå fått et prosessor-system som kan brukes til forsk jellige oppgaver. Informasjon kan f.eks. mottas av sensorer, tastatur e.l., behandles a v prosessor-systemet og sendes ut til f.eks. et display, en skriver e.l. Medet styringsprogram, enkelt tastatur og et display kan man begynne å taste inn sine egne enkle programmer i maskinkode. Mer om dette siden.

#### Komponentliste PIA-kort:

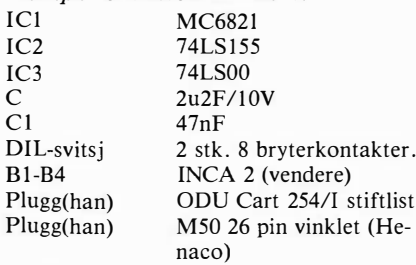

#### Print

Spørsmål angående konstruksjonen kanrettestil: Kjell Arnesen, Hølandsgt. 4,0655 Oslo 6.

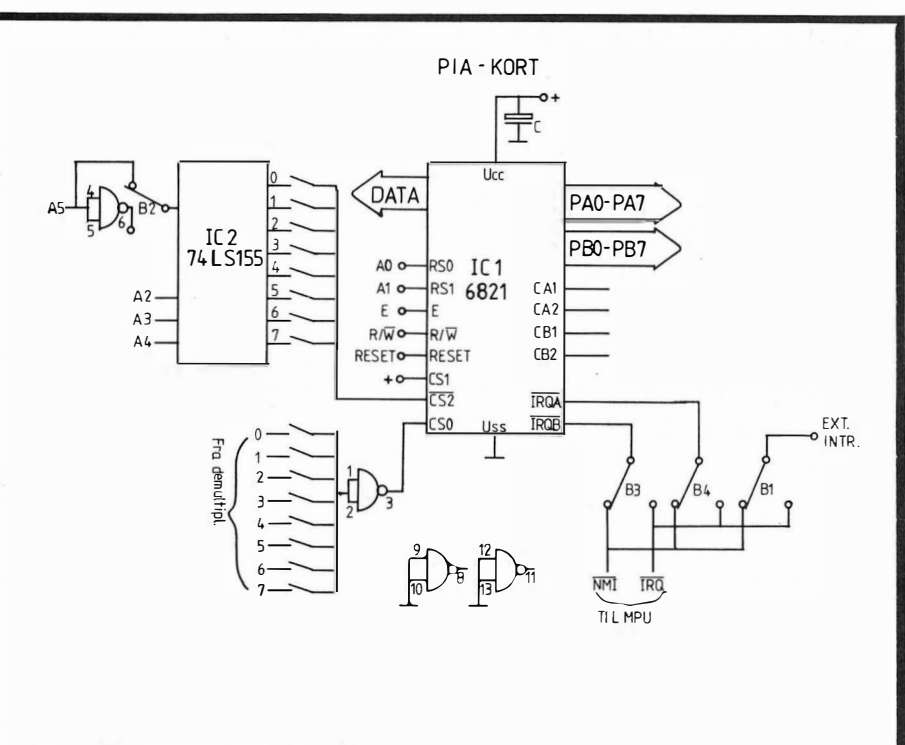

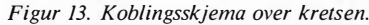

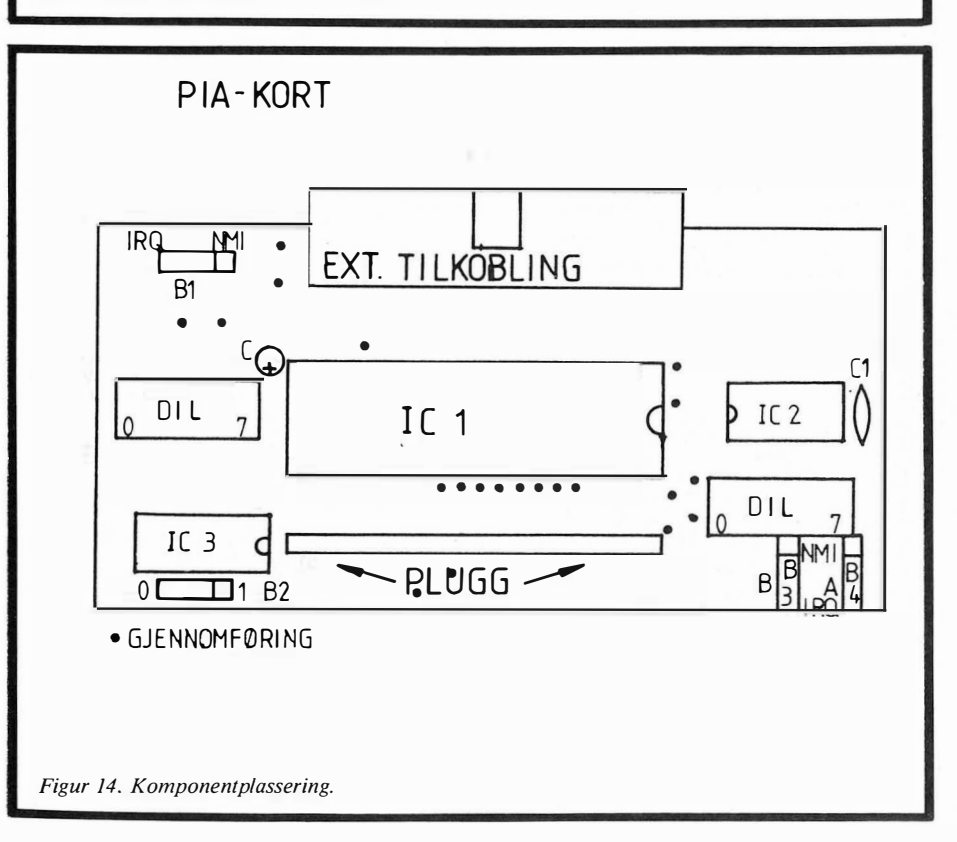

# **Bober**<br>istedet for diskett

Av Einar S. Larsen

Som en burlesk episode i vår utmerkede føljetong, «PC'ens Liv & Lagnad» kom mer her en omtale av et sk. «boblekort» (eng. Bubble Memory Board), en morsom liten sak til noen få tusen som i likhet med mye annet rart kan puttes inn i en PC. Det finnes vistnok flere slike kort på markedet, og det er ikke usannsynlig at de kan ha sin misjon.

Boblelager er ingen ny oppfinnelse . De har vært anvendt av en rekke produsenter av datautstyr, b.a. Texas Instruments Silent terminaler, om vi ikke minnes feil. Man satte i sin tid store forhåpninger til bobler som erstatning for trege mekaniske masselager, men prisene forhindret et kommersielt gjennombrudd. Men de forandrer seg, må vite, og nå kan et boblekort erstatte en diskettstasjon i PC'en.

#### Hvordan virker boblene?

Hvordan virker så boblene? De kan betraktes som mikroskopiske magnetiserte sylindere i en tynn krystalloverflate. Når data lagres eller leses, får et roterende elektromagnetisk felt boblene til å flytte seg slik at hver boble kan aksesseres i tur og orden. Boblene holdes på plass av en permanent magnet. Nok om det. Fordelene med boblelager er mange: De er kompakte, ufølsomme for støv , vibrasjoner, røk osv., og har ingen bevegelige deler. Og sist, men ikke minst så beholdes data selv om strømmen slås av.

«Den som trår over denne terskel, er håpløst fortapt.» Så heter det vistnok i et latinsk ordtak. Noe lignende burde vært inngravert på kassen til en hver PC. En PC, kjære leser , er en moderne, omvendt variant av Pandoras skrin: Man klør etter å åpne den, og putte alle slags fordervelige ting inn i en ledig sokkel, og angrer bitterlig på sin klåfingrede nysgjerrighet derpå .

#### Boblekort

Vel, det hadde seg slik at vi fikk lagt våre klamme på et boblekort fra Pure Data Ltd, et kanadisk firma som i likhet med resten av verden lager kort for PC'er. PDIB-384 heter det, og skal i følge produsenten oppføre seg som en diskett formatert etter MS-DOS 2.xx. Kortet bevarer den informasjon lagres i det, og beholder data og programmer intakt selv om strømmen slås av, eller til man formaterer det eller bruker DEL eller COpy kommandoene til å forandre boblene. Dette er en fordel sammenlignet med såkalte RAM-disker, som kun ekstremt vågale personer benytter til større epos. Videre het det, ifølge Pure Data, at PDlB-384 sammen med vedlagt programvare kunne konfigureres som stasjon A, og benyttes til å starte (boote) systemet, med passordbeskytteise etter ønske. Alternativt kan man konfigurere kortet som diskettstasjon D:, noe som vi gjorde (man blir tross alt litt mer forsiktig etter hvert).

Fint. PDIB-384 er av full lengde, og går med snau klaring ned i en av soklene på systemkortet. Det ble behørig installert i følge direktiver fra Pure Data, brytere på hovedkortet (SW2) ble satt, maskinen skrudd igjen og vips! så trodde den at den hadde fire  $-4$   $-$  diskettstasjoner. Akkurat som dokumentasjonen (den skal kommenteres senere) forutsa.

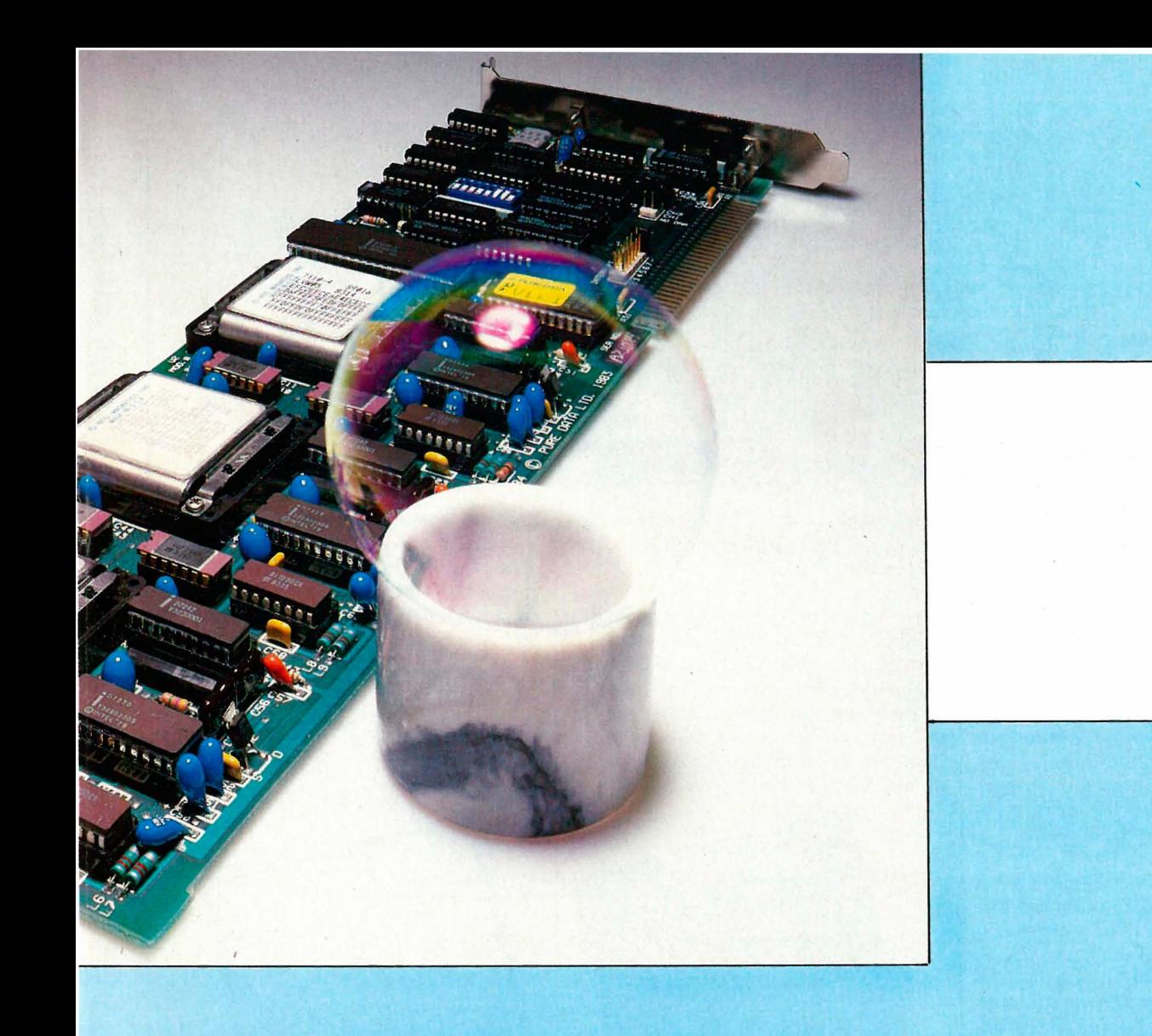

#### Formatering

Deretter forsøkte vi å kopiere innholdet fra boblekortet over på vanlig diskett, men den gang ei: Vi fikk den samme grøten på skjermen som når man tar DIR-kommandoen for en diskett med dårlige spor, sektorer eller andre uhumskheter. Nå ble riktignok påpekt i dokumentasjon at innholdet i boblekortet kunne ha blitt ødelagt, så vi fortsatte ufortrødent videre med å formatere kortet med FORMAT kommandoen.

Dette gikk som en drøm, og CHKDSKfunksjonen viste at diskett D hadde totalt 360 kB ledig plass osv. Dokumentasjonen forklarte videre at hvis man bruker PDIB-384 og ikke PDIB-128, som bare rommer 128 Kbyte, forsvinner muligheten til å adressere stasjon C. Adieu, RAM-DISK! Pressemeldingen fra den norske importøren sier at «hukommelsen leveres i størrelsen 128 til 512 Kbyte». Videre heter det at « medfølgende programvare lar brukeren konfigurere hukommelsen til en standard, men meget rask DOS 2.0 type disk».

#### Raskt er relativt

Etter som boblekortet emulerer en diskettstasjon, var det naturlig å sammen-

ligne funksjoner med mange lese/skrive operasjoner på diskett for å få et rimelig inntrykk av hurtigheten til kortet sammenlignet med vanlige disketter. MS-DOS 2.11 funksjoner ble benyttet samt GWBasic-programmer.

Blant DOS kommandoen brukte vi DISKCOPY x: y: (kombinert formatering og kopiering av disketter) og COPY av individuelle filer. Resultatene var ikke entydig til boblenes fordel, men direkte skjevt kom de heller ikke ut. Diskcopy brukte ca 1,5 minutt fra diskett til diskett, men bare ca l minutt til eller fra boblekortet.

COPY av fil på samme enhet, COPY av fil fra enhet til enhet og lading av GWBasic går faktisk senere med boblekort. Lesing av mange poster i en fil går derimot raskere på bobledisken.

#### Dokumentasjon

Vi ble svært betatte av PDIB-384, ikke bare fordi RAM-disken vår forsvant. Neida, slike bagateller tar man ikke tungt. Det som gjorde oss hoppende glade var den vedlagte dokumentasjon, som i alt sitt vesen og på alle punkter var mildt sagt krystallklar.

Det var vedlagt to utgaver, den opprinnelige datert oktober 1983, samt diverse løsark. Innledningsvis ble det stadig referert til «the PDIB supportdisk», som vi aldri så noe til, men som vi antok var kopiert over i PDIB-3 84. Pure Data har tydeligvis gjort noen halvhjertede forandringer av dokumentasjonen etter hvert som produktet forandret seg. Imidlertid var den utgaven som fulgte PDIB-kortet håpløst foreldet, og de tilleggene som var vedlagt gjorde ikke saken bedre. Vi undret oss : Hvilken utgave av PDIB-128/384 hadde vi egentlig fått? Er det skrevet dokumentasjon for senere utgaver av Pure Datas boblekort?

Nåja. Importør av Pure Datas produkter er Norsk Data Senter i Moss, som også importerer og markedsfører flerfunksjonskort med klokke, serie- og parallellutganger samt RAM-utvidelser. De vet sikkert noe mer om produktene, slik at nysgjerrige lesere kan henvende seg til: Norsk Data Senter, Postboks 587, Høyden 1 501 Moss.

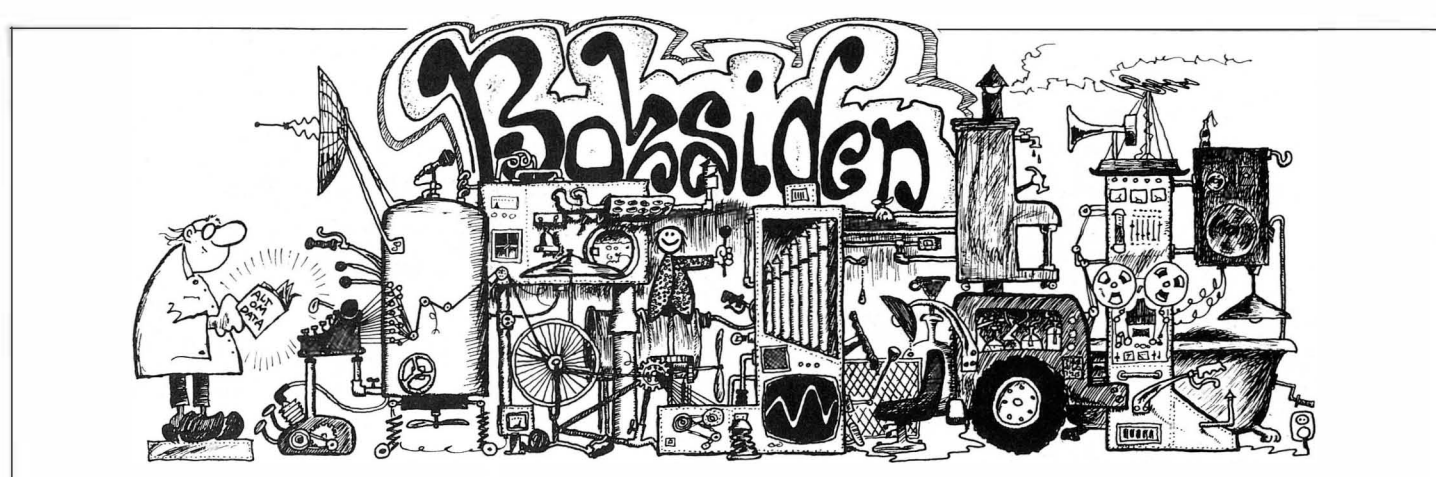

#### Bernt Malde: Brukerkurs II for Commodore 64 med diskettstasjon 1541 Data Supply 1985, 256s

En databok på 256 sider, mon tro om det er en tilfeldighet. Databøker for hjemmecomputere på norsk har lenge vært mangelvare, men nå kommer de på rekke og rad fra flere forlag. Commodore med sin store utbredning og popularitet figurerer naturligvis ofte på listene over maskinspesifikke bøker.

Boken foran oss er fortsettelsen av et innføringskurs i bruk av Commodore 64. Flere og flere Commodore-eiere får også råd til å skaffe seg diskettstasjonen 1 541 (på folkemunne også kalt "lynet' '), og bruk av denne er viet stor oppmerksomhet i boken. Det er en forutsetning for fullt utbytte av boken er at man har denne tilgjengelig. Men boken inneholder mye annet som også kassettbrukere kan ha nytte av.

Kapitlene tar for seg PEEK/POKE, programmering av spriter, lyd og musikk, forandring av tegnsett, multifarge og BIT -mapping og diverse andre funksjoner på Commodoren. Bruk av skriver er også grundig gjennomgått.

Boken er spekket med eksempler og oversikter. Og den har stikkordsregister. Den kan virke tettpakket, men er en arbeidsbok. Begge b økene i denne se-

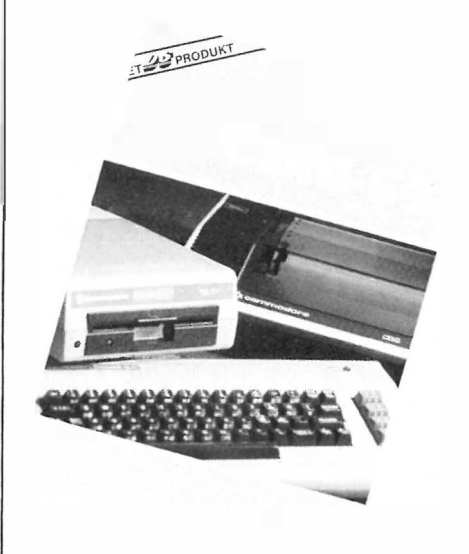

rien brukes i edb valgfag i ungdomsskolen, og er blitt til som et resultat av denne undervisningen.

Og endelig er det en lærebok som lar deg slippe å taste inn ørkesløse programlistinger som ikke virker likevel når du skal kjøre dem. Med boken følger en diskett med alle eksempelprogrammene, samt en del ekstra, bl.a. et filbehandling�program og en splitscreen. Og da må du ha diskettstasjon.

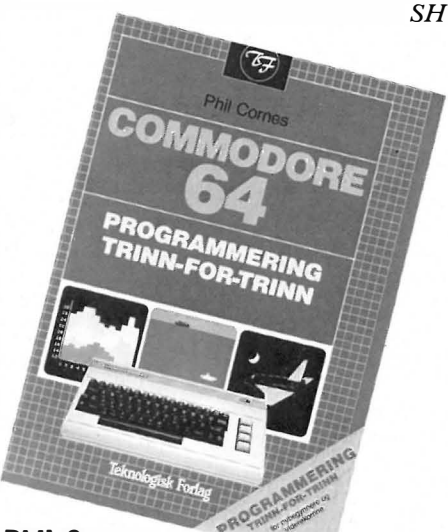

#### Phil Cornes: Commodore 64 Programmering trinn for trinn Norsk utgave ved Thor Danielsen Teknologisk forlag 1985, 128 sider

Hadde det eksistert en pris for årets peneste databok, ville valget vært en selvfølge . Teknologisk forlag har igjen slått til med en topp produksjon, gaveboken til Commodore 64 nybegynneren.

Det første som møter deg når du åpner boken er store klare fargebilder av Commodoren slik at du nesten tar feil av din egen maskin og bildet.

Boken er en klar nybegynnerbok, vel beregnet først og fremst på den yngre garde. Den begynner med maskinen innvendig og hvordan anlegget kobles opp. Gjennom hele boken er det brukt mye farger, og skjermbilder er brukt i utstrakt grad for å illustrere programmene.

Boken er delt i to med egen innholdsfortegnelse for hver del. Første del gjennomgår programmering fra grunnen av, del 2 er en videreføring med spesiell vekt på grafikk, lyd og spriter. Boken som er i A4 format, har har mange oversikter og tabeller , en ordliste med tabeller, samt et stikkordsregister .

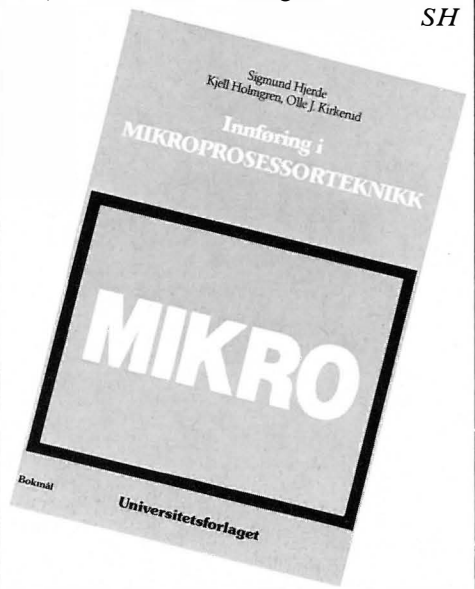

#### Hjerde, Holmgren, Kirkerud: Mikro Innføring i mikroprosessorteknikk Universitetsforlaget 1984, 271s

Enkelte vil gjerne komme under skinnet på computeren sin. Da er det vesentlig å skaffe seg kunnskap om hvordan selve hjernen i maskinen virker, mikroprosessoren.

Mikro er egentlig laget som et kompendium for STIs kurs i mikroteknikk. Den er pedagogisk lagt opp, og de forskjellige emnene er belyst med mange eksempler og figurer. Boken går innledningsvis gjennom mikroprosessorens og datamaskinens oppbygning og virkemåte, samt tallsystemene. Resten av boken er viet programmeringav prosessoren, og de hjelpemidler som trenges . Også porter og grensesnitt blir berørt.

Fagterminologi blir forklart underveis . men siden boken er beregnet for de med liten bakgrunn i prosessorteknikk, savnes stikkordsregisteret desto mer . Som lærebok og utfyllende forklaring til ens egne maskinkode-bøker er boken velegnet. Og så er den på norsk.

# **PHILIPS DATA MONITOR. FORDELENE KAN DU LESE HER. KLART OG TYDELIG.**

PHILIPS LANSERER EN DATA-MONITOR FOR DEN KRESNE BRUKER AV **HJEMME-COMPUTERE.** 

SPESIALLAGET FOR ALFANUMERISKE **DATA/GRAPHICS.** 

12"HØYOPPLØSELIG BILDE, P31 GRØNN FOSFOR.

**BÅNDBREDDE: MER ENN 18 MHZ.** 2000 KARAKTERER (25 × 80). ANTIREFLEKSBEHANDLET.

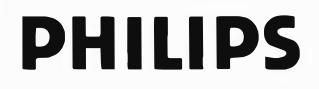

**PHILIPS** 

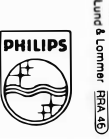

 $\Box$ 

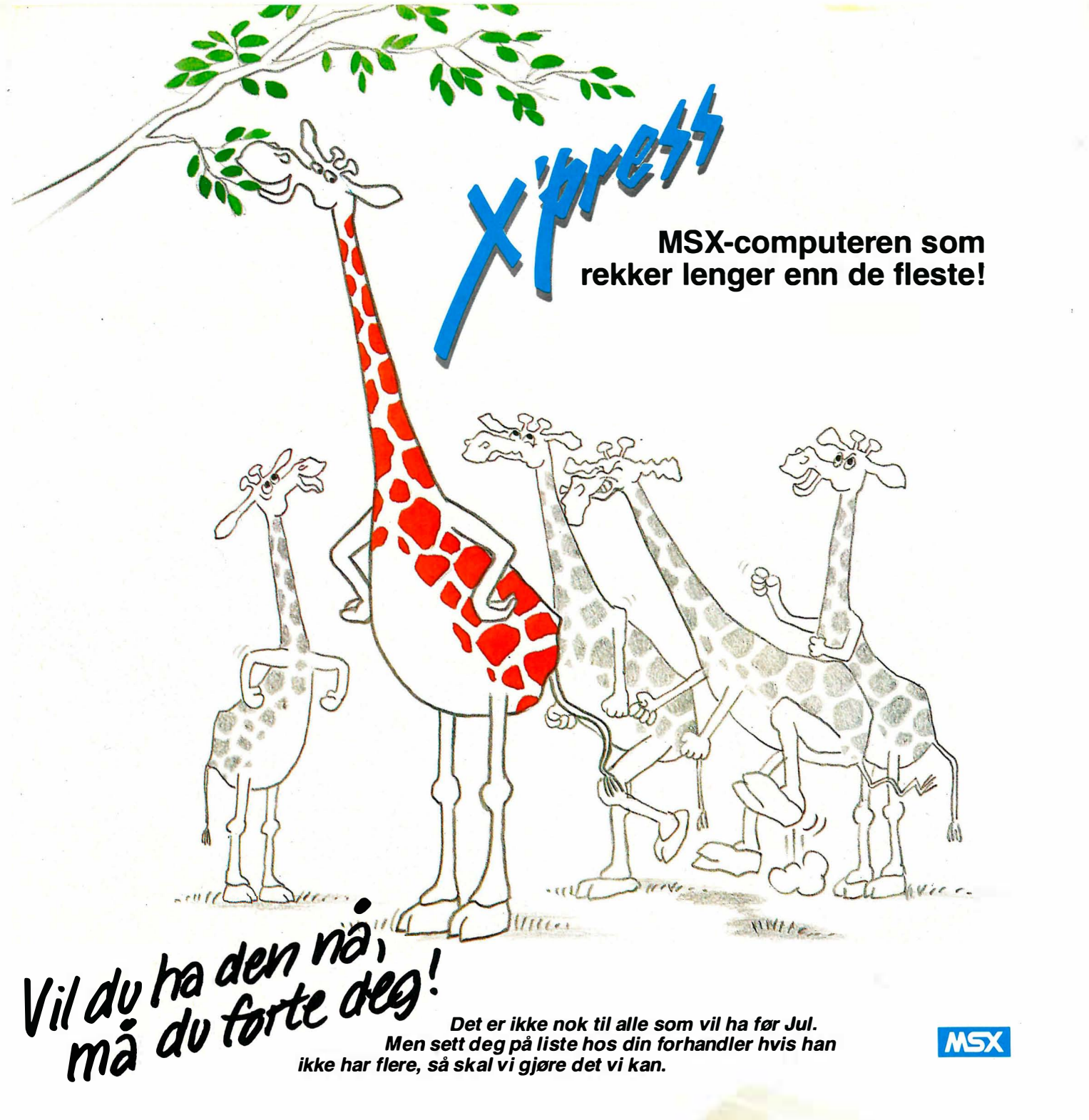

#### Hvorfor er X'press så populær?

For kr. 5.900,- får du din egen PC med alt innebygget, som ellers pleier å være ekstrautstyr. F.eks. diskstasjon, 80-tegnskort, RS232 port, Centronics printerutgang. Du kan gå rett igang med tekstbehandling, regneark og database på programmene som følger med. Maskinen er proff nok til å brukes både av organisasjoner og næringsdrivende. Benytter både CP/M og MSX-DOS operativsystemer. Leveres i solid nylon bag lett å frakte. Kobles rett på TV og er klar for jobb. Ønsker du komplett kontorarbeidsplass, anbefales følgende utstyr:

BMC monitor (grønn eller gul skjerm) kr. 1.690,- BMC printer (100 tegn i sekundet) kr. 3.990,-

Alle priser inkl. moms.

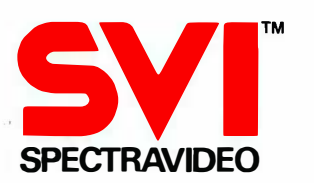

COMPUTER **STANDARD AS** Nils Hansens vei 2.

0667 Oslo 6. Tlf. (02) 64 97 70

# THE BEST THING SINCE<br>THE REAL THING

# Det beste og mest spennende...

#### Spitfire 40

er en superb flysim ulator med fantastisk grafikk og action. Nærmere cockpiten i en Spitfire kommer du ikke!

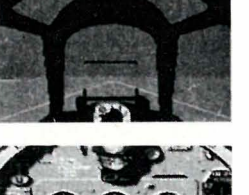

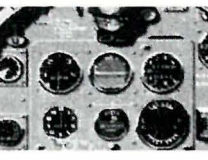

Spitfire 40 er bare et av de mange topp-programmene fra BJ Electronics. Listen til høyre viser en del av de m est populære. Du får de hos alle landets hjemmedataforhandlere.

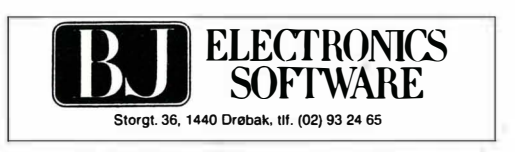

#### Commodore 64

#### **ACTION-SPILL ADVENTURE**<br>
A View to a Kill 195, Valkyrie 17<br>
Impossible Mission 175, Time Traveller A View to a Kill Impossible Mission 175,- Time Traveller<br>Frankie Goesto Hollywood 195,- Elite Rocky Horror Show 175,<br>Broad Street 160, Broad Street Boulder Dash 1 & 2 195,<br>Ghoustbusters 158, Ghoustbusters 158,<br>Entombed 195, Entombed Cauldron (Heksegryta) 138,-<br>Airwulf 158.-Airwulf 158,- Summer Garnes I<br>Spy vs Spy 175,- Summer Garnes II Shadowfire 175,-<br>Reach Head I 175 Beach Head I 175,-<br>Beach Head II 175,-Beach Head II 175,<br>Brakdance 175, Brakdance 175,<br>- Dropzone 175, Dropzone 175,<br>Chinhoid 9 138, Raid over Moscow 175,<br>Bruce Lee 175, Bruce Lee 175,<br>- Indiana Jones 175, Indiana Jones

#### FL YSIMULATORER BIL-SPILL

Dambusters 175, Spitfire 40 158,-<br>Super Huey 195,-Super Huey 195,<br>Space Shuttle 175. Space Shuttle Fighter Pilot (F-15) 138,-<br>Red Arrows 175,-Jump Jet 175,<br>- Mig Alley Ace 175, Mig Alley Ace 175,-<br>Skyfox (disk) 265. Skyfox (disk)

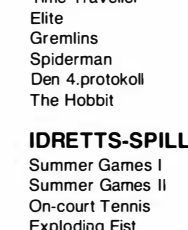

148,-<br>158.-

 $175, -$ 248,-<br>248,-

195,-175,-

1 58,-

1 75,-

 $175.$ 

175,-<br>175,-

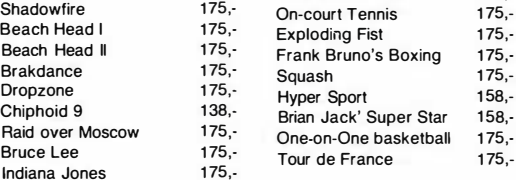

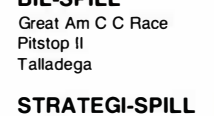

## 175,- Teater Europe<br>175,- NATO Comma

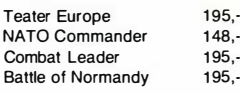

## **Amstrod**

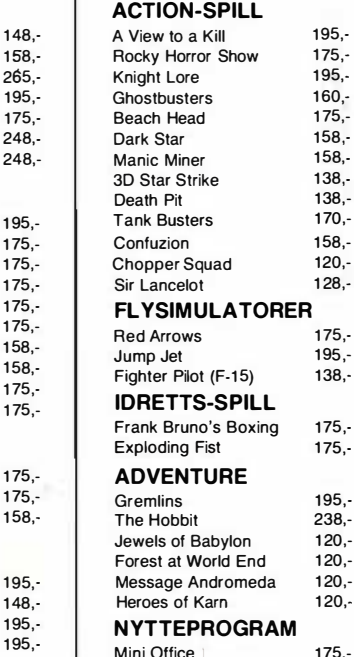

Fortsatt fra side 5

 $\blacktriangledown$ 

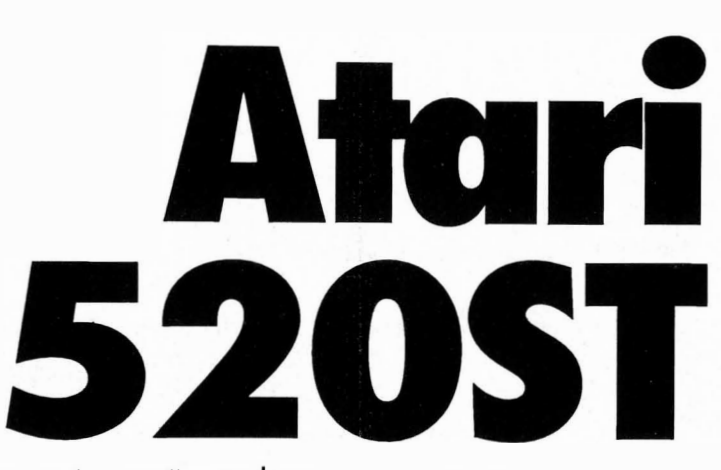

ster for parenteser og de 4 vanlige regningsarter. Sin egen  $\langle \cdot, \cdot \rangle$  og entertast finnes også. Bra.

Derimot likte jeg ikke så godt å bruke tastaturet: tastene på testmskinen var skranglete og hadde ikke noe tydelig definert trykkpunkt, og dessuten for store og glatte slik at det var vanskelig å skrive «touch».

#### Masse I/O

Langs baksiden finnes en mengde 1/0 porter. Regnet fra høyre er det forsyningsspenning, MIDI inn og ut, kontakt for Ataris monitor, Centronics skriverutgang (irriterende nok i en D25-plugg), RS232-utgang, samt tilkobling for diskettstasjon og harddisk. På venstre side er tilkobling for ROMkassetter, på høyre kobles musa og joysticken.

Et par punkter her er av særlig interesse: MIDI-portene tillater maskinen å kommunisere med moderne syntesizere og sequencere. (De som ikke vet hva en synthesizer er, kan lese Hjemmedata nr . 7/85). Tilkobling for diskettstasjon betyr at 520ST har disk-kontroller innebygget. Denne kan behandle opptil to diskettstasjoner, som kan kjedes etter hverandre. I motsetning til gammel Atari (og Commodore)-tradisjon benyttes denne gang parallell kobling i diskettstasjon-grensesnitt istedet for seriell (som går mye saktere). Hard-disker er foreløbig ikke tilgjengelige, men kommer med tiden til å foreligge i 10 og 20 megabyte-størrelse. De kommer til å ha sin egen kontroller innebygget, og kobles direkte til maskinens DMAkontroller.

Diskettstasjoner finnes foreløbig i to typer: med 500 kB og 1 MB kapasitet (uformatert). Begge typer bruker Sonys 3 1/2" disketter.

#### Glimrende skjerm

Skjermen er på 9", og skriver sort på hvitt. Oppløsningen er på 640x400 punkter. Skjermbildet som genereres er  $(minst)$  av Macintosh-kvalitet  $-$  og det betyr at dette er en av de beste skjermer på noen mikromaskin overhodet! For de som vil ha farger, kan en RGBmonitor med 16 farger og 320x200 punkters oppløsning leveres . Personlig ville jeg ikke en gang drømme om å velge den varianten - sort/hvitt-skjermen er glimrende!

Musa har to knapper. Den ene brukes til å velge ikoner med, og hva den andre knappen var til, fant jeg aldri ut. Antagelig får den spesielle funksjoner sammen med enkelte programvarepakker .

#### Motorola 68000

Som alle nok etterhvert har oppfattet, bruker 5 20ST mikroprosessoren 68000 fra Motorola. Dette er en «ekte» 1 6-bits prossessor, med enkelte 3 2-bits registre. Prossessoren kan adressere 16 MB RAM direkte. 68000 har lenge vært anerkjent som den kraftigste av samtlige mikroprosessorer på markedet  $-$  og i praksis holder den stillingen ennå. De nye 32-bits prosessorene fra Intel (80386), Motorola (68020) og National (32016) er ikke akkurat allemannseie ennå. Prosessoren i 520ST går på 8  $MHz$  - omtrent «halv» fart (og pent og konservativt) for en 68000.

Prosessoren adresserer 512 kB RAM bygget opp av 16 256 kbit-brikker. ROM-kretsene utgjør 192 kB, og inneholder operativsystemet og maskinmonitor. (På testmaskinen lå operativsystemet på diskett, og måtte lastes inn for hver gang maskinen startet. Atari forteller at så snart operativsystemet er skikkelig avluset, vil det bli lagt inn i ROM.) I tillegg kan en ekstern ROMkassett på 1 28 kB plugges inn. På krets-

kortet sees to spesialutviklede brikker (lett kjennelige på sin kvadratiske form, med pinner ut fra alle sider), men manualen forklarer ikke noen ting om hva de er satt til å gjøre.

En «vanlig» Western Digital diskkontroller og en AY -3-8910 til lydgeneratoren fyller resten av kretskortet, som er av meget høy kvalitet uten en eneste «strap» eller spor av «siste-liten» forandringer.

#### Systemets programvare

Mye er blitt sagt og skrevet om Ataris operativsystem TOS. I virkeligheten består TOS av to, ganske separate systemer: selve operativsystemet pluss den vennlige, Macintosh-lignende brukergrensesnitt.

Begge systemene er skrevet av Digital Research. Selve diskoperativsystemet baserer seg i stor grad på Digitals to år gamle CP/M-68k, med andre ord en version av CP/M skrevet for 68000-prossessoren. Dette er et forholdsvis lite brukt operativsystem, men har lenge vært tilgjengelig på de (få) typiske utviklingsmaskiner som bruker 68000 (Sage, Pinnacle osv.). Atariversjonen av CP/M-68k kan (à la MS-DOS 2.11 og Unix) behandle hierarkiske fil-adresseområder, men ellers er strukturen temmelig lik gode, gamle CP/M-80, med velkjente kommandoer som DIR og ERA.

Ingen vanlige brukere av 520ST trenger å bekymre seg stort over CP/M-68k. Den delen av operativsystemet er trygt begravet langt i maskinens indre — det brukeren møter er GEM. GEM står for Graphics Environment Manager, og kan kjøres på den fleste moderne mikromaskiner. GEM er laget for å så godt som mulig kopiere Apple Macintoshs revolusjonerende brukervennlighet til også å gjelde « gammeldagse», kommandolinjeorienterte operativsystem som CP/M og MS-DOS, og samtidig gi dem mulighet for å kunne kjøre vanlig programvare. GEM er en såkalt « frontend-utility». Programmet lastes automatisk inn i maskinen ved oppstart, og ligger resident i hukommelsen helt til maskinen skrus av igjen. GEM legger seg «oppå» operativsystemet, og fungerer som et slags « filter» mellom bruker og operativsystem - brukeren manipulerer operativsystemet gjennom GEM.

GEM har blitt en suksess på markedet, der IBM PC-eiere for ca 4000 kroner kan oppnå Macintoshbrukervennlighet uten at de behøver å gi slipp på sine gamle favorittprogrammer. At det samme systemet brukes på 520ST betyr at Atari, med minimalt utviklingsarbeid og kostnader kan presen-

# Data Huset har høstsalg Med laveste priser noensinne

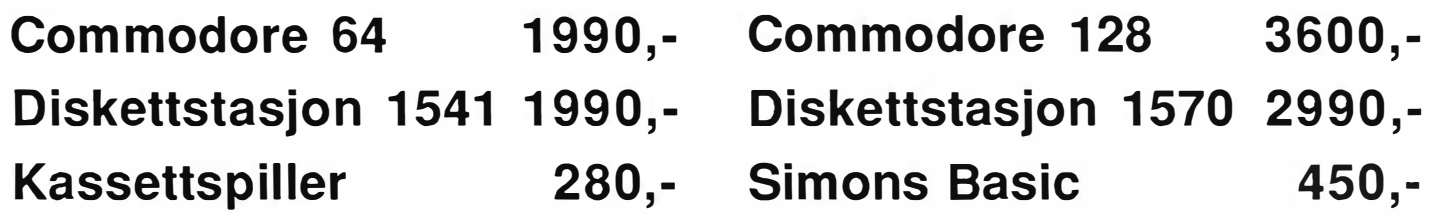

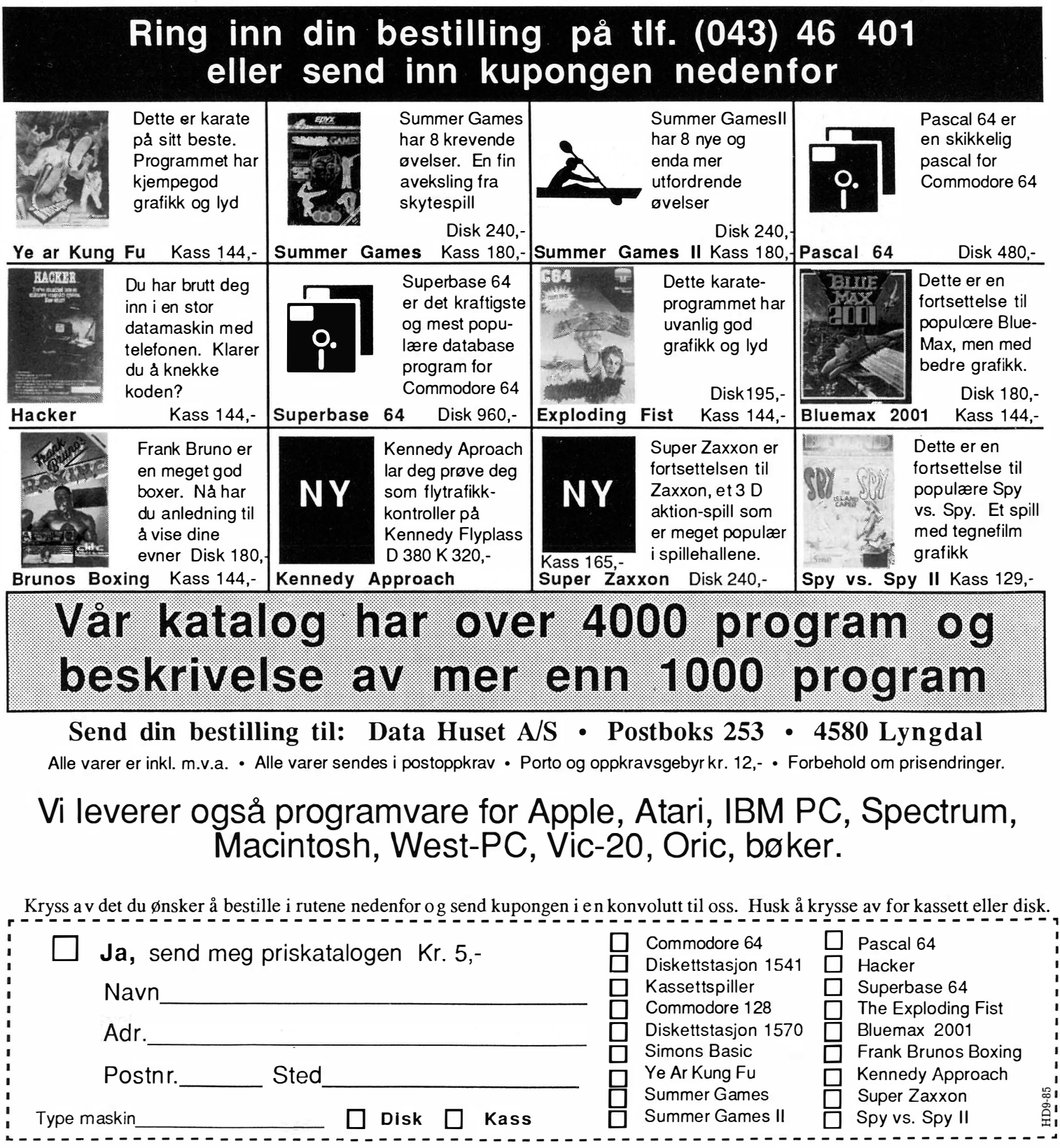

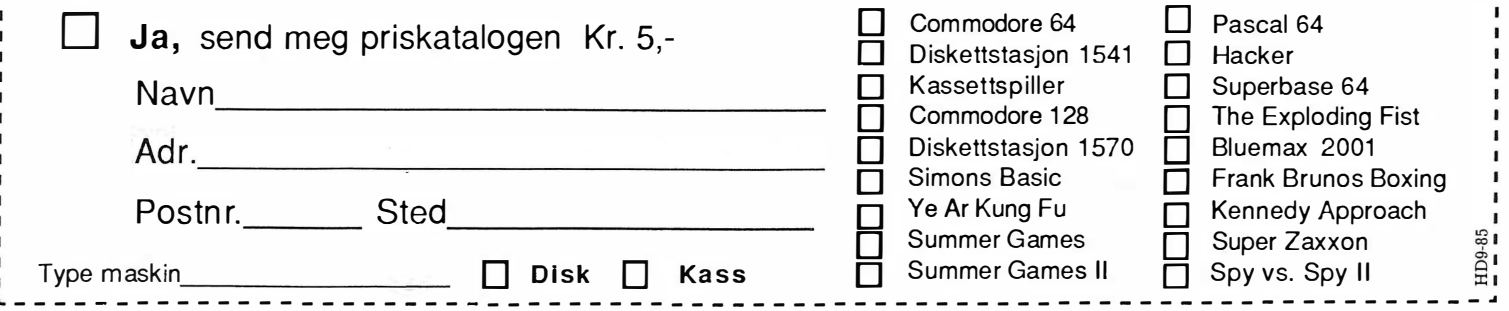

tere et brukergrensesnitt minst like avansert som Macintoshs .

#### Ikoner

 $\blacktriangledown$ 

GEM-rutinene gjør det langt enklere for begynnere å utføre vanlige operativsystemoppgaver som å formatere og kopiere disketter, kopiere filer og kalle opp programmer. På skjermen representeres hver diskettstasjon av et «ikon», en liten tegning av en diskett. Når du med musa flytter markøren bort til et diskettikon og klikker en gang, velger du denne disketten. Ved å holde mus-knappen inne kan du flytte diskettikonet til et annet sted på skjermet. Flytter du det til det andre diskettikonet (som representerer den andre diskettstasjonen), utfører du med andre ord den kommandoen som i CP/M heter «pip  $a: = b$ : \*. \* » — du kopierer en diskett over på en annen. Flytter du ikonet ditt over til det ikon som er formet som en søppelkasse — ja da beordrer du maskinen «era  $*$  $\rightarrow$  - fjern alle filer.

På denne måten er alle kommandoer bygget opp. Etter å ha valgt et ikon kan du «åpne» det ved å klikke en gang til. Dermed åpnes et vindu på skjermen, og du kan se hva ikonet inneholder. (Tilsvarende «dir»). Alle programmer og filer på disketter er igjen representert av ikoner, som igjen kan velges, flyttes, åpnes — osv. Du kan tilsammen ha 4 vinduer åpne på en gang, igjen med et program kalt opp i hvert av dem.

GEM på Atari er svært likt Macintosh, og er mer imponerende enn GEM på en IBM PC-type maskin - hovedsakelig på grunn av den gode skjermkvaliteten, men også fordi GEM løper endel fortere på en 8 MHZ 68000 enn på en 4.77 MHz 8088.

Operativsystemet har innebygget et par residente ekstrarutiner, bl.a. for å sette parametre for RS232-porten, innebygget VT -52-emulator (modem-program) og et Macintosh-lignende « Front Panel» som kan sette parametre for tastaturklikk og -respons , repetisjon, klokke osv. J

#### Programvare

520ST leveres standard med GEM, Basic og Logo. Om Basic'en er å si at den er laget av Digital Research den også, og heter Personal Basic. Personal Basic er kjent fra MS-DOS og CP/M-86-verdenen, og regnes som en ok, standard Basic-variant ikke langt unna Microsoft-standarden. Ataris versjon har vinduer, rullegardinsmenyer osv, men denne var dessverre ikke tilgjengelig da vi testet maskinen.

DR Logo kommer også fra Digital. Den er ferdig, og har både vinduer og rullegardinsmenyer. Det er forskjellige vinduer for kommandoer, programredigering, programkjøring osv., og løsningen virker godt integrert i GEMsystemet.

Videre er GEM Write tekstbehandling tilgjengelig. Dette er et tekstbehandlingssystem bygget på programvarepakken Volkswriter (VW!) fra Lifetree, også den utstyrt med allverdens vinduer og menyer . GEM Write på IBM PC er et bra og lettbrukt tekstbehandlingssystem. Atari-versjonen fikk vi ikke testet.

Om det finnes mer programvare til maskinen i øyeblikket, vet vi ikke. Tilbudet vil trolig ta seg opp etter kort tid: det er forholdsvis enkelt å omkompilere GEM-programmer fra IBM PC til andre GEM-maskiner, og en hel del 68000-b sert programvare finnes allerede til Macintosh. Mange av disse programmene kan antagelig også forholdsvis greit la seg konvertere. programvarernessig tror vi at 520ST om kort til vil være godt forspent.

#### Konklusjon

Atari 520ST er en 68000-basert 5 12 kB RAM mikromaskin. Dette er en avansert spesifikasjon. Hvis utviklingen på programvareområdet velger å ta maskinen alvorlig, kan den faktisk gjøre omtrent alt en Macintosh klarer — dobbelt. så raskt, men til halve prisen. Dette er bra.

I motsetning til Macintosh virker derimot 520ST som et leketøy. Maskinens mekaniske kvalitet er ikke bra nok, med alle sine bokser, ledninger og billige plastløsninger. Vi tror derfor at maskinen, på tross av sine avanserte spesifikasjoner, neppe vil bli etterspurt på det «profesjonelle» mikromaskinmarkedet. Maskinen er derfor en typisk hjemmemaskin.

Vi innledet artikkelen med å spørre om 5 20ST vil revolusjonere hjemmemarkedet, og vi ender opp med å svare at det tror vi ikke. Hva hjemmedatamarkedet

trenger , er ikke avansert maskinvare for enhver pris, heller ikke fancy operativsystemer - det er noe vi med god samvittighet kan overlate profesjonelle brukere. Hjemmemarkedet trenger derimot endel gode ideer om hva maskinen egentlig skal brukes til, med andre ord: nytenkning og filosofi. Rå maskinkraft er ikke alltid det viktigste. Vi godtar at nye bruksområder ofte krever mer avanserte maskiner, men sine kraftige spesifikasjoner til tross: denne maskinen inneholder ikke flere ideer enn en Spectravideo Xpress eller Amstrad 6128, og har følgelig heller ikke flere bruksområder . Men har man råd, kan man selvfølgelig betale en høyere pris for en maskin som er genuint mer brukervennlig og som er en god del raskere.

#### Spesifikasjoner

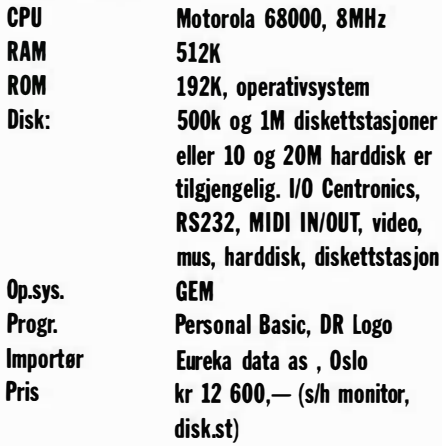

#### Salg av satelittutstyr

Antennelag, borettslag og private anlegg.

Ring eller skriv for nærmere opplysninger.

#### Norsk Satelitt Montasje

Solbakk vn. 6, 1405 Langhus Tlf. (02) 87 06 55

# **LOGOS GJØR DET I NORGE**

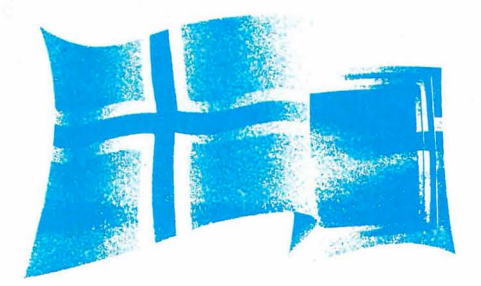

Microsoft er verdens største produsent av programvare for mikromaskiner. Vi og våre forhandlere representerer Microsoft i Norge.

I 1985 omsetter Microsoft mer enn noen gang.

#### De mest etterspurte produktene er:

- Microsoft Project<br>Microsoft Word  $\ast$
- $\ast$

**STATE OF STRAIGHTEN** 

- Microsoft Mouse<br>Microsoft Chart
- 

\* Microsofts kompilatorer: **FORTRAN** Macro Assembler<br>BASIC

- Pascal COBOL
- 

Spør etter Multiplan med norsk håndbok!

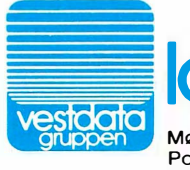

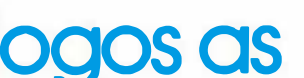

Møllendalsveien 61 Postboks 3149 Årstad, 5001 BERGEN Telefon: (05) 29 00 50

Vestdata Systemer og tjenester til bank, finans og det øvrige næringsliv. Konsulenttjenester innen systemutvikling og databehandling. Gjennom datterselskapet Logos as tilbys produkter og tjenester innenfor: Programvare B Kurs og skole Dokumentasjon og oversetting

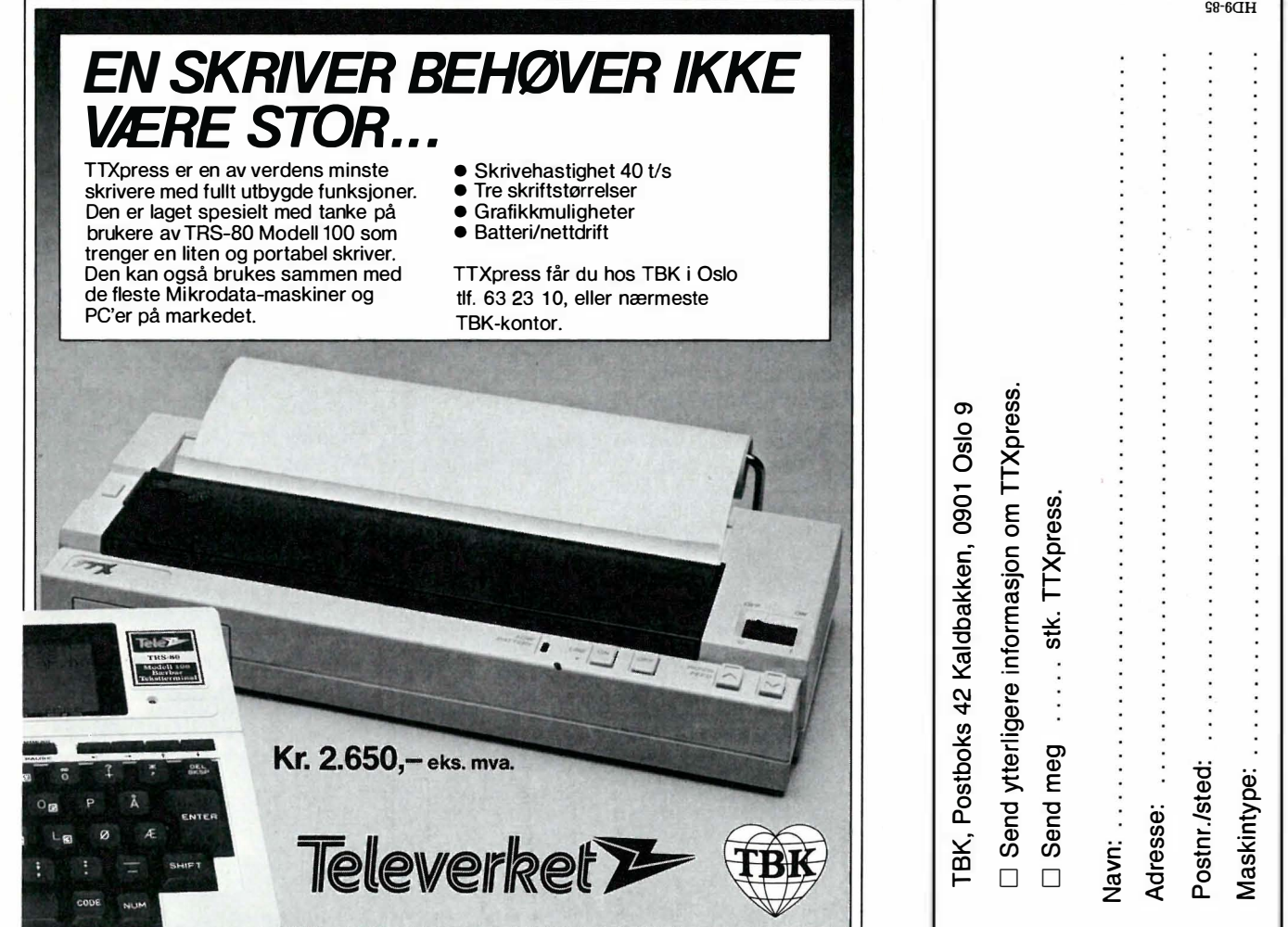

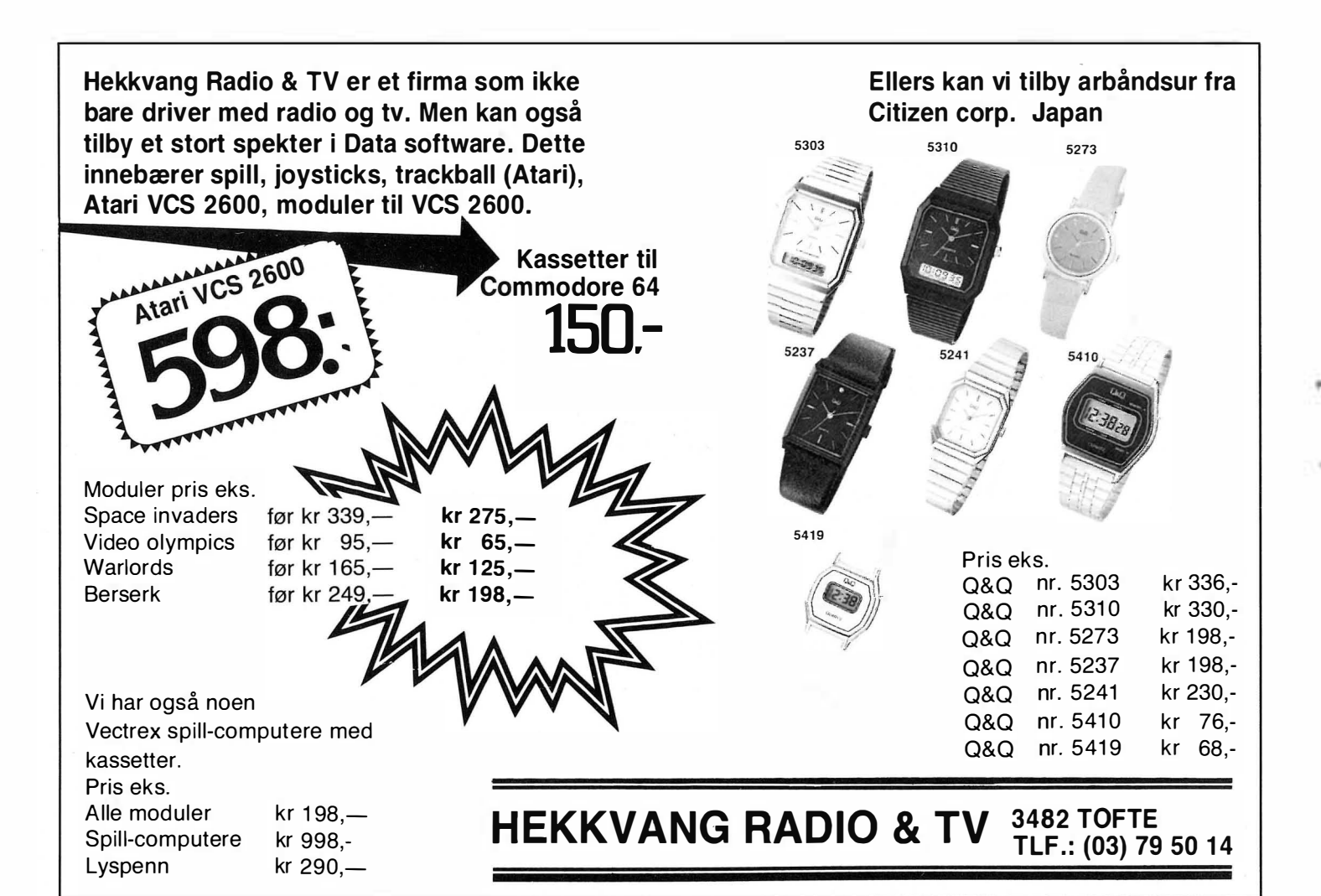

# Databøker

#### De beste databøkene fra Bernard Babani forlag i London kan nå bestilles fra NB-forlag. Utvid dine kunnskaper - les!

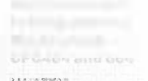

An Introduction to Programming the Amstrad CPC464 Amstrad CPC464 med Locomotive Basic er en

kraftig og allsidig computer, og denne boken er skrevet for at du skal få mest mulig utfra denne kombinasjonen . Boken er ment som et supplement til brukermanualen, og inneholder en mengde nyttige programmeringstips og rutiner. 144 sider **kr** 58,-

#### How to write Amstrad CPC464 Games programs

Lag dine egne spill hvor du utnytter Amstrads gode grafikk. Spill-eksemplene begynner med det enkle og ender opp med et tre-dimensjonalt spill. Ved å arbeide seg gjennom programmene, vil du på kort tid få bedre forståelse av Locomotive Basic, og hvordan lage dine egne programmer. Viktig lesning for alle Amstrad-eiere, 144 sider **kr 65,-**

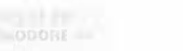

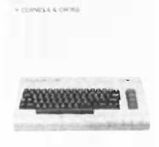

#### Secrets of the Commodore 64

Gir informasjon om muligheter utover dem forklart i brukermanualen , Boken viser mange nyttige programmerings-teknikker og korte rutiner som du kan bygge inn i dine egne programmer. Den inneholder også et sett maskinkode-rutiner du kan legge inn i maskinen, og som gjør f.eks. høyoppløselig grafikk og musikk lettere å programmere. 128 sider **kr 52,—** 

An Introduction to Z80 Machine Code

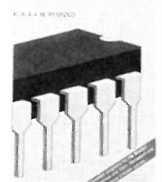

programmering er ikke så vanskelig som du tror.

144 sider **kr 58,—** 

An introduction to 6502 Machine Code

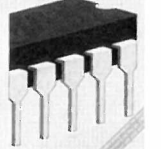

An Introduction to 6502 Machine Code Det er ikke forutsatt noen kiennskap til mikroprosessorer eller maskinkode. Emner som behandles: Assembler-sprog og assemblere, registere og hukommelse, binære og heksadesimale tallsystemer, adresseringmodi og instruksjonssettet, samt blanding av maskin kode og Basic. Programeksempler for Commodore 64, Vic 20, BBC, Electron og Oric 1/Atmos. 112 sider **kr 52,—** 

An Introduction to Z80 Machine Code Boken tar for seg det grunnleggende ved mikroprosessorer og maskinkode-programmering, uten at det forutsettes forhåndskunnskaper hos leseren. Mikroprosessoren Z80 er brukt i mange hjemmecomputere, og enkle programeksempler er gitt for flere av disse. Assembler-

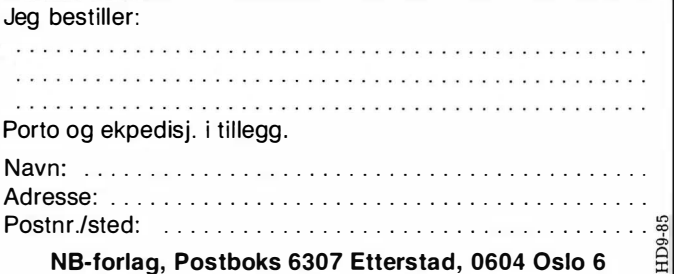

**POSTKORT** 

•

I

Kan sendes ufra n kert i Norge. Adressaten vil betale portoen.

SVARSENDING Avtale nr. 107 000/101

NB-FORLAG ETTERSTAD, OSLO 6

-�--------------------------------------------- **POSTKORT** 

Kan sendes ufrankert i Norge. Adressaten vil betale portoen.

SVARSENDING Avtale nr. 107 000/101

NB-FORLAG ETTERSTAD, OSLO 6

-�--------------------------------------------- **POSTKORT** 

 $\begin{array}{c}\n\hline\n\end{array}$  Kan sendes<br>
utrankert ufrankert<br>+ Norge. Adressaten<br>| vil betale<br>| nortoen  $\begin{bmatrix} 1 \end{bmatrix}$ portoen.

 $\overline{\phantom{0}}$ 

SVARSENDING Avtale nr. 107 000/101

NB-FORLAG ETTERSTAD, OSLO 6

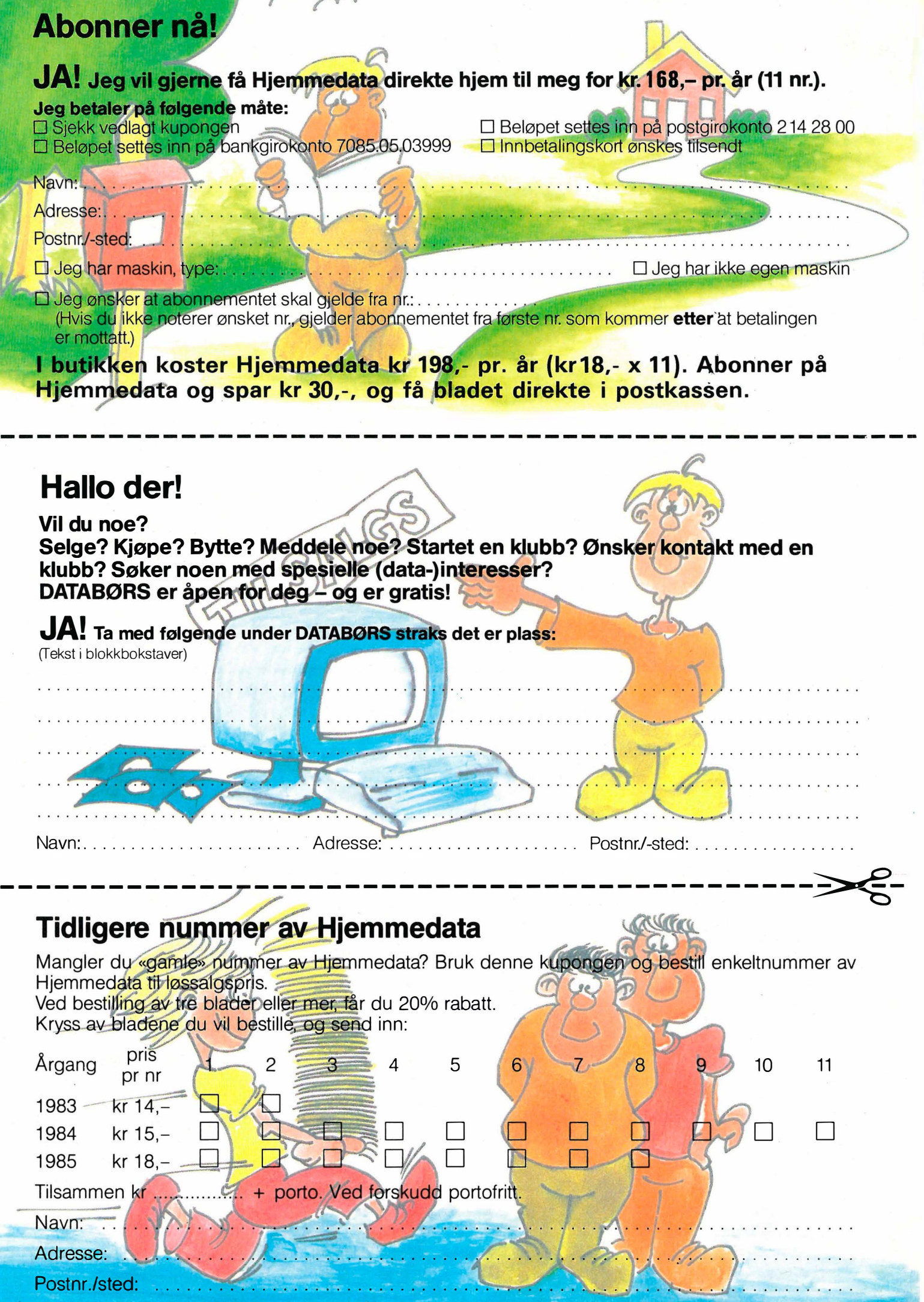

## Bestill tidligere nummer av Hjemmedata  $-$  mye godt og nyttig lesestoff og referanseartikler.

Nr. I 1 983 Te5t Commodore 64, Sharp MZ 700 Databaser i USA **Datakriminalitet** Den beste menigens navn (Jon Bing) EDB camps Tande-P Programmeringssprog Råd om computerkjøp

Nr. 2 1983 Test: TIKI TUU, Spectravideo 318/328<br>EDB-folk — arbeidsfriheten fortropp Pac-Man til to kroner døgnet Databaser i U' SA Hjemmedatabasen (CBM 64) Nybegynneren spiller opp

Nr. I 1984 Test: Micro Bee, Colour Genie War Games Alan Turing Robin & professors Hood (Jon Bing) Nybegynneren spiller igjen Hjemmedatabasen (SVI)

#### Nr. 2 1984 Test: Adam, Dragon 64 Programmeringssprog til CBM 64

Kopiering forbudt Kvinner og data IBM PC/HP 1 50 Hakk ikke på hackeren Tande-P Vizawrite (CBM 64) Regneark for Spectrum Hjemmedatabase på diskett (CBM 64/SVI) Hvordan ikke kjøpe computer

Nr. 3 1 984

Test: Sord M5, spillemaskiner BASIC-kurs (1) Magpie til CBM 64 Intervju med Jon Bing Fremtidens TV-spill Sjakk og computere

Nr. 4 1 984 Test: BBC mod B, Laser 200 Vi går på datakurs Falc til Sord M5 Online med modem WordStar Programmer til Dragon 64 The Hobbit Hjemmedatabasen utvidet (SVI)

#### Nr. 5 1 984

Test: Atari 600 XL, Sanyo MBC OS-9 Flight Simulator Il Valhalla Hiemmecomputere - leketøy? Diskoperativsystem Hjemmedaiabasen Sharp MZ-700

#### Nr. 6 1984

Test: Osborne I Broker EP44<br>ZX Spectrum ZX Spectrum Basic F til Sord M5 Lode Runner CP/M og Unix Hvordan virker CP/M?

#### Nr. 7 1 985

Test Sord IS11, Casio FP-1000 Nybegynneren spiller Kopiering forbudt Hvor går skolen? C Oxford Pascal (CBM 64) Summer Games (CBM 64)

Nr. 8 1 984 Test: Sinclair QL, Apricot CBM 64-klubben på CompuServe (1) T-mann (Jon Bing) Pascal Elektroniske regneark Codefax (CBM 64)

Nr. 9 1 984 Test: Electron. Kaypro 4 Lisp Elektrokonsults database ABC· skolen Utvid til CP/M-maskio CBM 64-klubben på CompuServe (2)

Nr. 10 1984 Test: Sharp lommecomputere. TRS 80 mod 100 Spill eller virkelighet EDB skolen Datastartdisketten Logo **Skrivertest** CP/M-skrivemaskin Databaseprogramme

Nr. 1 1 1 984 Test: Amstrad CPC464, Memotech MT500 Lag en elektronisk oppslagstavle Eventyrspill i farger QL's Super Basic EDB-skolen ZX Spectrum -Brother M-1009 skriver

#### Nr. I 1 985 Test: Enterprise 64, Epson PX8, Osborne 4 Vixen

QL-chess QL's programmer Elektr. konferanser på The Source (1) Quick Disk til Sharp MZ-700 Search & Find (CP/M) Supersort (CP/M) Seihosha GP-50S skriver (Spectrum) Spilltester (CBM 64)

#### Nr. 2 1 985

Test: Macintosh, Spectravideo 728 vizastar (CBM 64)<br>MSX — en ny standard Sinclair QL's muligheter Samliv med Osborne 1 Behov for en computer?

#### Nr. 3 1 985

Test: Sharp MZ-800, West PC-800 dBasell-kurs (1) Regskap i dataalderen CBasic Forbrukere eller dilletanter CP/M-tips C The Source (2)

Practicalc (CBM 64)

#### Nr. 4 1 985 Test: Sony Hit Bit, Yashica YC64, Olivetti M21 , Compaq Spriter på CBM 64 Hva er ASCII Mer om MSX-standarden Quick Disk Drive (CBM 64) Tasword 2, Omnicalc 2, Masterfile

#### Nr. 5 1985

Test: Bondwell B2, Apricot F1 RS232 SPED Sprite editor (CBM 64) "Jackintosh" Atari ST Miniskriver fra Epson Spectravideo Express

#### Nr. 6 1 985

Test: Bondwell B14, Commodore PC Robotteknologi Er mikrocomputere brukbare? Epsons arkmater Epsons skjønnskriverkort M ikroprosessorsystem Fix (CP/M) Kontoret på stranden

Serier som har gått over flere nummer: Anne & Marie tester maskiner 1/83 - 6/83 Hiemmedataleksikon 1/83 - 7/84 Basic-kurs 3/84 - 10/84 dBasell-kurs fra 3/85 -Tegneserien fra 2/83 -

I tillegg kommer mange programlistinger, til alle hjemmecomputere. Samt de faste spaltene. Ved bestilling bruk kupongen på kupongsiden. Porto er allerede betalt.

# Vinn en Enterprise 64

med utstyr til en samlet verdi på over 5000 kroner

#### i HJEMMEDATA'S VERVEKONKURRANSE

Har du lyst på en Enterprise 64.

Verv en venn som abonnent på HJEMMEDATA og vær med i trekningen om en Enterprise 64 m/joystick, skriverkabel, og programmene Chess, Beach Head, Steve Davis' Snooker, Jack's House of Cards og 3D Star Strike. Samlet verdi kr 5 217.

Uansett får du valgfritt en diskett eller kassett for hver abonnent du verver.

Konkurranseregler:

- ALLE som verver abonnenter er med i trekningen.

- Verver du to, får du være med i trekningen med TRE lapper med ditt navn. Du har altså TRE ganger så stor sjanse til å vinne. - For hver abonnent du verver utover dette, får du enda en lapp med ditt navn i hatten. Men for den femte tiende får du en ekstra BONUS på TO lapper.

- Du må være abonnent selv (og kan altså i kke verve deg selv) , for å være med i konkurransen.

- Bare vervede abonnenter som har betalt abonnementsavgift, teller i konkurransen.

Trekning blir foretatt 18. november. Det blir også trukket ut tre gavekort verdt kr 100,— blant ververne. Bruk kupongen under eller skriv på eget ark og send inn til:

NB-forlag, Postboks 6307 Etterstad, 0604 Oslo 6.

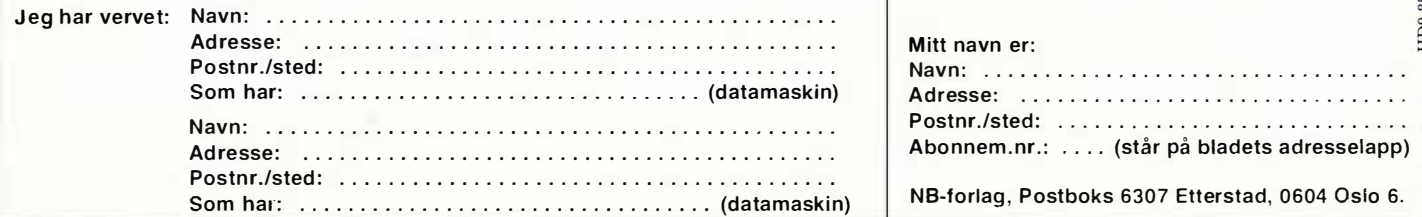

Vil du selge? Kjøpe? Eller bytte? Da er DATABØRS et sted for deg.

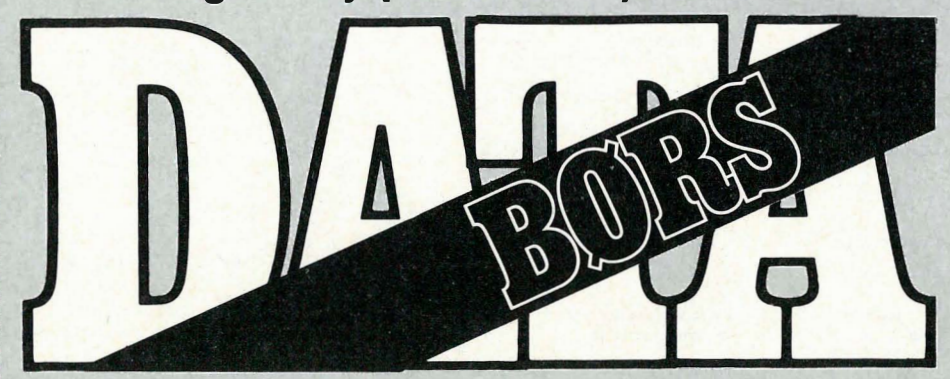

Når det gjelder datamaskinprogrammer, vil de i regelen være opphavsrettslig vernet. Det betyr at det er forbudt å kopiere et program uten samtykke fra den som har opphavsretten (copyright<sup>i</sup> nnebaveren) og å selge eller på annen måte spre disse kopier. Dette kan medføre straffe- og erstatningsansvar. Hvis Hjemmedata får mistanke om at programmer frembudt til salg i Databørs er ulovlig kopiert, vil annonsen ikke bli tatt inn.

#### **COMMODORE**

#### Se her

Selger det etterspurte spillet Pitstop 2, et fantastisk bilspill, Superb grafikk . Fantastisk lydeffekter og 100% gøyalt, og ikke minst krevende. Bytter det mot Games creator eller selges for kr 180,-. Ny pris kr 215,-. Er på kikk etter en meget billig 1541 D.ST. CBM.

Ki Marius Park Pedersen, Nordstrandvn. 91

1 164 Oslo Il Tlf. : (02) 28 40 86

#### Til salgs

CBM 64 selges m/kassettspiller, joystick, Simons Basic, blader (verdi kr l 000,-) <sup>+</sup> spill (bl.a. The Way of the Exploding Fist, Bruce Lee, Gremlins + Reset knapp for varmstart. Språkene: Forth, Pascal og Logo følger også med. Mange matnyttige programmer. Kr 2 300,-.

Knut G. Aas, Orrfugelst. 21 3190 Horten Tlf.: (033)44 465

#### Spill byt tes/selges

Bytter Space Shuttle mot Spitfire 40, Super Huey eller FIS Strike Eagle. Selges for kr 100,-. Originale spill. Oddvar Snipsøyr, Starevegen 12 6150 ørsta Tlf.: (070) 67 950

#### Til salgs

Følgende originalspill til CBM 64 selges: Zim Sala Bim kr 120,-, International basketball kr 100,-, Bounty Bob Strikes Back for kr 140,-, og Sorcery kr 50,-. Morten Tilset, Nedre Flatåsv. 2 B 7079 Flatåsen Tlf. : (07) 98 04 73

#### Spill

Originalspill til CBM 64: The Hobbit, Hulk, Bruce Lee, Beach Head, Turbo 64 osv. Alle spill til priser rundt halvparten av det de koster nye. Skriv så får du vite mer.

Hans Chr. Korslund, Nedre Glomlia 2200 Kongsvinger

#### Skriver kjøpes

Skriver til CBM 4022 eller 3022 ønskes kjøpt. Andre skrivere som kan fungere sammen med CBM 64 og interface IEEE 488, er også av stor interesse. Skriv eller ring til:

Stig Nissen, Skjoldlia 48 5045 Skjoldtun Tlf. : (05) 13 15 Ol

#### Kontakt

Ønsker å komme i kontakt med CBM 64 klubber;. Send med liste over klubbens tilbud.

Ken-Frode Johansen, Vågnes 9022 Krokelvdalen

#### **Spill selges!**

F-15 Strike Eagle og The Rocky Horror Show til CBM 64 selges for kr 100,pr.stk. inkl. porto. Ubeskrivelig god grafikk . Instruksjonsbok og originale embalasjer medfølger.

Knut Erik Bjerke, Hovslagervn. 25 A 2600 Lillehammer

#### Bytte

Jeg vil gjeme bytte The W ay of the Exploding Fist mot The Dambusters og Spy Hunter mot Impossible Mission, og Hideous Bill and The Gigants og Ambush mot Cauldron (originaler). Karl Andre Aase

Brendøvegen 9, 6900 Florø Tlf.: (057) 41 038

#### Spill selges

CBM 64 spill selges: The Way of the Exploding Fist til høystbydende og Get of my Garden for kr 60,-. Kan byttes mot Games Creator, Football Manager eHer Pitstop 2. Disk Drive ønskes kjøpt. Frode Askildsen Prost Kløvstadsgt. 14, 4030 Hinna

 $Tlf.$ : (04) 57 69 00

#### Utstyr til salgs

Handic Stat-64 (ROM) kr 300,-. CBM Speed/Bingo Math (ROM) kr 100,-. Scientific software unimax lineær programmeringspakke (disk) kr 400,-. Mirage database manager (disk) kr 400,-. Programmers Reference Guide kr 100,-. Bok om Basic programmering kr 50,-. Liten grønn monitor kr 300,-: Ca 40 norske og utenlandske blader for CBM 64. Tlf. : (056) 72 218 Kåre

#### Klubb

Bli medlem i Closs 64, en ny CBM 64 klubb. Årskontigenten er kr 25,-. Du får tilgang til klubbens program-kartotek med mer .

E5pen Systad, Kolsåsstien 16 1352 Kolsås

DATABØRS står til gratis disposisjon for lesere av Hjemmedata. Det som annonseres må ha noe med bladets tema å gjøre. Og de som annonserer må ikke drive forretningsmessig virksomhet gjennom disse annonser.

#### DATABØRS

#### Hjemmedata

Nils Hansens vei 2 OSLO 6

#### Selger/bytter

Spill til CBM 64 selges/byttes. Følgende originale spill: Gridrunner(modul) kr 1 50,-, Terrorist kr 70,-, Kavern run kr 50,-, Exterminat0r kr 50,-, Super Dog Fight kr 50,-, Booty kr 20,- og Mr. freeze kr 20,-. Eller alle for kr 380,-. Alle er på kass. (unntatt Gridrunner), og byttes kun mot spill på kass. eller modul, og de må være originale.

Roy Magne Ristesund, Hasund 6065 Ulsteinvik

#### CBM selges

CBM 64 m/kassettspiller, 1 quickshot joystick, spill/nytteprogrammer, 100 blader, flere bøker, HES-mon assembler på modul, Basic-compiler, 3 prog.språk selges høystbydende over kr 3 000,-. Rune Oseid, Gravaåsen 51 3940 Heistad Tlf.: (035) 12 284

#### **Spill**

CBM 64 spill byttes evt. selges . Det er ikke kopier. Selger også Turbo 64 til kr 70. Skriv eller ring til:

A rild Lekanger, Jorud 1860 Trøgstad Tlf.: (02) 82 69 63

#### Spill selges

Dambusters, Shadow Fire, Hobbitten og Impossible Mission selges for kr 150,pr.stk. Indiana Jones og Spitfire 40 selges for kr 100,- pr.stk. Kan også byttes mot andre originaler.

Ståle Drågen, 6350 Eidsbygda

#### Ønskes kjøpt

Brukte lærebøker til CBM 64, alt av interesse.

Eldar Kråkenes, 6712 Kråkenesbygda

#### Original spill selges

Sorcery kr 70,-, Jump Challenge kr 70,-, Summer Games kr 150,-, Softaid 10 (bra) spill på en kassett original kr 50,-. Alle spillene selges for kr 300,-. Jostein Moen, Kasinvegen 67 3670 Notodden

Tlf. : (036) 20 544

#### **Bytte**

Jeg bytter bort Tapper, Indiana Jones og Dr. Pimples Dog mot Summer Games, Bruee Lee og Star Force (alle på kassett). Lars Klæboe, 8280 Kjøpsvik Tlf. : (081) 74 341

#### Se her

Eg vil gjerne bytte spill med andre CBMeiere (til kassettspiller). Skriv til: Morten Vinterstø, Box 71 5350 Brattholmen

#### Til salgs

Jeg selger følgende spill (originale) til CBM 64. Break Fever kr 50,-, Cutbert in the Jungle kr 50,-, Mr. Mephisto kr 50,-, Graphics Editor kr 30,-, Hektik kr 30,-, Scuba Dive kr 30,-, Mr. Rubot & His Factory kr 70,-, Frantic Freddie kr 50,-, Jet set Willy kr 50,-, China Miner kr 60,-, eller samlet for kr 400,-. Alle er på kassett. Kim Jonvei, Ringgt. 206 2300 Hamar

#### Spill byttes

Spillet Tales of Arabian til CBM 64 byttes mot Super Huey, F-15 Strike Eagle, Combat Lynx, Fighter Pilot, Spitfire 40, Alice in Videoland, Grogs Revenge, Strange Loop eller annet bra spill på kassett. Odd Erik Solberg, Korsgt. 18 2300 Hamar

Tlf. : (065) 31 18/

#### Seriøse programmer kjø pes

Seriøse programmer for CBM 64 på kassett ønskes kjøpt. M.K. monitor, assembler, disassembler , pascal, tekstbehandling og andre lignende nytteprogrammer, gjerne m/instruksjonsbøker . Er også interessert i adventurespill (både med og uten grafikk).

A udun Haakonsen, Hagtornvn. 4 .1150 Tolvsrød

#### Se her

Jeg selger følgende originalspill på kassett: Valhalla 64 California Gold Rush, Faces of Haarne og Dambusters original på disk. Jeg selger også 2 paddles, Gamesbook, Adventure book, Machinekode sound and graphics. Pris kan diskuteres. Uwe Johansen, Toppseilv. 5 8000 Bodø Tlf. : (081) 61 431

#### Selges/bytte

Program selges eller byttes. Hunchback kr 50,-, C hinese Juggler kr 50,-, Summer Games kr 130,- og The Hobbit kr 130,-. Selges for kr 330,- samlet, eller byttes i Games Creaton. Alle er originale. Eivind L arsen, Vetlandsv. 8 0671 Oslo 6 Tlf.: (02) 26 65 09

#### Bytte

Spill på kassett byttes. Solo-Flight, D.T. Decathlon, Five-A-Side Football eller Jet Set Willy mot Sherlock Holmes, The Hobbit, Blagger , Collossus Chess 2-0, River Raid eller Break Fever til CBM 64. Tlf.: (035) 75 257 e. kl. 15.00

#### Selges

CBM 64 modem selges rimelig «Protek 1 200 Modem» med software og kabel (en-<br>gelsk bruksanvisning) 1 200/75 og bruksanvisning) 1200/75 og 1 200/ 1 200 Baud klart til bruk. Jørn Olsen, Røbergvn. 92 D 0593 Oslo 5 Tlf.: (02) 15 46 79 kl  $18.00 - 19.00$ 

#### Bytte

Jeg vil gjerne bytte spill med andre CBM 64 eiere.

Arnstein Kløvrud, 5350 Brattholmen

#### Spill selges

Selger Ghostbusters for  $kr 100, - +$  porto (original) eller bytte, alt av Interesse. Harald Axelsen, Kolsåsstien 18 1352 Kolsås Tlf. : (02) 13 56 93

#### Bytte/selge

Bruce Lee eller Fort Apocalypse på kassett for CBM 64 byttes bort mot Super Huey eller selges for kr 1 40, -pr.stk. The Valley (adventure med grafikk) selges for kr 100,-.

Paal Tage Austli, Åsm. Vinjes vei 15 7700 Steinkjer

#### CBM 64 selges

Jeg selger min CBM, 64 m/kassettspiller, Quick shot 2, spill (Zaxxon, Blue max, Doctor 64, Ghostbusters osv.), bøker og blader, selges til høystbydende. Tore Årvik, Flathaugane 9 5400 Stord Tlf.: (054) 13 150

#### Klubb

CBM 64 klubb søker nye medlemmer. Kontakt oss for flere opplysninger . CBM 64, 6270 Brattvåg

#### SpiU

Spill til CBM 64 selges. Int. Soccer og Lazarian på cartridge selges for kr 100,pr.stk . Spillene kan også byttes mot spill av tilsvarende kvalitet. Sverre Vegge, Skutevn. 13 4620 Vågsbygd

#### Diverse selges

CBM 64, 2 diskettstasjoner, kassettspiller, joystick, norsk tegnsett, masse disker m. prog., kompletie årganger av Hjemmedata og Mikrodata + noen andre blader, masse bøker til CBM 64. Selges høyst bydende.

Carsten Winje, Hellavn. 29 G

2013 Skjetten Tlf.: (02) 74 22 35

#### Selge/bytte

The Rocky Horror Show til CBM 64 selges for kr 135,-, eller byttes mot Summer Games, Eddie Kidds Jump Challenge, Blagger, Son of Blagger, The Hulk, Buck Rogers, Forth Apocalypse, Super Huey eller Jungle Quest. Skriv til: Marius Lindseth, Eftaåsen 15 0687 Oslo 6

Hallo CBM 64 eiere

Jeg selger et nytt spill som heter Nato Commander, byttes mot Games Creator eller selges til høystbydende over kr 1 50,-, Kjøper 1 541 CBM diskettstasjon for ca kr 1 000,-.

Ki Marius Pedersen Nordstrandvn. 91, 1164 Oslo 11  $Tlf.$ : (02) 28 40 86

#### Programmer på kassett byttes!

Jeg har: Ghostbuster , Revenge of t he Mutant Camels, Jammin', Bozo's night out, 3D Time Trek, Decathlon, Gridrunner, Pit stopll, The way of the exploding fist, Hover Bovver .

Disse vil jeg bytte mot andre spill. Jeg har også Basic Aid (basic compilator). Den vil jeg bytte mot The Quill. Bare originaler . Skriv til:

Eivind Nordseth, Postboks 127 8533 Bogen i Ofoten

#### Commodore 64 selges

med kassettspiller, joystick, mange spill og blad (85-årgangen av Hjemmedata) Computer&Video games, Commodore, Commodore User og Mikrodata. Ca. kr  $2000 - 2500,$ Trygve Osvoll, Furebakken /2 6100 Volda

#### Stopp opp!

Vi er to gutter som vil kjøpe en Commodore 64 m/kassettspiller, og 2 joysticks hvis det går an. Pris kan diskuteres, men vi hadde tenkt oss å bytte en Laser 200 m/spill og databøker + 600 kr Tlf. : (03) 87 41 06 el. (03) 87 61 53

#### **Bytte! NB! Haster!**

Jeg bytter Impossible Mission, Softaid, Dambusters, Kik Start mot The Forth Protocol (Huth), Super Huey eller Shadowfire. Selger også gjerne! Espen Tofie, Røavn. 9 0752 Oslo 7 Tlf.: (02) 50 51 97 e. kl. 16.00

#### Billige CBM64 spill

Følgende spill selges for kr 50,- hver: Faees of Haarne, Moon Buggy, Kong, Booty, Munch-Maria, Mr.Freeze. Evt. alle samlet for kr 250,-. Alle er originale. Øyvind Sirnes, Osheimveien 2 2550 Os i Østerdalen

#### Printer til Commodore 64

Jeg selger min 1 måned gamle BROTHER HR-5 printer med batterieliminator, 4 skrivekassetter, 1 rull thermopapir, 1 rull vanlig papir, 500 vanlige ark og 50 thermoark. Printeren er nesten ikke brukt.

Prisantydning kr 2000,-. Tommy Jensen, Postboks 64 1870 ørje

Tlf.: (02) 81 14 06

#### Spill til Commodore 64

21 spill/prg. på k assett (originale) bl.a. Breakdance, Valhalla, Strip poker, DFM database, Son of blagger selges billig. Jeg selger også Simon's basic på modul. Det blir billigere hvis du kjøper alt samlet. Bjørn Tommy Jensen, Postboks 64 1870 Ørje

Tlf.: (02) 81 14 06

#### CBM64 kjøpes

Jeg ønsker å kjøpe en pent brukt og billig Commodore 64. Roar Nordås, Reinfjell 8650 Mosjøen

Tlf. : (087) 89 136

#### Spill og komplett anlegg selges

Zork I, Zork II, Zork III, Easymail, Easyspell og Disk bonus pack (alle på disk) selges. Pitstopp I på kassett selges også. CBM64, 1 541 diskdrive, MPS-801, kassettspiller, joystick og disketter selges. Svein Egil Sørland, Lunden 6770 Nordfjordeid

#### Originalspill byttes

Areadia, BC Bill, Frog Run, Cosmic Cruiser, Indiana Jones, River Raid, Skillpadde Pedro og Invaders mot en brukt TV, sort/hvit 12" Ronny Nyvold, Ringselv. 30

9100 Kvaløy

#### Commodore 64 selges

Grunnet overgang til større maskin selges CBM64 + kassettspiller + spill (Summer Games, Indiana Jones, Exploding Fist, Revenge of the Mutant Camels, Bruce Lee m.m). Jeg selger også div. bøker (using the  $64$ , Games book + instruksjonsbøker). Simons Basic på modul følger med, likeså Coleco Vision Joystick. Alt til kun kr 3 600,-. Torkild Bjørlykke, Boks 283 7801 Namsos �

#### Spill byttes

,

Jeg vil bytte The way of the exploding fist (med norsk bruksanvisning) mot Impossible Mission. Hideous Bill and the Gi-Gants og Ambush mot Cauldron (Heksegryta). Spy Hunter mot Combat Lynx. Falcon Patrol 2 mot Beach Head. Bytter kun mot originaler .

Karl Andre Aase, Brendøvg. 9 6900 riorø Tlf.: (057) 41 038

#### Spill byttes

Spy Hunter, Spit fire Ace og Java Jim for CBM64 byttes mot Beach Head, Beach Head Il, Combat Lynx eller Spitfire 40. Kun kassett.

Stig Hauger, Chr.Engsvei 13 2200 Kongsvinger

#### CBM64 spill

Selger Hypersports og Speed King (originale). Speed King er noe lik Pole Position men her kjører du med motorsykkler. Kr 220,- for begge eller kr 125,- for hver av de.

Stig Hollund, Oftebro terr. 18B 4580 Lyngdal

#### Spill CBM64

Jeg selger eller bytter bort følgende spill: Solo Flight, Spy Hunter, D.T. 's Decathlon, 3D time Trek, Hunchback, Big Mac, Magic Carpet, Booty og Spooks. Obs. kun originaler .

Øystein Haanæs, O. Nordhagens v. 15D 7000 Trondheim Tlf. : (07) 55 51 90

#### Originalprogram til Commodore 64

Terrapin Logo, 2 Diskettsider + bok på 1 50 sider, i boks. CBM Pilot, 1 diskett + bok, i boks. Suspended, Adv. m/veiledning, på diskett. 12 nr. av Compute!s Gazette (aug. 84—sep. 85). 12 Compute's Gazette disker m/ca. 100 programmer. 9 komplette « Input 64», 9 kassetter + 9 hefter , i boks. Nypris over kr 2000,- selges samlet for kr 800,-. Alt som nytt. Øivind A mlien, Finstadrabben 97 1475 Finstadjordet Tlf. : (02) 70 59 86

#### CBM64-spill

Spillene Stunt bike, A view to a kill og Spy versus Spy på kassett byttes mot Trashman, Entombed, Psytron, Raid on Bungling bay, Psi Warrior, Grogs revenge, Pyramide from Fantasy, Frankie goes to Hollywood eller noe annet bra på kassett.

Odd Erik Solberg, Korsgt. 18 2300 Hamar Tlf. : (065) 31 181

Brukt Commodore 64 med joystick kassettspiller kjøpes. A rne Opaker, Kolltjernveien 13 2300 Hamar Tlf. : (065) 30 875

#### Pascal

kompilator for Commodore 64 og boken «The adventure of the Commodore 64» ønskes kjøpt. Jeg kan også tenke meg å få tilbud på diverse nytteprogram. Bjørn Sundset, Postboks 71 7058 Jakobsli Tlf.: (07) 57 32 77 e. kl. 17.00

#### Commodore 64 selges

Lite brukt, kr 1500,-. Knut A ndersen, Toppåsvn. 79A 1262 Oslo 12 Tlf. : (02) 61 19 16

#### Commodore 64 spill

Jeg har Radar Rat Race, Wizard of War (moduler) og BC Il og Grogs Revenge som jeg gjerne vil bytte mot Impossible Mission, Summer Games, Hulk, Black Night, Fred. Jo Harbitz, Nes 3505 Krokkleira Tlf. : (067) 40 730

#### Spill byttes/selges

Ghostbusters på kassett byttes mot Pitstop Il el. et Flyspill . Kan også selges for kr 100,-. Lars R. Johansen, Maarud 2190 Disenå

#### Spill til CBM64

Jeg selger følgende spill til CBM64: Hover Bovver, Terrorist, Pakacuda Manic Miner, Trashman, Gridrunner, African Safari kr  $60$ ,  $-$  eller byttes mot Sky Fox, Exploding Fist, Conan Cauldron, Zork I, Staff off Karnath, Slap Shot. Geir-Are Skjeret, Blindheimsvik 6040 Vigra Tlf.: (071) 83 280

#### Originalspill på kassett

Beach Head kr 80,-, The Hobbit kr 149,-, Twin Kingdom Valley kr 80,-. Øyvind Jacobsen, Erik Werenskjoldsv. 25

2200 Kongsvinger

#### $CP/M - PC$

#### Selges

Osborne 1 m/skriver og monitor selges. Komplett anlegg med software . Pål Christiansen, 9980 Berlevåg Tlf. : (085) 81 594

CP/M maskin selges<br>Memotech MTX 512 Memotech MTX 512 m/programmer:Turbo-Pascal, Newword (Wordstar), Supercalc og Div Utilities. Sanyo monitor og HR 5 skriver følger også med. Selges grunnet pengemangel. OBS! Meget rask maskin og rask diskettstasjon. Thor Wang, Nygårdstoppen 2030 Nannestad Tlf. : (06) 99 78 41

#### Datamaskin til salgs

TIKI 100 modell  $3$ , 2x200 Kbyte diskkapasitet. Skjerm + mye software. Jørn Kunsen, Fagertunvn. 1 /8 1342 Jar Tlf. : (02) 24 34 84

#### IBM-PC Klubb

Maskin ønskes kjøpt Maskin ønskes kjøpt Alle som kjører med PC'er, er velkommen for utveksling av erfaring i DOS og CP/M. Alle IBM compatible er også velkomne.

H. C. Falch, Københavnsvej 31 B 4 760 Vordingborg, Danmark

#### Osborne I databaseprogram

Quickode Il (siste versjon) program generator for dBase II; bl.a. datainnlegging, rapport, utskrift og søkeprogram. Til salgs ca. kr 1800,- inkl. en kjøreklar diskett med hele pakken. Osborne utgave, kopiert en gang.

A rild Krovoll, 7300 Orkanger

#### Oppgradering Sanyo MBC-550 til 555?

Selger 2 stk. SS/DD TEAC drives for kr 1500,- stk. Drivene er ca. 1 år gml. og er lite brukt Olav Isak Sjøflot Tlf. : (07) 51 48 37

#### Apple Il + compatible computer

64 Kb RAM, diskettstasjon, Applesoft og Integerbasic, store og små bokstaver , numerisk tastatur. Ubrukt . Til salgs for kr 7 000,- (verdi ca. kr 12 000,-). Medlemsskap i Westklubben (hvor man bl.a. får meget rimelige programmer) medfølger . Enorme program-muligheter . Geir Eide, Kong Sverres vei 1 1 600 Fredrikstad  $T$ *If.*: (032) 47 277

#### **SPECTRAVIDEO**

#### Lite brukt SVI-328 MK Il selges

m/kass.spiller, monitor, joystick, div. programmer og service manual . l års garanti.

Erik Lyseggen, Eilert Sundtsgt. 28 0259 Oslo 2

 $T/f.: (02)$  56 23 05

#### Spectravideo-318

Selger Spectravideo-318 (brukt et halvt år) m/kassettspiller, joystick div. spill og to bøker med lærebok i SVI-Basic. Selges for kr 2 500,-.

Svein-Ivar Dregelid, Gjernesmoen 27 5 700 Voss

#### Superexpander (SVI-60l)

Ønskes kjøpt så fort som mulig, så hvis du kjenner noen som vet om noen som..., så kontakt meg. Selger forøvrig følgende spill/program: Telebunny (kr 70,-), Jumping Jack (kr 50,-), Font Editor (kr 50,-), Super Cross Force (cartridge) (kr 200,-). Jeg k an også bytte mot likeverdige originaler.

John Krogstie, Langhusvn. 8 1400 Ski

#### **Selges**

Jeg selger Centronics og Centronic kabel for SVI. Pris kr 1 000, - , kr 800,- hvis hurtig avgjørelse.

Anders Lagerquist, P.B. 32 3071 Sande

Tlf. : (03) 77 61 53 e. kl. 14.30

#### Speetravideo 328 selges

m/kassettspiller, 3 databøker (1 norsk, 1 svensk og 1 engelsk) og spill: Spectron, Armoured Assault, Spectra Home Economist og Introduction to Basic + et 10-tall kassetter med Basic programmer. Ny verdi over kr 4 500,-. Selges for ca. kr 3 000,- eller byttes mot MSX-maskin, helst med kassettspiller.

P. R. Engnæs, Bregnestien 13 3118 Våle

#### Speetravideo 328

Spectra video med kassettspiller SV -903 , SV-601 superexpander, SV-805 RS-232 Interface, SV-801 floppydiskcontroller, 2 stk . SV -902 floppydiskdrive og mange CP /M programmer bl .a. dBase Il, Wordstar, Multiplan, Fortran, Turbopascal og mye mer i CP/M. Mange programmer i Extended disk basic. Pris kr 5990,-. Hans Richard Gongdal, Bønesskogen 51 5062 Bønes

Tlf.: (05) 12 28 65

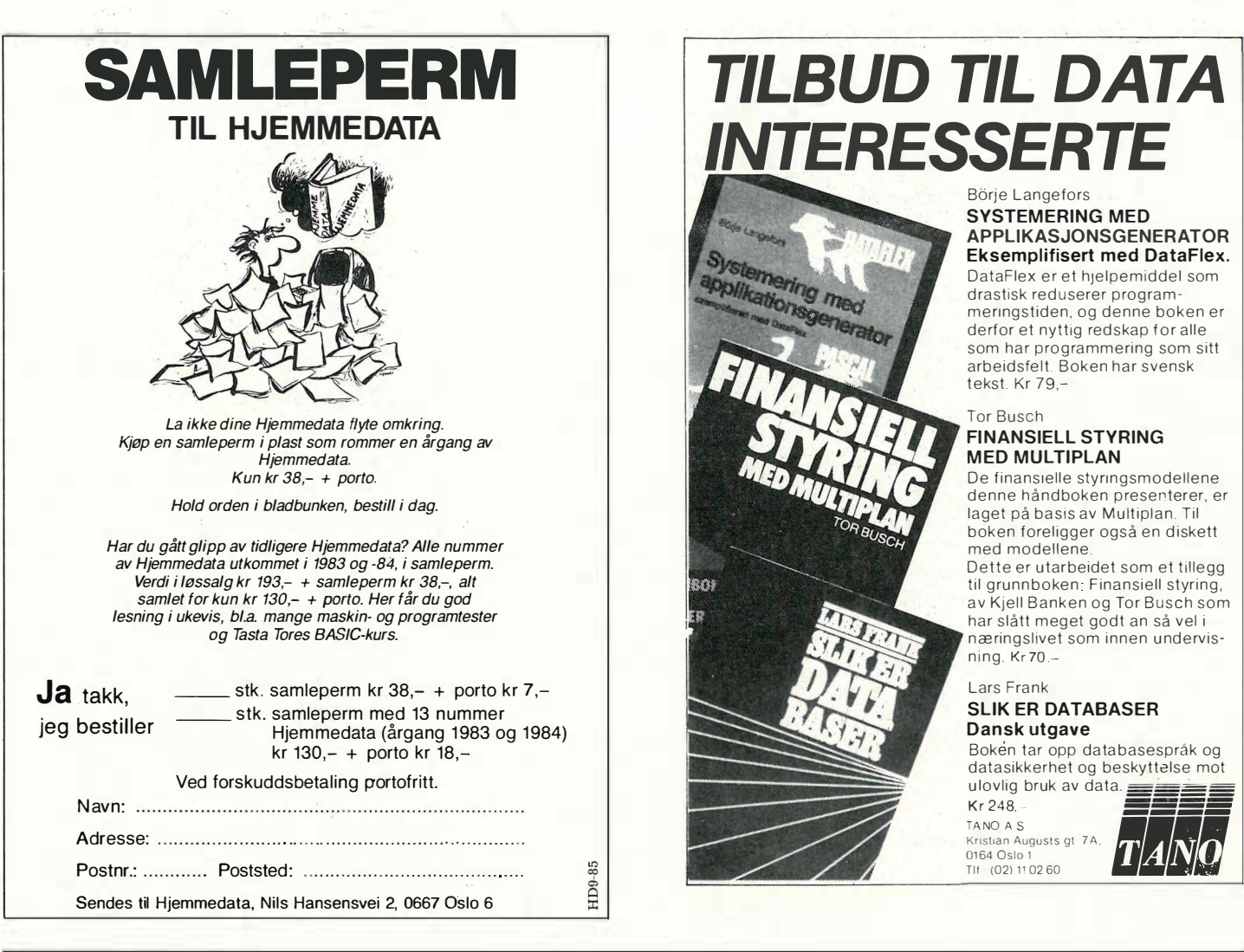

# NY BOK FRA NB-FORLAG Alt om MSX-Basic

Alt om MSX-Basic behandler alle sider ved MSX-standardens avanserte BASIC. Den er logisk oppbygd, og stoffet er godt tilrettelagt med mange eksempler slik at man får prøvd funksjonene i praksis før man går videre. De mange eksemplene gir også mange nyttige programmeringstips.

Alt om MSX-basic. kan brukes som lærebok og håndbok til alle MSX-maskiner.

Alt om MSX-Basic, 203 sider, A5-format heftet, kr 139,-.

#### Spør etter boken hos din bokhandler!

NB-forlag Postboks 6307 Etterstad, 0667 Oslo 6

#### Speetravideo 328 selges

Ønsker å selge en Spectravideo 328 med kassettspiller, en joystick, svensk manual og massevis av spill. Brukt i 2 måneder. Kan også byttes mot Commodore 64. Kjetil Johansen, Bakkevegen 7 2830 Raufoss

#### Speetravideo SV318 selges

Har skikkelig tastatur. Selges med monitor, kassettspiller, flere gode bøker, joystick og noen spill. Maskinen har meget god basic og grafikk .

A ri Sukke, Gyldenløves gt. 22 0260 Oslo 2 Tlf. : (02) 43 07 78 e. kl. 15.30

**Til salgs** 

Spectravideo 328, som ny, med div. spill, 2 joystick, språk cartridge, brukermanual og lærebok . Pris omlag kr 2 000,-. Alle spillene er originale. Hugo Otterlei, Bergrueveien 16C

1662 Rolvsøy

#### Speetravideo 328

Lite brukt Speetravideo 328 selges for kr 2 950,-. Med følger 2 bøker. Language Cartridge, 7 originale programmer og kassettspiller .

Tony Skontorp, Gartnervn. 13 1600 Fredriksstad Tlf.: (032) 97 872

#### Spectravideo selges

SV-318 m/kassettspiller, 80-tegnskort og noen spill selges rimelig. Per Nystrøm, Broddes v. 13 7000 Trondheim Tlf.: (07) 55 60 87

#### Selges

Spectravideo 328 med expander, floppydisk og spill/disketter selges under 1/2 pris kr 5 200,-. Tlf. : (03) 84 66 69

#### AMSTRAD

#### Amstrad selges

CPC 464 + diskdrive + programvare. Hans H. Grelland, Trygve Strømbergs vei  $2B$ 

1263 Oslo 12 Tlf. : (02) 61 61 29

#### Amstrad CPC-464

m/fargemonitor og DOI-l diskdrive selges. Spill/programmer f.eks. Microscript, Masterfile, Microspread, Micropen, Hisoft Pascal, Tasword, Beach Head, Entrepreneur og Music Composer . Diskdrive og computer kan også selges enkeltvis.

Egil Bjørløw, Bragevegen 4 4350 Nærbø

#### Bytte av spill?

Ta kontakt om du ønsker bytte av spill. Øyvind Nordby, Postboks 98 3920 Eidanger

#### **Selges**

Amstrad CPC 464, Brother HR5, TV Modulator, Tekstbehandling og noen spill kr 4 500,-. Bare maskin kr 3 000,-. Bare printer m/kabel for CPC eller Oric kr 1 400,-.

Helge Nordahl, Vårseterun 39 2600 Lillehammer Tlf.: (062) 54 917

#### Spill selges

Jeg selger følgende spill til Amstrad CPC 464: Mr. Freeze, The Wild Bunch , Tennis Court, Fruit Machine, Karl's Treasure Hunt, The Hobbit, Snowball og The Way of the Exploding Fist. Alle er originale spill. Hvert spill vil koste ca. kr 100,-. Hvis du ikke får svar vil spillet eller spillene være solgt. Helge Svenkerud, østgaards vei 10

2400 Elverum Tlf.: (064) 13 247

#### Selger /bytter

Jeg selger/bytter software til Amstrad bl.a.: Karl's Treasure Hunt, The Wild Bunch, Roland in Time m.m. Thomas Brændvik, Boks 79 8523 Elvegard Tlf. : (082) 51 209

#### Amstrad

Jeg er en engelsk gutt som nettopp har flyttet hit til Norge. Jeg vil gjerne bytte følgende spill: Electric Eddy, Trench Attack, Flashman og Electric Feneing mot Sorcery, Blagger , Erbert, Pyjamarama, Rolan in time eller Flight Path 737 . De kan også byttes mot andre spilL Jeg skriver i min venns navn.

Jan-Aage Bruvoll, Postboks 4635 8014 Hunstadmoen

#### Kontakt ønskes

Ønsker kontakt med andre Amstrad CPC 464 eiere over hele landet som er villige til å samarbeide med meg. Svein Harald Hjelle, Lerumsbakken 8B 5073 Skåleviknes

#### Spill selges

Roland Ahoy og Hunchback for kr 75, pr. stk. Hunter Killer for kr 90,-. A ndreas A ugdahl, Hafstad 7700 Steinkjer

#### Til salgs

Amstrad CPC 464 m/ grønn monitor selges til høystbydende over kr 3 200,-. Åtte originalspill, 3 opptakskassetter, 1 C.10 og 2 C. 30, og en joystick Quickshot 2. Kun 6 mnd. gammel. Fred-Ørjan Søderholm Tlf. : (083) 60 774

#### Amstrad CPC 464

m/grønn skjerm og diskett-stasjon selges. Prisantydning ca. kr 5 000,-. Prisen kan diskuteres. Følgende programvare er inkludert: Maxam assembler/disassembler/monitor, HiSoft Pascal kompilator/editor, Amsword (tekstbehandling, engelsk og norsk versjon), Tasword (norsk tekstbehandling), Amstrad database, Amskey (kopieringsprogram), Prosol (kopieringsprogram), Fighter Pilot, Blagger, Masterchess, Pyjamarama, Space Hawks, Return to Eden.

Rune Bæverrud, Dronningensgt. 1 12 1 700 Sarpsborg Tlf. : (031) 5 7 466

#### Spill

Mr. Freeze og Karl's Treasurehunt for Amstrad CPC 464 selges for kr 50,- (inkl. porto) eller samlet for kr 90,-. Spillene kan også byttes mot let Set Willy, Manic Miner, Roland in Time, Fighter Pilot eller **Ghostbusters** 

Fredrik Nordbakke, Gamle Brevikvei 1555 Son

Tlf.: (02) 95 78 19

#### Amstrad CPC 464

l eg vil gjerne få kontakt med Amstradeiere for å bytte spill og program. Bjørn Gunnar, Shetlandsgt. 18A 3200 Sandefjord Tlf.: (034) 68 178

#### Selges

Amstrad CPC 464 med fargemonitor, printer (Brother), tekstbeh. pakke og div. spill. Prisantydning kr 4 000,-. A nders Engh, R estinveien 863 Oslo 2

Tlf.: (02) 50 13 16 e. kl. 16.30

#### SPECIRUM

#### Spectrum 48K

med garanti, kassettspiller, joystickinterface (Kempston), joystick (Quickshot II) selges samlet for kr 1700,- eller enkeltvis. Programmer til både 16 & 48K selges.

Gunnar Baardsen, Furuveien 51 9250 Bardu

Tlf.: (089) 81 384

#### ZX Spectrum

med ZX interface 2 og 76 originale forsk jellige spill selges for kr 1600,-. Instruksjonskassett og to lærebøker er medregnet i prisen.

Svein Erik Hallan, Slemmestadveien 185 1393 Vettre

Tlf.: (02) 79 42 69

#### **Byttes**

ZX Spectrum 48K med kassettspiller, Kempston joystick, en god del spill, bøker og ledninger ønskes byttet i en Commodore 64. Mellomlegg diskuteres . Jørgen Bang, Blokkebærvn. 67 9510 Elvebakken

Tlf.: (084) 31 066 e. kl. 16.00

#### Utrolig billig ZX Spectrum!

ZX Spectrum med interface 2, en del spill f.eks. (Ghostbusters), 2 instruksjonsbøker og l innspillingskassett. Prisen er bare kr 1500,-.

Cato Engebretsen, Vesterheimv. 9 1 713 Grålum Tlf. : (031) 45 502

#### Spectrum 48K til salgs

med joystick (Kempsfon), spill og noen datablader. Pris kr 1500,-Bjørn Øverland, Fjellvn. 10 2670 Otta

Tlf. : (062) 30 345 e. kl. 1 7. 00

#### Spectrum (48K) eiere!

Spill byttes. Har bl.a. A View to a kill. Svenn Erik Hasselberg, Møregt. 4 6500 Kristiansund

#### Spill byttes

Ønsker å bytte originale spill med andre med Spectrum 48K. Har bl.a. The Way of the Exploding Fist, Hyper Sport, Dambusters, Spy vs Spy, Cauldron, Knock out og Hypersports.

Roy M. Blomvikd, 6035 Fiskarstrand Tlf. : (071) 90 497 e. kl. 14.30

#### **Spectrum selges**

ZX Spectrum m/kassettspiller og interface 2 over 30 spill og en modul. Har 6 blader med programmer og 2 instruksjonsbøker. Selges for kr 3 000,-. Bjørn-Helge Morland

Kvalfjordveien l, 9600 Hammerfest Tlf.: (084) 12 287

#### ZX Spectrum 48K selges

m/Ram Turbo Interface, Kempston joystick, 3 printer og en god del spill bl.a. Bruce Lee, Skooldaze, Monty is Innocent, Dayles Decathlon, Underworld m.m. Alle er originale. Pris kr 3 000,- eller høystbydende.

Eyvind Baadnes, P. Solemdalsv. 24 6400 Molde Tlf. : (072) 57 107

#### Spectrum og QL selges

ZX Spectrum + kr 1 990 inkl. 6 spill microdrive + interface 1 og 2 ca 200 spill fra kr 35,-. Sinclair QL 1 28K JM selges for kr 5 800,-, inkl. monitorkabel og RS232 kabeL

M. Camfield, Åssiden <sup>67</sup> 1860 Trøgstad Tlf. : (02) 82 68 66

#### Spectrum m/printer

ZX Spectrum 48K m/printer, printerpapir, kassettspiller, over 100 programmer/spill, 5 bøker og joystick selges for kr 2 000,-.

Stig Dale, Gamlevn. 2 1800 Askim Tlf. : (02) 88 14 31

#### Spectrum 48K selges

Spectrum 48K m/mange kjøpeprogram, Alphacom 32 printer, kassettspiller, Kempston joystick, interface og masse blader for kr 2 600,-, hvis du er interessert er alt sammen ditt. Ring eller skriv til: Tore Lande, Gerh. Mynthesv. 19 4000 Stavanger Tlf. : (04) 56 01 67

#### Spectrum 48K selges

ZX Spectrum 48K selges med interface 1 og 2, microdrive, ZX-printer og tastatur samt en sweet talker. Alt selges for kr 3 000,-.

Christer<sup>®</sup>A. Stokke Prins Haraldsv. 5 B 2800 Gjøvik Tlf. : (061) 77 882

#### Selge/bytte maskin

ZX Spectrum oppgradert til Spectrum + m/joystick og en del spill/programmer selges for kr 2 000,-, eller byttes med en CBM 64.

Svein Kvandal, Heggveien 9 8650 Mosjøen Tlf.: (087) 73 434 e. kl 17.00

#### Spill byttes

ZX Spectrum 48K originale software. Ghostbusters, Beach Head, Zaxxon, Blue Max , Flight Simulator, Technican Ted og Jet Pac (16K). Disse vil jeg bytte mot Decathlon, Hyper Sports, Bruce Lee, Pole Position, Spy Hunter, Strangeloop eller FP II.

Frank A une, Spjeldvangen 7090 Støren

Tlf. : (074) 31 433 e. kl 14. 00

#### Til salgs

ZX Spectrum 48K innebygget i DK tronics skikkelig touch-tastatur. Komplett med interface  $1$  og  $2$  microdrive  $+8$  microdrive cartridger. Du får også med en Kempston joystick interface og 10 originale spillkassetter. Komplett verdi ca kr 8 000,-. Selges for kr 4 500,-. Brynjel Johnsen

Solefallsvn. 1, 1500 Moss Tlf. : (032) 74 243 e. kl 15. 00

#### DRAGON

#### Selger /bytter

Har ca. 80 spill som jeg vil bytte  $+$  selge/bytte Astroblast (modul) og Chuckie egg (kassett). Ønsker å kjøpe Enter the Dragon. Spillene og de andre tingene er til Dragon 32/64. Jeg betaler godt. Andreas Fossan, 7100 Rissa Tlf. : (076) 51 245

#### Dragon 32 selges

Dragon 32 selges m/joysticks, kassettspiller og programmer kr 2 000,-. Kjell Sørlund, 4276 Vedavågen Tlf. : (047) 44 225

#### Selger Dragon 32

med programvare, litteratur og joysticks . Grunnet overgang til større maskin. Alt selges for kr 2 000,-. Ring/skriv til: Harald Eilertsen, Flatåsenget 45 H 7079 Flatåsen Tlf. : (07) 98 38 31

#### Dragon 32 selges

Dragon 32K selges m/spill og mer, samlet verdi ca kr 4 000,-. Selges nå for kr 1 500,-. Tore Abrahamsen, Grimevegen 11 2600 Lillehammer

Tlf.: (062) 53 928

#### Maskin selges

Dragon 32 m/kassettspiller, 2 joysticks og en del spill , bl.a: Chess (sjakk), Hunch back, Donkey king og Jumpjet. Verdi ca kr 3 500,-. Selges høystbydende over kr 2 000,-

Ola Ødegaard, 1873 Børresrud Tlf. : (05) 81 32 08

#### Dragon 32/Epson RX80.

Dragon 32, lyspenn, div. bøker/blader og masse software til salgs for kr 2 000,-. Kan også selges enkeltvis . Som ny Epson RX80 printer t.s for kr 4 000,-, eller byttes i annen printer med serielt interface. Henvendelsen skjer til:

Lars Egil Ersland, 4210 Vikedal Tlf. : (05) 10 01 13 e. kl 19. 00

#### Klubb

Har du en Dragon, og driver med maskinkode? Jeg har startet en klubb for maskinkodebrukere. Interesserte kan skrive til:

Tor-Helge Skei, Uståsen 87 7082 Kattem

#### Selger Dragon 32

Dragon 32 m/kassettspiller, 3 innspillingskassetter m/spill og programmer, 5 originalkassetter (bl.a. Computavoice, Programpack 3 og Golf), l modul (Doddle Bug), kabler, 5 bøker m/programmer, en lærebok i Basic (eng .), en norsk instruksjonsbok og div. blader. Alt selges for kr 1 500,-. A sgeir Holt, Øverbygda 2420 Trysil Tlf: (064) 50 663 e. kl 16. 00.

#### SHARP

#### Sharp MZ700

Ønsker å kjøpe en pent brukt diskettstasjon til Sharp MZ700, evt. Quick disk og nytte programmer. Harald Njøsen, Strimmelen 20 5030 Landås Tlf. : (05) 28 68 53

#### Kontakt

Sharp MZ-800!!! Ønsker kontakt med noen som har Quick-disk stasjon, og som kan kopiere mine QD program over på kassett for meg! Ønsker også kontakt med andre MZ-800 eiere.

Jeg selger mine originale programmer ! Star Avenger, Ladders, Mexican Adventure, Cosmic Scramble, Fun Pack, Road Frog, Jungle Kong, Alien Egg, Tycoon Pinball King, American Bowling, Athle: te, Exploding Atoms osv. Kun kr 50 pr .stk.

R oy A ndersen, Kollevoll 4550 Farsund

#### Godt Kjøp

Sharp MZ-721 m/norsk instruksjonsbok, boka «Peeking and Poeking the MZ-700», S-BASIC, opptakskassetter <sup>+</sup> over 70 spill og programmer bl.a. Sjakk kr 275 ,-. Prisen for herligheten er latterlig lav, bare kr 2 200,-. Kontakt snarest: Terje Totland, L udvig Løvaas gt. 41 3190 Horten Tlf. : (033) 43 315

#### Kjøpes

Sharp MZ-700 original Sharp Express Compiler kjøpes. Ring/skriv til! A rne Hedevang, Kålundsvei 13 7000 Fredericia, Danmark Tlf.: (05) 92 94 02

#### Sharp selges

Ca. 1 år gml. Sharp MZ721 med 15 spill , database, andre nytteprg., norsk og engelsk instr. bok og en haug av blader selges for den utrolige pris kr 999,-. A rild Nyheim, R udvn. 5 2000 Lillestrøm

#### Sharp MZ721

Toppen brukt 12 timer m/joystick, 43 spill og 1 prg.\*fhefte selges for kr 3 000,eller høystbydende. Spillene er b1.a. : Grid Bugs, Galaxia, Bomber Man, Submarine Shooter, Eliminator II, Conflict Vortex, Dragons Caves, Nightmare Park, Snake Coconut Island m.fl. Kristian Eeg Storli, Øvre Holen 22

5031 Laksevåg Tlf.: (05) 34 29 72

#### Kjøp/salg

Speech Synthesizer til Sharp MZ700 ønskes kjøpt rimelig eller byttes i andre programmer til MZ700/800. Sharp MZ73 1 selges med MZIT01 k ass. stasjon, MZIP01 farge plotter/skriver, joystick og en mengde spill og programmer. Prisant. kr 3 000,- ny pris ca. kr 7 000,-. Jørn Brunæs, Bandyvn. 1 3200 Sandefjord

Til salgs!

Sharp MZ721 med en del spill selges for kr 2 500,-. Den har norsk tastatur og ledning for tilkobling til RGB-inngang. Ny pris ca. kr 4 500,-. Pent brukt. Trond Oterhals, 6420 Aukra Tlf.: (072) 74 288

#### Sharp MZ80A selges

Med innebygd monitor/kassettspiller + programspråk: Forth, Basic, Basic compiler og Pascal + ca. 65 spill og programmer <sup>+</sup>2 lærebøker i Basic selges nesten nytt. Til høystbydende over kr 3 200,-. Henning Gustavsen, Per Morks veg <sup>10</sup> 2000 L illestrøm Tlf.: (02) 83 89 19 e. kl. 14.00

## 'Y **VIC 20**

#### Forth selges

VIC Forth selges for kr 150,-. Einar Gjertsen, Lakselvbukt 9042 Laksvatn Tlf.: (083) 90 468

#### $\bf{VIC-}20$

selges med 5 spill, 5 bøker, joystick + en flott bag. Pris kr 1100,-. Thomas Erlandsen, Yvenlia 42 1 713 Grålum Tlf.: (031) 41 263

#### Kjempebillig Vie-20

m/16K RAM, kassettspiller, over 75 spill, joystick (Quickshot II), maskinkodemonitor , div. bøker og masse annet. Alt dette selges for bare kr 999,-. Ring idag! Reimar Vetne, Helgen 3 730 Ulefoss Tlf.: (035) 83 326

#### Utvidet V IC seJges

VIC 20 med kassettspiller, joystick, mange spill bl.a. en cartridgeog utvidelse som inneholder: 3K RAM extra, 17 nye Basic kommandoer, innebygd orgel, høy grafikk på  $1024x1024 +$  endel andre nyttige finesser. Selges rimelig for kr 2200,-. Haakon Smeby, Tronderudvn. 31 3550 Gol

Tlf.: (067) 74 193 m. kl. 15.30-18.00

#### Spill til salgs

Spill til VIC-20 selges/byttes har 8K-ram og joystick! Skriv eller ring til: Roger Sørøy, Selvik 3070 Sande Tlf.: (03) 77 63 49

#### **Bytte**

Jeg vil bytte: Mole Ataek(modul) mot andre spill på modul til VIC-20, helst: Rar Race, Sargon Chess, Tooth Invaders eller Mutant Herd.

Tor R. Skoglund, Øvre Kirkåsen 7970 Kolvereid

#### ORIC/ATMOS

#### Looking for software?

(-trai troika...) Phone me at (047) 28927 after 16.00, and you can get Oric- $1/At$ mos programs (originals only) for  $£$  5 per program ! Selges grunnet overgang til annen maskin.

#### Selges

Orie Atmos + Oric l ROM + talesynth ca 35 bra progr. bl.a. Hobbit, Flight, Attekst, sjakk, 7 bøker, 6 blader. Kr 2 900,-, Brother HR5 kr l 600,-. Prisene kan diskuteres.

Lars Helge Stølen, Stølen 7203 Vinjeøra Tlf.: (074) 54 515 e. kl 16.00.

#### Oric-klubben

Orie-klubben har kommet igang, men vi trenger flere medlemmer! Nyttige poker, rutiner , listinger , programtilbud og tester gjør at du som har Oric-1/Atmos burde være med! for kr 100,- får du 10 klubbblader i året (+ gevinster og « Røverkjøp»?) Svensker & dansker er velkomne! Espen Krømke, Kjærrbovn. 5 3200 Sandefjord

#### **ANDRE MASKINER**

#### **Acorn Electron**

og meget god fargemonitor selges. Prisan. kr 5 500,-. Ny pris kr 8 000,-. Medfølger 4 bøker og introduksjonskassett. Monitoren er svært god. Gyda Olafsen, Hagavn. 43 9000 Tromsø Tlf. : (083) 55 435

#### BBC-eiere

Jeg ønsker kontakt med BBC-eiere over hele landet. Jeg har diskdrive og mange spill. Jeg ønsker også kontakt med BBCklubber. Nils Myhre, Dalhaugv. 49 7000 Trondheim Tlf.: (07) 99 59 70

#### **BBC**

BBC mod B m/Torch Z80 Disc Pack selges. Tekstbehandling, regneark, Turbo Pascal, BBC Basic Z80 + div. bøker. Prisantydning kr 12 000,-. Kjetil Bustnes, Furelia 25 6860 Sandane Tlf. : (057) 65 3 18

#### **BBC**

Jeg ønsker kontakt med brukere og klubber for utveksling av erfaringer, bytte og kjøp av programvare både på kassett og diskett. Jeg ønsker også å kjøpe en matriseskriver .

Claus Nickelsen, Løvåsv. 6 2830 Raufoss Tlf. : (061) 91 496

#### Memotech 500

Jeg ønsker å komme i kontakt med noen som kan selge spill på kassett til Memotech 500. Spill jeg mangler: Snappo, Tapeworm, Astrimilon og Super Minefield . Nils Svensen, 7100 Rissa

#### Texas TI-99/4A selges

Pris kr 1200, -. Du får med 2 joystick + desse programma på modul: TI Extended Basic med 1 10 reserverte ord, Parsec Space-spel, sjakk og arkivprogrammet Personal Record Keeping. Du får og med 10 spel på kassett. Verdi for dette nytt ca. kr 6000,-.

Kolbjørn S. Brønnick, Helgheimsvegen 8 5800 Sogndal

Tlf.: (056) 72 033

#### TI-99/4A

Jeg vil selge min Texas TI 99/4A. Den er pent brukt og selges for kr 1300,-. Med følger kassettspiller og 3 spill. Tom Oppegaard, Oterun 21 9000 Tromsø

#### TRS-80

Jeg selger min radio Shack TRS-80 m/extended basic, 2 joystick, 3 spill (moduler), 2 kassetter med program og kassettspiller .

Jan R. Oshaug, Osankrysset 8300 Svolvær Tlf. : (088) 7J 381

#### Spill til Enterprise

Jeg ønsker å bytte spill med noen andre som har Enterprise 64. Jeg har : Star Strike 3D, Steve Davis Snooker, Fantasia Diamond, Eddie the Exterminator, Windsurfer, Five in a row, Castle of Dreams, Colossal Adventure, Heathrow A.T.C., Cyrus Chess Il. Bendik Rørhus, Linneavn. 40

2400 Elverum

#### **DIVERSE**

#### **Dataklubber**

Jeg ønsker å komme i kontakt med en eller flere dataklubber som er mest opptatt av spill. Send med liste over klubbens tilbud.

Svenne Braaten, Hagebyv. 8 <sup>1</sup> 700 Sarpsborg

#### Datakassetter

50 stk. uinnspilte datakassetter selges. 1 kl. kvalitet . Type X-Ram C20. Selges for  $kr 15$ ,-pr. stk. Sendes i oppkrav + porto. Jan O. Lauritsen, Våg rute 504 3960 Stathelle

#### Disketter 5 1/4" 48TPI selges

19 pakker disketter selges, 7x lO DSDD kr 195,- pr. pakke, 9x10 SSDD kr 170,- pr. pakke, 3x lO DSDD 98 TPI kr 260,- pr . pakke. Diskettene er ubrukte. Skriv etter , antall du ønsker, husk å oppgi adresse. Dansk klubb ønsker kontakt med norsk klubb.

Jan Rohde, Birkevej 4 3300 Frederiksværk, Danmark

#### 5 1/4" disketter selges

Lite brukte. Kun 3M Doubble side/Doubble density. Selges for kr 175,- pr. 10 stk .

John Fredriksen, Konglevn. 13 2020 Skedsmokorset

#### Atari

Atari Video Computer System (TV -spill) med joystick, paddles og Il kassetter bl .a. Chopper Command, Megamania og Video Olympics. Selges til høystbydende. Glenn Knudsen, Grantun 2072 Dal

#### Modem WS-2000

Ny modem WS-2000 tils. BeH og CCITT standard 300, 600, 1200 Baud. Kopies via RS 232 interf. Kommunikasjons prg. medfølger. kan tilkobles alle typer datamaskiner kr 2 200,-.

Sven-Erik Jacobsen Linneavn. 13 B, <sup>1</sup> 450 Nesoddtangen Tlf.: (02) 91 12 68 e. kl 17.00

#### QL-klubb

Bli medlem i Norsk QL-Club! Medlemsblad m. bl.a. hardware/software nyheter, problemsider, tips om programmer, og spesielle medlemstilbud. For info., skriv ti l:

QL-Club, Boks 467 3101 Tønsberg

#### Intellivision

Intellivision TV -spill selges for kr 950,-, inkl . 5 spill: B- 17 Bomber , Fotball, I shockey, Tennis og Snafu. H vis du er interessert, så skriv/ring til: Camilla Hovring, Steindiket 2 8015 Hunstad Tlf. : (081) 61 586 e. kl 15. 00

#### TV -spill selges

Meget lite brukt tv spill selges til gunstig pris. Mark III, den har 4 spill; Tennis, Hockey, Squash og Håndball. Det er Unimex som produserer Mark 3. Ny pris kr 480,- selges for kr 200,-. Ved interesse kan man kontakte;

Ki Marius Park Pedersen Nordstrandveien 91 1164 Oslo 11 Tlf. : (02) 28 40 86

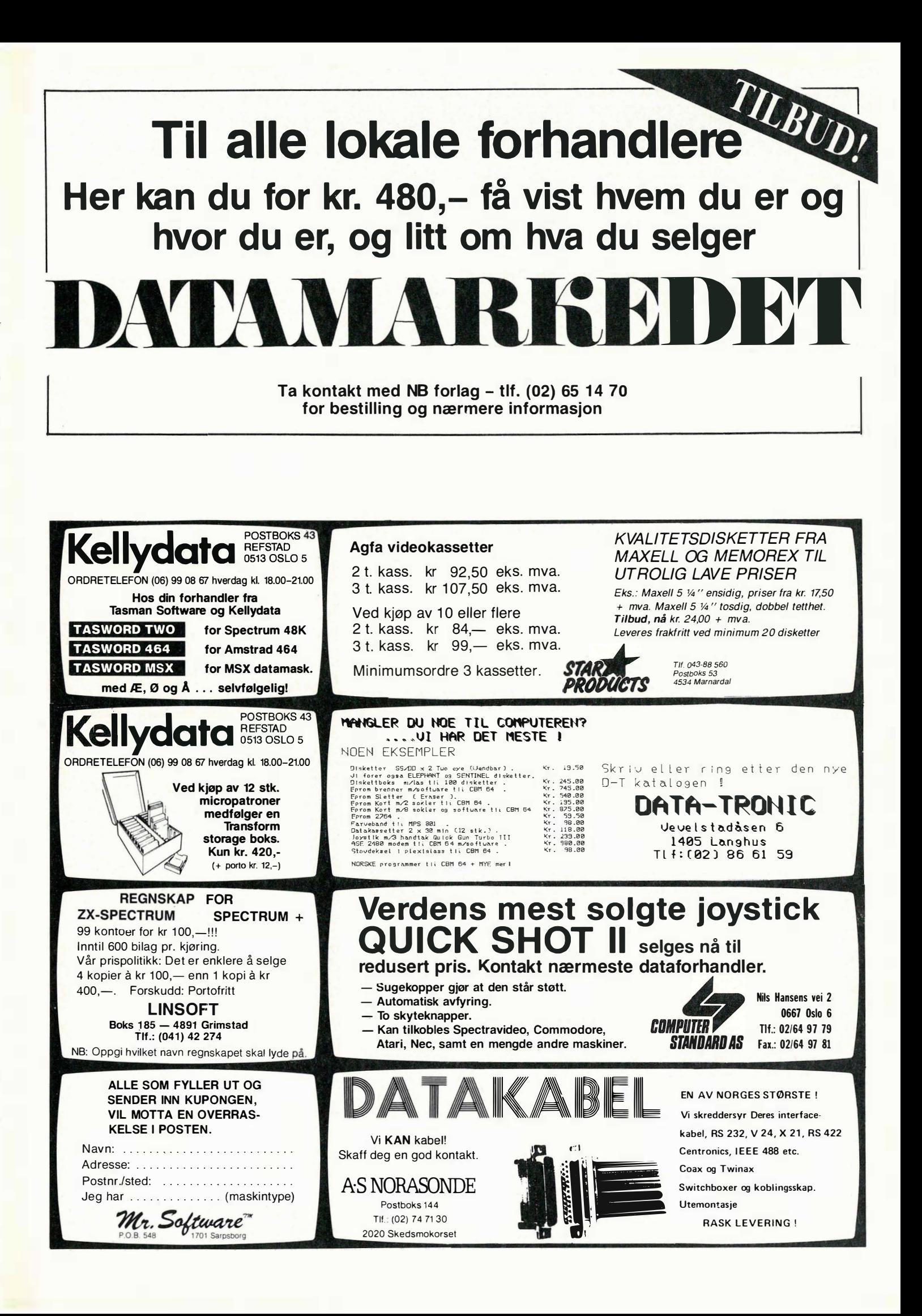

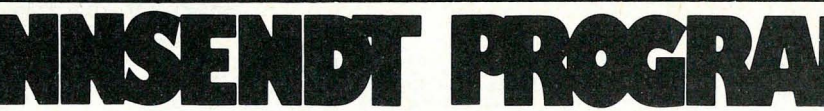

Vil du lære deg noter, eller gjenoppfriske dine kunnskaper, har Roger Herstad laget et program for deg. Kurset lærer deg noter, #'er b'er og pauser. Programmet er på 25 omganger der de første rundene er lette, men det blir vanskeligere etter hvert. Du har 10 vanskelighetsgrader, og kan velge fra 1-10 bommer. Selv om du ikke klarer noten,

vises riktig note på skjermen. Hvor lang tid du bruker vises, samt omgangstid og samlet tid etter 25 runder.

Roger Herstad Huginveien 27 3500 Hønefoss

honoreres med **kr 500,-.** 

10 CLICK OFF<br>20 SCREEN 1<br>30 :<br>40 REM \*\*\*\*\* INNLEDNING \*\*\*\* 190 BEEP<br>200 LOCATE 1,20:PRINT 200 LOCATE 1,20:PRINT<br>210 LOCATE 1,19,0:PRINT"Hvor mange miss vil du ha (10 - 1 )";<br>220 INPUT OS<br>230 P=VAL(OS)<br>250 BEFP (10R P)10 THEN GOTO 200<br>250 BEEP<br>270 LOCATE 1 21:00:00 270 LOCATE 1,21:PRINT"<br>280 LOCATE 1,20:PRINT"Hvilken betenkningstid (10 - 1)"; 280 LOURILE :<br>290 INPUT YS<br>300 Y=VAL(YS)<br>310 IF Y(1 OR Y)10 THEN GOTO 270 320 BEEP<br>340 :<br>340 :<br>350 REM <del>XXXX</del> UPNINGSMELODI <del>XXXX</del> 360 :<br>380 :<br>380 PLAY\*E864.E8\*<br>380 PLAY\*E864.E8\*<br>400 PLAY\*E864.E8\*<br>400 PLAY\*A464DBE8F4D4\*<br>410 PLAY\*D8E8F2D8F8B8484848.e964444596 420 PLAY"C805C204A8F8G2E8C8F4G4A4E8G4.C8"<br>430 PLAY"C805C204A8F8G2E8C8F4G4A4E8G4.C8" **CONTRACT CHOOSC204A8F862E8C8F4E4D4**<br>440 GOSUB 3020<br>460 REM \*\*\*\* NÜ BEGYNNER DET \*\*\*\*<br>470 : 470:<br>480 AA=1:U=0:KK=1:GG=1:A2=0 490 :<br>500 REM <del>XXXX</del> SETTER OPP SPRITER <del>XXXX</del>  $510:$ 510 :<br>520 SCMEER 1,3<br>540 SCMEER 1,3<br>540 FOR V=ITOIO<br>550 S\$="":FOR C=OTO31:READ W\$:S\$=S\$+CHR\$(VAL(W\$)):NEXT C:SPRITE\$(V)=S\$:NEXT V<br>570 REM<br>570 REM \*\*\*\* TEGNER NOTELINJER \*\*\*\* 580 .<br>590 FOR 00=30 TO 110 STEP 20:LINE (0,00)-(256,00),15:NEXT 590 FOR OUB=00 TO 110 STEP 20:LINE (0,00)-(256,00),15:NEXT<br>600 G=RND(-TIME)<br>620 G=RND(-TIME)<br>620 G=RND(-TIME)<br>630 G=R+30<br>630 G=R+30 THEN LINE (120,10)-(140,20),4,BF:CLS:60SUB 2020:AA=AA+1: 60TO 570<br>650 IF A=>240 THEN LINE 680 .<br>670 REM <del>XXXX</del> MASKINEN VELGER NOTE <del>XXXX</del> 670 RM \*\*\*\* MASKINEN VELGER NOTE \*\*\*\*<br>680 :<br>700 F-INT(RND(1)\*8)\*1<br>700 F-NADS THEN GOTO 710 ELSE GOTO720<br>720 F-NADS THEN GOTO 710 ELSE GOTO720<br>720 F-NADS THEN GOTO 730 ELSE GOTO 740<br>730 B-INT(RND(1)\*21)\*1<br>740 F-NADS THEN GO  $rac{770}{100}$ 800 :<br>810 PUT SPRITE 5,(10,30),1,5<br>820 PUT SPRITE 6,(10,62),1,6<br>830 PUT SPRITE 7,(10,94),1,7 840 850 REM \*\*\*\* SETTER NOTENAVN \*\*\*\* 850 RM \*\*\*\* SETTER NOTENAVN \*\*\*\*<br>
860 :<br>
870 ON D GOTO 880,890,900,910,920,930,940,950,960,970,980,990,1000,1010,1020,103<br>
01040,1030,1050,1050,1070,1080<br>
0104-"D":B=100:PLAY"04G4":LINE (A,B+22)-(A+25,B+22),1:60TO 1210<br>
8 980 D\*="4:B=70:GOTO 1170<br>
990 D\*="4:B=70:GOTO 1170<br>
990 D\*="4:B=70:GOTO 1170<br>
1000 D\*="4:B=130:LINE (A,B+15)-(A+25,B+15),1:PLAY"O3B4": GOTO 1210<br>
1000 D\*="F':B=34:PLAY"O5D4": GOTO 1240<br>
1010 D\*="P":B=34:PLAY"O5D4": GOTO 12 1110 REM \*\*\*\* SETTER RIKTIG SPRITE \*\*\*\*<br>1120 :

1130 PUT SPRITE 2, (A,B),1,2<br>1150 PUT SPRITE, 1,220,190),0,1:FOR CC=3T04:PUT SPRITE CC, (200,190),0,CC:NEXT CC<br>1150 FOR CC=8 TO 10:PUT SPRITE CC, (200,190),0,CC:NEXT CC<br>1170 PUT SPRITE 4, (A,B),1,4<br>1190 FOR CC=1T03:PUT SP 1230 GUID 1260<br>1240 PUT SPRITE 8, (A,B),1,8:IF DD=1 THEN DD=0:PUT SPRITE 9, (A-10,B-3),1,9<br>1250 IF EE=1 THEN EE=0:PUT SPRITE 10,(A-13,B-5),1,9<br>1260 IF FF=1 THEN EF=0:PUT SPRITE 10,(A-13,B-5),1,10<br>1270 FOR CC=1T04:PUT SPRIT 1200 :<br>1280 :<br>1280 :<br>1280 :<br>1300 :<br>1300 :<br>1300 LOCATE 30,2:PRINT"Miss igjen:"iP<br>1310 LOCATE 30,2:PRINT"Miss igjen:"iP<br>1320 LOCATE 30,2:PRINT"Miss igjen:"iP<br>1320 LOCATE 30,2:PRINT"Omganger:"iAA 1340 :<br>1350 REM <del>XXXX</del> SP&R ETTER NOTENAVN <del>XXXX</del> 1360 :<br>1370 LOCATE 15,170:PRINT"Hva heter denne noten?"<br>1380 IF U=1 THEN GOTO 1400<br>1390 Y=Y#50 -<br>
1390 Y=Y&50<br>
1410 LOCATE 170,170:PRINT"Husk tiden'"<br>
1410 LOCATE 170,170:PRINT"Husk tiden'"<br>
1420 LINE (185,180:-225,190),4,BF:LOCATE 185,180:PRINTIME/50<br>
1430 ES=INKEYS:IF ES="" THEN 1400<br>
1440 ES=INKEYS:IF ES="" THEN 1490 DATA 0, 0, 0, 0, 0, 0, 0, 0, 15, 31, 63, 31, 15, 0, 0, 0, 96, 80, 72, 72, 72, 80, 64, 64, 64, 192, 19<br>2, 192, 128, 0, 0, 0 1500 DATA 4,6,3,7,15,30,28,12,6,30,62,48,48,24,12,12,0,0,0,128,0,0,0,0,0,0,0,0,0,0 .<br>1530 DATA 1,3,6,12,24,24,24,24,24,24,24,12,12,12,6,3,128,192,96,48,24,24,24,24,2 .<br>REM <del>XXXX</del> SJEKKER TASTETRYKK <del>XXXX</del> 1600 REM \*\*\*\* SJEKKER TASTETRYKK <del>\*\*\*\*</del><br>1610 :<br>1620 LINE (30,180)-(100,190),4,BF:LOCATE 30,180:PRINT"RIKTIG!!":PLAY"T255L6406C1<br>6D16E16":LOCATE A,113:PRINTD\$<br>6D16E16":LOCATE A,113:PRINTD\$ 6Di6Ei6\*:LOCATE A,113:PRINTD\$<br>1630 U=1:LINE (A,B+22)-(A+25,B+22),4:IF B=120 OR B=130 THEN LINE (A,B+15)-(A+25,<br>B+15),4:LINE (A,B+22)-(A+25,B+22),01.1NE (150,2)-(240,12),4,BF:LINE (30,180)-(100,1<br>1650 LINE (A,B+22)-(A+25,B+ 1680 :<br>1690 REM \*\*\*\* AVSLUTNING \*\*\*\* 1700 :<br>1710 SCREEN 0,1 1720 PRINT:PRINT<br>
1730 PRINT:<br>
1730 PRINT:<br>
1730 PRINT:<br>
1730 PRINT:PRINT<br>
1750 PRINT:PRINT<br>
1750 PRINT:PRINT<br>
1750 PRINT:PRINT<br>
1750 PRINT:PRINT<br>
1790 JS-THER PRINT:<br>
1790 JS-THER 1790<br>
1800 IF JS-'4' OR JS-'7 THEN RESTOR 1830 :<br>1840 REM <del>XXXX</del> AVSLUTNINGSSANG <del>XXXX</del> 1840 REM \*\*\*\* AVSLUTNINGSSANG \*\*\*\*<br>1850 PLAY'T200L405C4"<br>1860 PLAY'T4.1BC4018-4A4F4R4F4G4C4R4C4A4F4R505C4"<br>1860 PLAY'T4.1BC409B-4A4F4R4F4G44"<br>1890 PLAY'T4E, 19C409B-4A4F4R4F4G4"<br>1900 PLAY'C4EZF4F4G2C4"<br>1900 PLAY'C4EZF4F4G2

**Notekurs** 

for Spectravideo 318/328

2000 REM \*\*\*\* NY RUNDE \*\*\*\* 2010

1830

2010 :<br>2020 CLS<br>2040 IF AA-25 THEN GOTO 2530<br>2040 IF AA-25 THEN GOTO 2530<br>2040 IF AA-25 THEN GOTO 2530<br>4C2"<br>4C2" DICAGE 110,48:PRINT"Bu har kiart "AA" runder."<br>2060 LOCATE 40,30:PRINT"Bu har kiart "AA" runder."<br>2060 LOCATE

2000 IF AA=5 OR AA=10 OR AA=15 OR AA=18 THEN LOCATE 40,66:PRINT 'Nü blir det vans<br>
keligere!"<br>
2090 IF AA=5 THEN JJ=1:60TO 2210<br>
2100 GOTO 210<br>
2100 GOTO 220<br>
2120 IF AA=10 THEN JJ=2: 60TO 2210<br>
B-B-RAEGEFGA-BEGERAC.":FORT

2140 PLAY\*T125L403B4A8B8G404B4A8B8G4E4D8E8C405E4D8E8C404C403B804C803A405C404B805 2140 PLAY"1125444610344818644044448184446151566240554106562404040318804C6803A405<br>
2604440403386465405120404864685454646486540554105457:jJ=2<br>
2150 IF AA=15 THEN JJ=3: GOTO 2210<br>
2160 GOTO 2210<br>
2160 GOTO 2210<br>
2170 PLAY"117 2200 PLAY'T2O0LOB3D6C •DOBA+BOF·6DAR603D8OCDEF-6QB<br>
2210 LOCATE 40,84:PRINT'Du har brukt'N'minutter, \*<br>
2210 LOCATE 40,84:PRINT'Du har brukt'N'minutter, \*<br>
2220 LOCATE 40,84:PRINT'Du har brukt'N'minutter, \*<br>
2220 LOCATE 4 2200 PLAY\*T200L805D8C+D04BA+BGF+GD4R803B04CDEF+GAB05C04A4R805C04B05C04AG+AF+E+F+ 2330 2330 :<br>2340 REM <del>XXXX</del> FOR LANG TID <del>XXX</del>X 2350 :<br>2360 CLS 2370 P=P-1:IF P=0 THEN GOTO 1680<br>2380 M=M+TIME/50:IF M=>60 THEN M=M-60:N=N+1 2380 M=M+TIME/50:IF M=>60 THEN M=M-60:N=N+1<br>2390 LOGATE 50,00:PRINT'Du brukte for lang tid!"<br>2400 LOGATE 50,58:PRINT'Du brukte for lang tid!"<br>2400 LOGATE 50,58:PRINT"Men du har enda igjen "P" miss."<br>2420 PLAY=TIOOL404GECO3  $2500$ 2300 :<br>
2300 : REM \*\*\*\* HVIS DU KLARER ALT \*\*\*\*<br>
2310 REM \*\*\*\* HVIS DU KLARER ALT \*\*\*\*<br>
2330 SCREEN 1<br>
2330 SCREEN 1<br>
2330 SCREEN 0.10 192:KK=INT(RND(1)\*15)+1:LINE (0,Y)-(236,Y),KK<br>
2350 SON BUNIT:PRINT "DU HART MED INTERN 2500 .<br>2510 REM \*\*\*\* HVIS DU KLARER ALT \*\*\*\* 2760 PLAY"A-8B-8.A-16B-805C8","F8D-4.C16D16"<br>2770 PLAY"C8","E4F16"<br>2770 PLAY"C8","E4F16"<br>2790 PLAY"A-8","F8"<br>2790 PLAY"A-8","F8"<br>2800 PLAY"A-8","G8-8.A16B-805C4.C4F8C4","E-8D-8F8D-8C4D8D4R8F8G16A-16"<br>2810 PLAY"C8","G16F16 2840 PLAY'A-8G805FRC4', "O4C4R8F8G16A16"<br>2860 PLAY'C8', "G16F16"<br>2860 PLAY'C8', "G16F16"<br>2860 PLAY'C8', "E16F16"<br>2860 PLAY'A-8", "E16F16"<br>478"<br>478"<br>478"<br>2890 PLAY'A-8"B-8.A-16B-805C4.C404F16G16A-8", "E-8D-8F4E16F16G16E16C8 3000 REM \*\*\*\* FORKLARING \*\*\*\* 3000 MEM \*\*\*\* PURKLANING \*\*\*\*<br>3010 :<br>3010 :<br>3030 LOCATE 8, LPRINT\*\*-\*-\* FORKLARING: \*-\*-\*<br>3030 LOCATE 8, LPRINT\*\*-\*-\* FORKLARING: \*-\*-\*<br>3050 PRINT:"Kan noter skikkelig. Spillet starter"<br>3060 PRINT"ved at du velger hvor man

離

3070 PRINT "will hat Etterpü velger du hvilket antal:<br>
3080 PRINT "sekunders betenningstids (Mir. du har. 104Rs.34): Forst er"<br>
3080 PRINT "sekunders betenningstids (Mir. du har. 104Rs.34): Forst er"<br>
3110 PRINT "noten bar 3420 LOCATE 129,26: COLOR 1:PRINTCHR\$(98):CIRCLE (140,30),4,1<br>3430 CIRCLE (155,35),4,1<br>3430 CIRCLE (157,40),4,1<br>3450 LOCATE 126,43:PRINT\*#":CIRCLE (185,45),4,1<br>3460 CIRCLE (200,45),4,1<br>3470 LOCATE 209,46: COLOR 1:PRINT\*b": E"<br>3500 FOR A=70T0110STEP10:LINE (0,A)-(100,A),15:NEXT 3500 FOR AP2070110STEP101:LINE (0,A)-(100,A),15:NEXT<br>
3510 CIRCLE (25,115),4,1<br>
3520 CIRCLE (20,120),4,1:LINE (34,120)-(46,120),1<br>
3520 CIRCLE (40,120),4,1:LINE (34,120)-(46,120),1:CIRCLE (70,130),4,1:LINE (64,1<br>
3520 CIR 3620 A\$=INKEY\$: IF A\$=""THEN 3620<br>3630 GOTO 150

3070 PRINT"vil ha. Etterpü velger du hvilket antal'

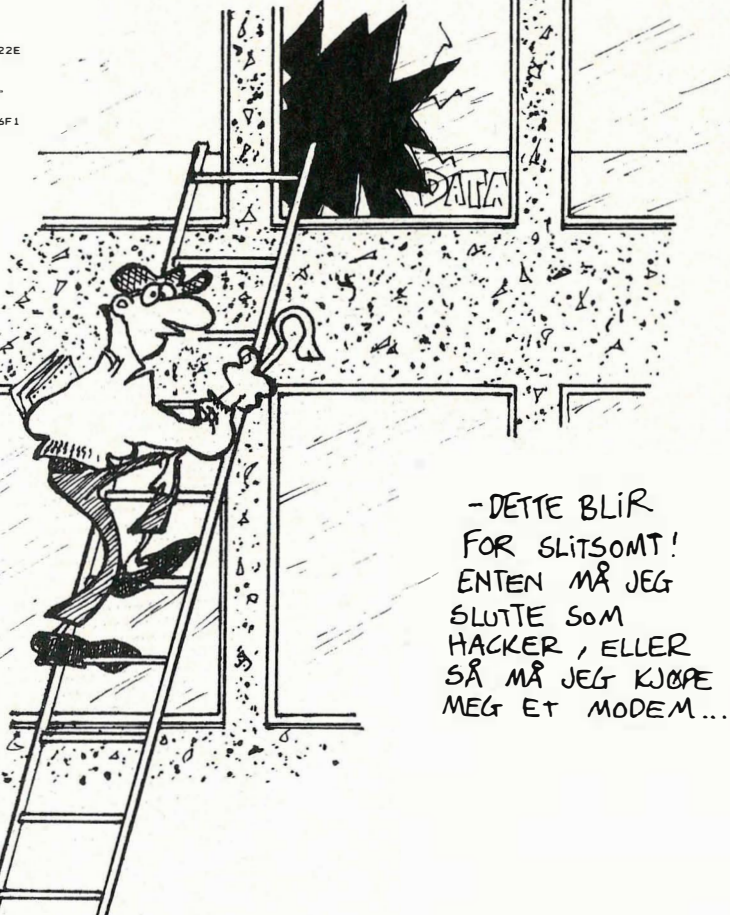

 $\ddot{ }$ 

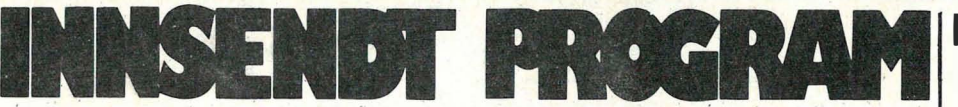

I REM ++MORSEGENERATOR++ I REM ++FRIRSEBENERATION 30 ENVELOPE 1.2.2.9.0 50 S=5<br>51 C\$="1" 60 DIM R(500)<br>65 DIM MI\$(500)<br>70 R(1)=36 100 REM ++0VERSKR1FT++<br>105 PRINT"2"<br>106 PRINT 186 PRINT<br>187 PRINT<br>188 PRINT<br>119 PRINT<br>111 PRINT<br>112 PRINT<br>114 PRINT<br>115 PRINT<br>115 PRINT<br>117 PRINT<br>117 PRINT ------130 PRINT AV AUDUN JOSANG"  $131$ PR INT 131 PRINT<br>132 PRINT<br>133 PRINT<br>140 WAVE 2,00100000 **OG CHRISTIN EVENSEN"** 142 ENVELOPE 2,2,2,9,0 132 ENVELOPE 2,2,2,3,2<br>
150 O1\$-"04 = Politics" Politics" Professor<br>
155 O5\$-"03 Politics" Politics"<br>
155 O5\$-"03 Politics" Politics" Professor<br>
157 O8\$-"03" Politics" Politics" Politics"<br>
177 O8\$-"03" Politics" Politics" 150 074 - "All Piese" POSSES PROFILE TO THE MANUSCRIP CONTROL 157 08 - "ASSESS PROFILE 3. "1" "OUR FINIT FINIT"<br>175 PLAY 1<br>175 PLAY 1<br>175 PLAY 1<br>280 REM + "MENY + "2" "OUR FINIT FINIT FINIT FINIT FINIT FINIT FINIT FINIT FI 543 IF R1=38 THEN GOTO 550<br>544 IF R1(65 THEN GOTO 520 550<br>555  $R(14) = R1$  $N = N + 1$ 556 IF FRAC(N/6)=0 THEN R(N)=32:N=N+1 556 IF FRACAV-63 = 0 THEN R(1)<br>560 IF N(500 THEN GOTO 520<br>570 R(500)=36<br>580 RETURN<br>600 REM ++SUBRUTINE ++<br>601 REM ++SUBRUTINE ++<br>601 REM ++SENDING++ SID PRINT "U"<br>SIS PRINT AT 14,100 "HOR ETTER"<br>SIS PRINT AT (2,15) "USO STOPPES HED ENHAPP PRINT AT (2,15) "USO STOPPES HED ENHAPP PRINT AT (2)<br>SIS N=1<br>CALL AND AT AND THE LOTTING CO CET A\$: IF A\$.>"" THEN RETURN<br>640 GOSUR 700 640 60SUB 700<br>645 MI\$K N) ≈M\$<br>650 IF R(N) =36 THEN 60TO 665<br>660 60TO 640<br>665 MUSIC S, "ZII+A4 P 944 F 944 P 944 P 944 P 944<br>660 PLAT I<br>670 NI=1 579 NI=1<br>675 MUSIC S, "WI" + MI\$(NI) + "P<br>689 PLAY 1<br>685 NI=NI+1 688 IF NUM THEN RETURN<br>686 IF NUM THEN RETURN<br>687 GET A\$: IF A\$.)"" THEN RETURN 780 KEM ++ SOBROTIGE/TT<br>780 KEM ++ TEGNBESTEMMELSESSEKVENS++<br>720 M = R(N)<br>725 CGOTO M+700 725 COOTD MAPP 20 - 2014 - 2014 - 2014 - 2015 11:<br>738 Martin Party 2014 - 2014 - 2015 12: RETURN<br>738 Martin Party 2014 - 2016 - 2016 12: RETURN<br>738 Martin Party 2014 - 2016 - 2017 12: RETURN<br>738 Martin Party 2016 - 2016 20

744 MSF "A4 PAN PAN PAN PAN PAN PAN PAN PAN METRIC RETURN<br>745 MSF "A4 PAN PAN PAN PAN PAN "I RETURN<br>745 MSF "A4 PAN PAN PAN PAN "I RETURN<br>745 MSF "A4 PAN PAN PAN PAN PAN "I RETURN<br>749 MSF "A4 PAN PAN PAN PAN PAN "I RETURN TREPATE THE SET OF THE RETURN<br>
TREPATE THE SET ON RETURN THE THEN<br>
TREPATE THE SET ON THE SET OF THE SET OF THE SET OF THE SET OF THE SET OF THE SET OF THE SET OF THE SET OF THE SET OF THE SET OF THE SET OF THE SET OF THE RETURN 1120 PRINT AT(2,0)"SKRIV EN TEKST PAA MAKS 500 ORO"<br>1140 PRINT AT(2,1)"AVSLUTT MED DOLLAR"<br>1150 N=1 1150 N=1<br>1152 GET K\$‡ IF K\$="" THEN 1152<br>1154 K=ASC(K\$)<br>1160 IF K=20 THEN GOTO 1250 160 IF K-20 THEN 60TO 1250<br>161 IF K-32 THEN 60TO 1152<br>1164 IF K-32 THEN 60TO 1152<br>1164 IF K-52 THEN 60TO 1152<br>1165 IF K-50 THEN 60TO 1152<br>1165 IF K-64 THEN 60TO 1152<br>1169 IF K-64 THEN 60TO 1152<br>1169 IF K-64 THEN 60TO 1152<br> 1190 R(N) \*K<br>1200 IF K-36 THEN RETURN<br>1205 IF K-36 THEN RETURN<br>1220 FRINT K\$; 1220 PRINT K#;<br>1230 N=N+1<br>1250 IF N=1 THEN GOTO 1152<br>1250 IF N=1 THEN GOTO 1152<br>1250 IF N=1 THEN GOTO 1152<br>1260 N=N+1<br>1600 REM ++SUBRUTINE++<br>1600 REM ++SUBRUTINE++<br>1600 REM ++SUBRUTINE++ 100 REM ++HASTIGHET+<br>
1620 REM ++HASTIGHET+<br>
1621 PRINT AT(17,4)\*1: 180 TEGN PR. MINUTT\*<br>
1621 PRINT AT(17,4)\*1: 180 TEGN PR. MINUTT\*<br>
1622 PRINT AT(17,8)\*3: 85<br>
1623 PRINT AT(17,8)\*3: 85<br>
1625 PRINT AT(17,14)\*5: 60<br>
1625 1650 RETURN<br>1700 REM ++SUBRUTINE++<br>1710 REM ++KURVEFORM++ 1720 PRINT"W"<br>1730 PRINT AT(2,8)"VELG MELLOM FIRE KURVET"PER!" 1730 PRINT AT(2,8) "VELG MELLOM FIRE KURVI<br>1735 PRINT AT(4,14) "1: TRIANSULAER FORM"<br>1736 PRINT AT(4,14) "2: SAGTAMEDAER FORM"<br>1736 PRINT AT(4,14) "2: SAGTAMEDAEM"<br>1740 GET W#: IF W#="" THEN: LAYE 1,00100000<br>1760 IF W#="2 1820 NHT M<br>1835 NHT R(N)=36 THEN 1870<br>1840 PRINT CHR\$(R(N))) 1850 N=N+1<br>1860 GOTO 1835 F ALL"" THEN 1870 1870 GET  $f(t)$ 1875 PRINT "2" 2000 A=10<br>2001 C60TO A

READ<sub>1</sub>.

#### **Morsegenerator** for Commodore 64

Denne morsegeneratoren er et undervisningsprogram, hvor du rett og slett lærer å motta morsekode. Det er ideelt dersom du er interessert i å ta radioamatørlisensen. I den anledning vil innsenderen, Audun Jøsang, anbefale interesserte å ta kontakt med Norsk Radio Relæ Liga, Postboks 21 Refstad, Oslo  $5.$ 

Siden programmet bruker Simon's Basic, er du avhengig av å ha denne utvidede Basic'en for å kunne benytte programmet.

Programmet er menyorientert (Morse à la carte) og lett å bruke. Bokstavene  $E$ ,  $\Omega$  og Å skrives med henholdsvis tastene « # », « $\sqrt[n]{0}$ » og «&».

Av og til kan det virke som om programmet har hengt seg opp, men det er bare fordi det har mye tekst som skal tygges før den kan begynne å sende.

Programmet er sendt inn av **Audun Jøsang** Guttormsgate 12 7000 Trondheim

som får tilsendt  $kr$  350 $r$ .

Fortsatt fra side 7

**WRITELN**; - Forårsaker vognretur/linjeskift på standard utenhet. WRITELN(PRINTER);- Forårsaker vognretur/linjeskift på skriveren.

Som parameter til WRITE/WRITELN kan du selvfølgelig ha andre ting enn tekst, for eksempel tall. Du kan også skrive ut flere ting med samme kall til WRITE/WRITELN, ved å skille dem med komma. Hittil har vi ikke arbeidet med tall, så eksemplet under skriver bare ut flere tekster. Men det viser hvordan flere ting kan skrives ut med samme  $kall:$ 

WRITELN ('Tekst 1",Tekst 2",Tekst 3');

Det var mye om to korte ord... Men nå er vi ferdige med WRITE og WRI-TELN! Vel, nesten, da. WRITE og WRITELN kan også formatere utskriften for oss. Mer om det i neste nummer, når vi har sett litt mer på tall og variabler.

×

Det var alt for denne gang folkens. Om en måned fortsetter vi, og da blir det mere « kjøtt på beina » - vi skal se på forskjellige datatyper, variabler, formatering av utskrift og mye annet rart. Og for deg som er så nysgjerrig at du ikke kan vente - kanskje du skulle få tak i b oken til Wirth & Jensen? Den er ikke dum...

Tabell 1. Reserverte ord i standard Pascal.

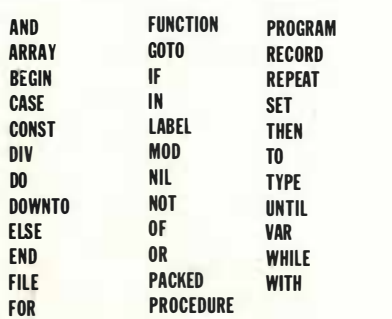

Tabell 2. Standard (innebygde) kjennemerker i standard Pascal.

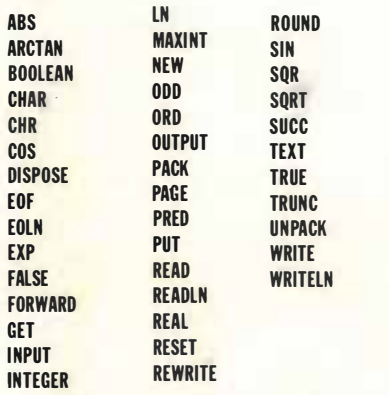

Tabell 3. Reserverte ord i vanlige versjoner av Pascal (Turbo, MT+, UCSD).

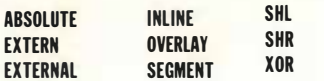

Tabell 4. Standard (innebygde) kjennemerker i vanlige versjoner av Pascal (Turbo, MT+, UCSD).

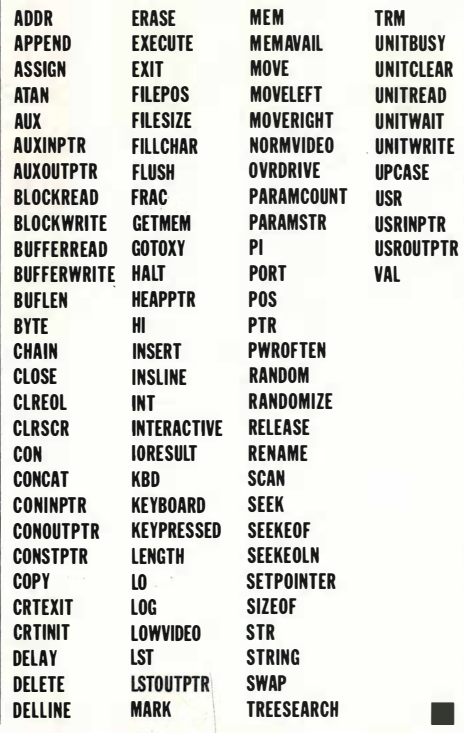

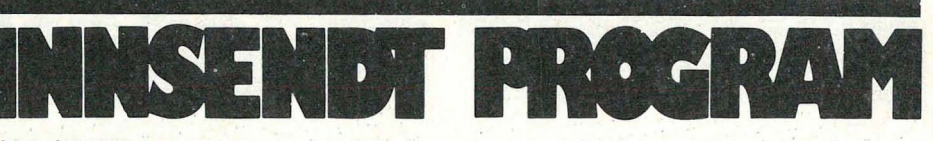

#### Ski-Skyting for Sharp MZ-700

Tord Yttesdal har laget dette vinterlige spillet. Du skal bare gå to skistrekk. Det ene er til stamplassen og det andre er innspurten. På stamplassen skal du skyte fire serier à fire skudd, to liggende og to stående serier. Dersom du treffer samme blinken to ganger får du ekstraskudd. Geværløpet beveger seg automatisk, slik at det gjelder å skyte i riktig øyeblikk . Hver bom gir tillegg i tid . Den som får best tid i hver omgang vinner og kommer på seierspallen .

Lykke til! Tord Ytterdal Bergshaven 17 4 790 Lillesand honoreres med kr 300,-.

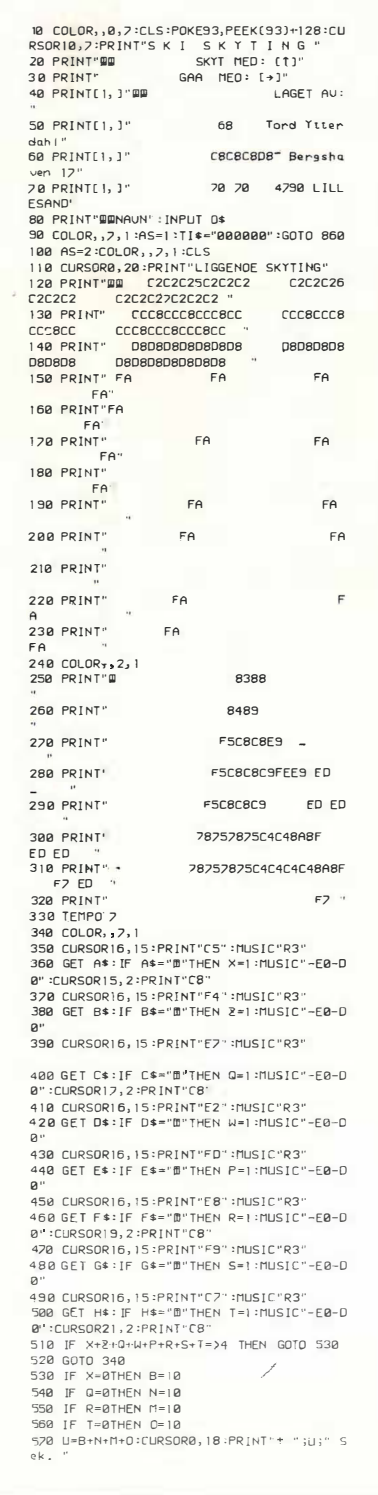

S80 IF X=0 GOSUB 630<br>590 IF Q=0 GOSUB 630<br>600 IF R=0 GOSUB 630<br>610 IF T=0 GOSUB 630 620 GOTO 640 <sup>530</sup>MUS I C " R9R9R9R9R9R9R9R9R9R'lR'9R<sup>9</sup> " : RETU RN<br>640 CURSOR0,20 : PR I NT " T I D : " ; T I \$ ; " " : MUS I C " 650 IF J=1THEN GOTO 820<br>\*<mark>9R9</mark> 660 iF J=2THEN 8S0<br>670 CURSORTI,10:PRINT"STAENDE SKYTING":M<br>USIC"R9R9R9R9R9"<br>680 CUR5OR10,10:PRINT" 690 COLOR, , 2, 1 ;;00 CURSOR0 , 1 5 : PRINT" 710 CURSOR0, 17: PRINT" E9"<br>220 CURSOR0,18:PRINT"<br>C8" ;;30 CURSOR0 , 19:PRINT" C9 "<br>740 CURSOR0,20:PRINT" 750 CURSOR<sub>8</sub>, 21 :PRINT" 8388 8489 (8C8 C8C8 CBC8 7070 760 CURSOR0, 22 : PRINT"<br>70C4C4C48A8F ' 70C4C4C48A8F'<br>770 CURSOR0,23:PRINT"<br>70C4C4C4C48A8F" (4C471a (4C470 800 COLOR, , 7, 1 : CURSOR 15, 2 : PRINT" CCC8CCC8 CGC8CC 810 J=1 :GOTO 340<br>820 X=0:2=0:0=0:W=0:P=0:R=0:S=0:T=0:Y=1:<br>B=0:N=0:H=0:0=0 B-0 : N≈0 : N≈0 : U≈0<br>830 IF L-1THEN 860<br>840 PRINT" pppLIGGENOE SKYTING 2" :J=2 :GOT<br>0 120 850 CURSOR10, 10: PRINT " STAENDE SKYTING 2" :L=] :MUSIC"R9R9" :GOTO 68<mark>8</mark><br>868 CLS 860 CLS<br>870 PRINT[6,1]"WWWW6868 68 6868 6868`C8C 8C8C8C8 686868 68 68 686868 6868 68 6 868" 881a P R l t-IH6, 1 J " 6868686868 5868686868 68 68 68 68 58 68686868 68 68 6868686868 890 PRINT[2, 1 ) " 7070707070707070707070707 la71a;;0;;1a;;07la707la707la70;;070;;07070707la707la7 la71a;;Ia;;la71il70;;la7la70707la7la707070707070;;070;; 07070;;0;;la7070707070707070707070707070;;07 0707070707070::>07070707la707la7070707070707 la70707070707070;;0707070707070707070;;0707 070;;0;;1a;;071a;;070 " 900 I F AS- I THEt-I GOTO 1 060 910 CURSOR27 , 1 0 : PRlt-IT" (flEO 920 CURSOR27,11:PRINT" (FRED)<br>930 CURSOR27,12:PRINT" (fa. ED<br>940 CURSOR27,13:PRINT" (AED ED) 950 CURSOR27, 14: PRINT" CA ED ED 960 CURSOR27, 15:PRINT" CA ED ED 970 CURSOR27, 16: PRINT" CA ED D4 980 CURSOR27, 17: PRINT" CA ED D4 990 CURSOR27,18 :PRINT"<br>1000 CURSOR27,19 :PRINT"<br>1010 CURSOR27,20 :PRINT"<br>1020 CURSOR27,21 :PRINT" 1 030 CURSOR27, 22 :PRINT" E004 04 04 04 D<sub>4</sub><br>D<sub>4</sub> 1040 CURSOR27, 22 : PRINT"<br>1050 IF AS=2THEN A=0 f0S0 IF AS-2THEN A-0 1 060 CURSOR0, 20 : PR J t-IT " A7fl7A7A7A7A7A7A7fl7 A7A7A7A7A7A7A;;A;;A7A7A7A7A7A7A7A7A7A7A7A7 A7A;;A7A7A7A7A7A7A704A7 " l la71a CURSORA, l 8 : PR I t-IT" E868" 1 080 CURSORA, <sup>1</sup> <sup>9</sup>:PRINH2, 1 J" CAC8" 1 090 CURSORA, 20 :PRJNH2, l J" AC 8A" 1 1 <sup>00</sup>CURSORA, 21 :PRlt-IH2, 1 J" (3C3(3 " 1110 IF A5-1 THEN CURSOR0,23:PRINT" STAR<br>T<br>1120 GET L\$:IF L\$<>"B"THEN 1120<br>1130 IF A-32 THEN.1150<br>1140 A=A+1:GOTO 1060 1150 IF AS=1THEN 100 1160 MUSIC" +C5" :CURSOR5, 10 : PRINT"TID: "; T1\$;"":U\$\*T[\$:MUSIC"R9R9R9"<br>'!70 IF VF=| THEN GOTO 1190<br>1180 MN\$="0020000"<br>1180 IF U\$<MN\$ THEN GOTO 1210<br>1200 GOTO 1220 1210 MN\$=U\$ :HI \$=0\$ 1220 PRINT"NY MANN J/N"∶[NP⊔T βW\$<br>1230 IF BW\$="J"THEN 1320 1240 CLS:CURSOR15, 12:PRINT[2, J" \68/ 1250 CURSOR15, 13: PRINT[2, ]" CB 1260 CURSOR15, 14 : PRINT[2, ]" 1 220 CURSOR 15 : PRINT" 70170 1 280 CURSOR 15, 16 : PR INT" 202020202020202020 0<br>1 290 TEMPO 2 :MUS I C "G6F3E5D5C5D5E5F5G6A3G SF5E,8"<br>1300 CURSORI,3:PRINT"OU ER MESTEREN,';HI \$ ; " MED Tl DEN ' " ; MN\$ ; " 1310 END 1 320 L=0 : A=0 'J=Ø :UF=1 'G<sup>O</sup> <sup>T</sup>O <sup>10</sup>

53

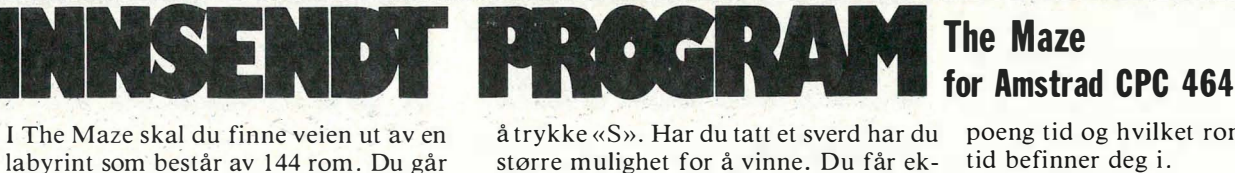

større mulighet for å vinne. Du får ekstra/mister energi alt etter som du vinner/taper en slosskamp, Til å finne frem i labyrinten får du se et kart ved å trykke «K». Dette kartet vises kun et lite øyeblikk og du bruker energi hver gang

poeng tid og hvilket rom du til en hver tid befinner deg i.

Programmet er skrevet av Fredrik Nordbakke Gamle Brevikvei 1555 Son

som belønnes med **kr 500,-.** 

der kan du finne mat, drikke, våpen osv. Disse kan du ta med ved å trykke «T». Andre steder kan du møte forskj ellige vesener. Disse slåss du mot ved du ser på det.' Under hele spiller vises SO MOUR OFFAIREN OFBURNEN OTHER IN A ZET<br>20 PEN Z:PRINT:PRINT:PRINT:PRINT:PRINT:PRINT:AV Fredrik Nordbakke"<br>90 PRINT:PRINT:PRINT:PRINT:PRINT:PRINT:AV Fredrik Nordbakke"<br>90 PRINT:PRINT:PRINT:PRINT:PRINT:PRINT:PRINT:PRINT:PR 1 20 NEXT X: GOTO 1 10 1 30 DATA 9�6 , 9:51 , 7:58 , 716, 9:56,8 1:5,758, 716, 9:56 , 8:51 , 7:58 , 7 16, 478, 478, 478 140 PRINT CHR. (7) ! D IM LA ( 1 2 , 12,4) , NSI:5) : NS ( :5,· - SPUTNIK 7:500·:NS(4).-SPRETT 6000" : N. (3) �"ARNOLD 4:500" : N. 12 1 a"HR. H oPp 3000" : N. 1 1 1 : " HR , SNILE 1:500 " 0PP 3000 : N\*(1) = "HR. SNILE<br>150 DIM FIGURER(12,12), TING(12,12)<br>160 REM 160 REM<br>190 SYMBOL AFTER 200<br>190 SYMBOL 255,0,&X1100000,&X1100000,255,255,&X1100000,&X1100000,0<br>200 SYMBOL 255,0,&X1100000,&X110110,&X11011110,&X1101110,&X11110,0<br>210 SYMBOL 253,&X11000,&X11000,&X1111110,&X1111110,&X11000, 00<br>220 SYMBOL 252,0,0,&X1100000,&X10011111,&X1100011,0,0,0 230 SYMBOL 250, 0, 0, 0, kX111110, kX111110, kX111110, kX111110, kX111100, kX111000, 0, 0<br>240 SYMBOL 250, 0, 0, 0, kX1111110, kX111110, kX111110, kX111110, kX111100, 0<br>250 SYMBOL 243, kX11000, kX111100, kX111110, kX110110 290 MESTOMES 300:100 MESTOMES TRANSPORTED AND RELEASE AND RELEASE AND DELIVER TRANSPORTED TO DETAIL AND STRUCTURE TO DETAIL AND RELEASE TO DETAIL AND RELEASE TO DETAIL AND RELEASE TO DETAIL AND RELEASE TO DETAIL AND RELEA 390 DATA 1100,1110,1111,1011,011,1011,1011,1111,1011,1011,1111,1111,1111,1111,1111,1011<br>390 DATA 1110,1111,1111,1011,1011,1011,1011,1111,1011,1011,1111,1111,1111<br>410 DATA 1101,001,11101,1011,1011,1101,1101,1011,1011,1111,1 600 IP PIGURER(X,XII-2:NEXT Y<br>610 FIGURER(X,XII-2:NEXT Y<br>620 FOR Y=1 TO 8<br>620 FOR Y=1 TO 8<br>620 FIGURER(X,XII-2:NI=INT(RND#12)+1<br>650 FIGURER(X,XII-3:NEXT Y<br>650 FOR Y=1 TO 8<br>660 FOR Y=1 TO 8 *& O* X=INT(KND#12/+1:X1=INT(KND#12/+1<br>680 IF FIGURER(X,X1)-3(1)R X=I AND X1=1 THEN 670<br>700 PIDURER(X,X1)-3(1)R X=1<br>700 MODE O:WINDOW #0,1,20,17,25:WINDOW #1,1,20,1,16:ORIGIN 0,144<br>710 XROM=12:YROM=12<br>730 VEST-0:OST-0:SYD 750 SV=0<br>760 REM \*\*\* HOVEDRUITNE \*\*\*<br>760 FF \*\*RE(\*\*\*)<br>790 FF \*\*ROM=1 AND YROM=1 THEN GOTO 2740<br>800 GOSUB 3530<br>800 GUNDOW SWAP 0,1:PAPER VEGG:CLS:WINDOW SWAP 1,0<br>800 GUNDOW SWAP 0,1:PAPER VEGG:CLS:WINDOW SWAP 1,0<br>820 IF LA( 920 IF XROM=2 AND YROM=1 THEN WINDOW SWAP 0,1:PAPER VEGG:PEN 4:LOCATE 9,2:PRINT<br>CHRO (22)+CHRO(11)+"MAAL-TCHRO(22)+CHRO(0):WINDOW SWAP<br>930 REM ##\* INPUT ##\*<br>930 REM ##\* INPUT ##\*<br>930 REM ##\* INPUT ##\*<br>930 REM ##\* INPUT ##\* 1080 LOCATE 10,X:PRINT\*<br>1090 LOCATE 10,X:PRINT\* 1<br>1100 IF LA(XROM,YROM,1)=0 THEN 1190<br>1120 SOUND 1,200,10,10,11:GOSUB 2400<br>1120 SOUND 1,200,10,10,11:GOSUB 2400:SOUND 1,300,10,10,1:GOSUB 2420<br>1140 LOCATE 10,X:PRINT \*

fra rom til rom og ser på skjermen kun det rommet du befinner deg i. Noen ste-

1150 NEXT X<br>1150 NEXT X<br>1160 XROM=XROM-1

D 1,400, 10, 10, 1: GOSUB 2600: SOUND 1,500, 10, 10, 1: GOSUB 2620: NEXT X: PEN 2  $1200 FOR P = 1 K. FEN Z  
\n1200 FOR P = 10 S1:OR NENT  
\n1210 FOR R = 50 S1:ORCATE 10, X:PRINT CHR$(248):SOUND 1,500,10,10,1:60SUB 2600:LOG  
\n17E 10, X:PRINT "::NEXT X  
\n1220 LOCATER 10,8:PRINT CHR$(248)  
\n1230 UINDO 59AP 1,0  
\n1230 UINDO 59AP 1,0  
\n1230 REM #H VEST #H*$ 1230 WHODW SWAP 0,1<br>1270 DAPER GULV<br>1290 LOCATE X, 8:PEN 2:PRINT CHR\$(248)<br>1300 SOUND 1,200,10,10,1:GOSUB 2600:SOUND 1,300,10,10,1:GOSUB 2620<br>1310 LOCATE X, 8:PRINT<br>1320 NEXT X<br>1330 TE LA(XROM,YROM,4)=0 THEN 1420 1340 FOR X-3 TO 3 STEP -1<br>1350 LOCATE X,8:PEN 2:PRINT CHR#(248) 1360 SOUND 1,200 , 10, 10, I:00SUB 26DO: SOUND 1,300 , 10, 10, I:GOSUB 2620 1370 LOCATE X,8:PRINT- - 1380 NEXT X<br>1390 YROM=YROM-1 1400 WINDUM SMAP 1,0<br>1410 VEST-1:00TO 760<br>1,400,10,10,1:005UB 2600:50UND 1,500,10,1:005UB 2600:50R X-1 TO 10:50UND<br>1,400,10,10,1:005UB 2600:50UND 1,500,10,1:005UB 2600:50RX<br>1430 FOR P-1 TO 300:NEXT<br>1430 FOR P-1 TO 300:NEXT 1470 GOTO 930<br>1480 REM \*\*\* OST \*\*\* 1490 WINDOW SWAP 0,1<br>1500 PAPER GULU<br>1510 FOR X=10 TO 16<br>1520 LOCATE X,8:PEN 2:PRINT CHR#(248) 1530 SOUND 1,200,10,10,1: GUSUB 2600: SOUND 1,300,10,10,1: GUSUB 2620<br>1540 LOCATE X,8:PRINT" "<br>1550 NEXT X 1360 IF LATARUM, YRUM, 3) =0 THEN 1850<br>1570 FOR X=16 TO 18<br>1590 SOUND 1, 200, 10, 10, 11:00SUB 2600:SOUND 1,300, 10, 10, 1:00SUB 2620<br>1590 SOUND 1,200, 10, 10, 11:00SUB 2600:SOUND 1,300, 10, 10, 1:00SUB 2620<br>1610 NEXT X<br>16 1630 WINDOW SWAP l, O 1640 OST- l: ClOTO 760 16:50 LOCATE 16, 8:PEN 10: PRINT CHR. ( 248) : GOSUB 2600: ClOSUB 2600 : FOR X-l TO 10: S0UN D 1,400, 1 0 , 1 0 , 1:GOSUB 2600: S0UND 1,�00, 10,10, 1:GOSUB 2620: NEXT X: PEN 2 1660 FOR P- l TO 300 : NEXT 1670 FOR X- 16 TO 10 STEP -l: LOCATE X,8:PRINT CHR. ( 2 48 ) ! SaUND 1,!S00, 1 0 , 10,1:GOSUB 2600: LOCATE X, 8: PRINT" ": NEXT X 1690 LOCATE 10, 8: PRINT CHR. 1 2481 1690 WINDOW SWAP l, o 1700 ClOTO 930 1710 REM \*\*\* SOR \*\*\* 1 720 WINDOW SWAP 0 , 1 1730 PAPER ClULV 1740 FOR X-8 TO 12 17:50 LOCATE lO, X: PEN 2: PRINT CHR. ( 248) 1760 SOUND 1,200, 10, 10, 1: GOSUS 2600: SOUND 1,300 , 10, 10, 1: GOSUB 2620 1770 LOCATE 10,X:PRINT " " 1790 NEXT X 1790 lF L A ( XROM , YROM,2l-0 THEN 1880 1800 FOR X-12 TO 14 1810 LOCATE 10,X:PEN 2 : PRINT CHR. ( 248 ) 1820 SOUND 1,200 , 10, 1.0 , 1: GOSUB 2600: SCUND 1,300,10,1 0 , 1: GOSU"9 2620 1830 LOCATE lO, X: PRINT" " 1840 NEXT X 1850 XMOM=XNOM+1<br>1860 WINDOW SWAP 1,0<br>1860 WINDOW SWAP 1,0<br>ND 1,400,10,10,1:00SUB 2600:50UND 1,500,10,10,10,1:00SUB 2600:FOR X=1 TO 10:SOU<br>ND 2420:NEXT X:PEN 2<br>B 2620:NEXT X:PEN 2 1970 FOR X=12 10 300:NEXT<br>1900 FOR X=12 TO 8 STEP -1:LOCATE 10,X:PRINT CHR#(248):SOUND 1,500,10,10,1:GOSUB<br>2600:LOCATE 10,X:PRINT \*:NEXT X<br>1920 GOTO 930<br>1930 GOTO 930<br>1940 REM ##\* TA ##\* 1950 ΙF ΤΙΝΘ (ΧROM) ΥROM) = Ο THEN EOUND 1,400,37,12:SOUND 1,500,75,12:GOSUB 2600:60<br>SUB 2600:60SUB 2600:60T0 930<br>1970 ΙF ΤΙΝΘ (ΧROM) ΥROM) = 1 THEN ENERGI=ENERGI+50:SOUND 1,300,50,12,1:SV=0.2<br>1970 ΙF ΤΙΝΘ (ΧROM) ΥROM)=3 2060 X=INT(RNPR12)+1:X1=INT(RNPR12)+1:IF X=1 AND X1=1 THEN 2060 ELSE<br>THEN TING(X,X1)=8<br>2070 WINDOW SWAP 0,1:LOCATE 6,6:PAPER GULV:PRINT" +<br>2000 SOUND 1,500,20,12,1<br>2100 GOSUB 3660:GOTO 930<br>2120 WINDOW SWAP 0,1<br>2120 WINDOW 2130 IF FIGURER (KROM<sub>)</sub> YROM)=0 THEN SOUND 1,450,37,12:50UND 1,550,75,12:GOSUB 2600<br>1905UB 2600:60SUB 2600:WINDOW SWAP 1,0:GOTO 930<br>2150 IF FIGURER (KROM, YROM)=1 THEN AS-CHRS(240):TAP=250:VINN=250:FA=1<br>2150 IF FIGURER (K

XT Xl 2200 LOCATE 12, 8:PRINT AS

1170 WINDOW SWAP 1,0 1180 NORD≖1:GOTO 760<br>1190 LOCATE 10,5:PEN 10:PRINT CHR\$(248):GOSUB 2600:GOSUB 2600;FOR X≖1 TO 10:SOUN 2210 FOR X=1 TO 3<br>2220 PEN 2:LOCATE 10,8:PRINT CHR\$(248):SOUND 1,500,10,12,1:GOSUB 2600:GOSUB 2600<br>2230 PEN FA:LOCATE 12,8:PRINT A\$:SOUND 1,400,10,12,1:GOSUB 2600:GOSUB 2600

2230 PEN 21106ATE 11, 9:PRINT CHRE 12, 0:0010 1, 500, 10, 12, 1:GOSUB 2600:GOSUB 2600<br>2230 PEN 21106ATE 11, 9:PRINT CHRE(248):SOUND 1, 500, 10, 12, 1:GOSUB 2600:GOSUB 2600<br>2270 LOCATE 11, 9:PRINT" "1.OCATE 11, 9:PRINT"<br>223 2340 NEXT A<br>2350 PEN 2:LOCATE 10,8:PRINT CHR\$(248):PEN FA:LOCATE 12,8:PRINT A\$<br>2360 SOUND 1,500,10,12,1:GOSUB 2600:GOSUB 2600:SOUND 1,400,10,12,1:GOSUB 2600:GO s∪B Ze∪O<br>2370 SOUND 1,0,10,12,0,0,10:GOSUB 2600<br>2380 LOCATE 10,8:PRINT" ":LOCATE 12,8:PRINT" "<br>2400 PEN 2:LOCATE 11,8:PRINT CHR\$(24B):SOUND 1,0,10,12,0,0,8:GOSUB 2600:GOSUB 26<br>2400 PEN 2:LOCATE 11,8:PRINT CHR\$(24B):SOUND UO<br>2410 LOCATE 11,8:PRINT" \*:GOSUB 2600<br>2420 PEN FA:LOCATE 11,8:PRINT A®:SOUND 1,0,10,12,0,0,12:GOSUB 2600:GOSUB 2600<br>2440 NEXT X<br>2440 NEXT X 24:50 IF SV=Q THEN JF RND<0 . 55 THEN T=O ELSE T = I: GOTO 2470 2460 IF SV)O THEN IF RND<0 .4 THEN T=O ELSE T=l 2470 SV=0<br>2480 IF T=0 THEN LOCATE 11,8:PEN FA:PRINT A\$<br>2500 IF T=1 THEN LOCATE 11,8:PEN 2:PRINT CHR\$(248)<br>2500 FOR X=10 TO 0 STEP -1:SOUND 1,0,5,12,0,0,0X:NEXT X<br>2510 FOR X=1 TO 2000:NEXT X:LOCATE 7,11:PRINT<br>2520 FOR X=1 T 2530 IF T=0 THEN ENERGI=ENERGI-THY<br>2560 IF ENERGIO THEN ENERGI=ENERGI-VINN<br>2560 LOCATE 11,8:PRINT° ":LOCATE 10,8:PEN 2:PRINT CHR\$(248)<br>2560 LOCATE 11,8:PRINT° ":LOCATE 10,8:PEN 2:PRINT CHR\$(248)<br>2580 Y=FINT(RND#12)+1:Y1=IN **JSCOT OUT YOU<br>2600 REM ##### PAUSE 1 #####<br>2620 REM ##### PAUSE 2 #####<br>2620 REM ##### PAUSE 2 #####<br>2640 REM #### TAPT ####<br>2640 REM #### TAPT ####<br>2650 FOR X=400 TO 700 STEP 10:SOUND 1,X,10,12,1:SOUND 2,X+10,10,10,1:GOS** 2660 GOSUB 2600: GUSUB 2600<br>2670 SOUND 1,700,50,12:SOUND 2,710,50,10:GOSUB 2600<br>2680 MODE O:PAPER O:CLS:PEN 1:LOCATE 1,6:PRINT " DU GIKK TOM FOR"<br>2690 PRINT 2700 FEN IGIMAINI-<br>2710 FRINT:PRINT:PRINT:PEN 4:PRINT "DU FIKK:"+CHR\$(8);POENG;"POENG"<br>2730 FRINT:PRINT:PRINT:PEN 5:PRINT", TRYKK <ENTER><br>2730 IF INKEY\$=CHR\$(13) THEN 2820 ELSE 2730<br>2750 FOR X=600 TO 300 STEP -10:SOUND 1,X :NEXI A<br>2760 GOSUB 2600:GOSUB 2600<br>2760 GOSUB 1,300,50,12:SOUND 2,290,50,10:GOSUB 2600<br>2780 MODE 0:PAPER 0:CLS:PEN 1<br>2790 LOCATE 1,6:PEN 10:PRINT' GRATULERER !!! ":PRINT:PEN 1:PRINT" DU FANT U<br>2760 MODE 0:PAPER 6:CLS:PEN 1 Z840 MUDE CFPAPER OICLS<br>2850 IF POENGYVAL(MID®(N®(1),13)) THEN 2860 ELSE 2880<br>2860 PRINT:PRINT:PRINT:PEN 1:PRINT \* NAVNET DITT ??"<br>2870 PEN 4:PRINT:PRINT" \*;:INPUT I\$:I@=UPPER\$(I\$):IF LEN(I\$)<1 OR LEN(I\$)>10 T<br>HEN 2840 2880 CH=5 2890 WHILE POENG(VAL IMIDSINS I CH) , 1 3» 2910 WEND<br>2920 IF CH>1 THEN FOR N≖1 TO CH-1:N\$(N)=N\$(N+1):NEXT 2930 NE(CH)=19\*STRINGSHIL-CLENITY-C-LENISING (PUEND)<br>2940 CLESPEN ISRNNT" DE S BESTE "FRINTPEN 2'SPRINT" POENGSUMMER"<br>2960 FOR X=5 TO 1 STEP -1<br>2960 FOR X=5 TO 1 STEP -1<br>2960 FOR X=5 TO 1 STEP -1<br>2960 FOR X=5 TO 1 STEP -1<br> VENT": ERASE FIG 3060 PEN 2:PAPEN GULV<br>3070 FOR X=14 TO 8 STEP -1:LOCATE 10,X:PRINT CHR\$(248):SOUND 1,200,10,10,1:GOSUB<br>2600:SOUND 1,300,10,10,1:GOSUB 2620:LOCATE 10,X:PRI<br>NT\* \*:NEXT X<br>NT\* \*:NEXT X<br>3100 RETURN<br>3100 RETURN<br>3100 FETURN<br>3100 T X<br>3140 LOCATE 10,8:PRINT CHR\$(248)<br>3150 SYD=0 3150 SYD=0<br>3160 RETURN<br>3170 REM \*\*\*\* VEST 3180<br>3190 PEN 2:PAPER GULV<br>3200 FOR X=3 TO 10:LOCATE X,8:PRINT CHR\$(248):SOUND 1,200,10,10,1:GOSUB 2600:SOU<br>3210 LOCATE 10,8:PRINT CHR\$(248)<br>3210 LOCATE 10,8:PRINT CHR\$(248) 3220 OST=0 3230 RETURN<br>3240 REM <del>XXXX</del> OST 3220 FOR X=18 FOLLV<br>3270 FOR X=18 TO 10 STEP -1:LOCATE X,8:PRINT CHR\$(248):SOUND 1,200,10,10,1:GOSUB<br>2600:SOUND 1,300,10,10,1:GOSUB 2620:LOCATE X,8:PRIN<br>T" ":NEXT X 1 : NEAT A<br>3280 LOCATE 10,8:PRINT CHR\$(248) 3290 VEST=O 3310 REM \*\*\* F iGURER \*\*\* 3320 W I NDOW SWAP O, 1 3330 LOCATE 10, SIPER 21 PHREM GULLYPRINT CHR\$(248)<br>3340 LE TING(XROM, YROM) = 1 THEN AS=CHR\$(253): FA=4<br>3350 IF TING(XROM, YROM) = 1 THEN AS=CHR\$(253): FA=4<br>3360 IF TING(XROM, YROM) = 3 THEN AS=CHR\$(253): FA=4<br>3360 IF TIN 3520 RETURN<br>3530 REM \*\*\*\*\* FARGER \*\*\*\*\*

3550 IF R=2 THEN GULV=0;VEGG=5:STREK=6:GOTO 3600<br>3560 IF R=3 THEN GULV=0;VEGG=2:STREK=1:GOTO 3600<br>3570 IF R=4 THEN GULV=7:VEGG=5:STREK=4:GOTO 3600 3580 IF R=5 THEN GULV=0;VEGG=5;STREK=1:GOTO 3600<br>3590 GOTO 3540 J390 GUID J340<br>3600 R=INT(RND#5)+1<br>3610 IF R=3 THEN TEKST=2:BAKGRUNN=0:TALL=6:GOTO 3650<br>3630 IF R=3 THEN TEKST=4:BAKGRUNN=0:TALL=5:GOTO 3650<br>3630 IF R=4 THEN TEKST=4:BAKGRUNN=0:TALL=5:GOTO 3650 3640 GOTO 3600<br>3650 RETURN<br>3660 REM \*\*\* SKRIFT \*\*\*<br>3670 PAPER M1,BAKGRUNN:CLS #1<br>3680 WINDOW SWAP 1,0 3700 PAPER STREK : PR I NT STRING.'20 , · -l i 3720 PRINT CHRE(22)+CHRE(1)<br>3730 PRINT-ENERGI:";:PRINT CHRE(8);:PEN TALL:PRINT ENERGI<br>3730 PRN TEKST:PRINT:PRINT CHRE(8):;:PRINT CHRE(8);:PEN TALL:PRINT POENG<br>3750 PEN TEKST:PRINT:PRINT-DU ER I ROM:";:PEN TALL:PRINT CHRE(8 3/70 REIDINN<br>3780 REN ### TEGNE LABYRINT ###<br>3780 REN ### TEGNE 5 THEN SQUND 1,450,4,13:GOTO 930<br>3800 ENERGI=ENERGI-5<br>3820 SYMBOL 247,0, kX100010, kX110110, kX101010, kX100010, kX100010, 0, 0<br>3820 SYMBOL 244,0, kX100010, k 3850 M OD E O<br>3860 WINDOW #1,14,20,1,25:WINDOW #0,1,13,1,25 3500 WHOLM SMAP I<br>
THE SCRIPT AND THE STREET AT A PRINT:PRINT:PRINT:PRINT:PRINT:PRINT:PRINT:PRINT:PRINT:PRINT:PRINT:PRINT:PRINT:PRINT:PRINT:PRINT:PRINT:PRINT:PRINT:PRINT:PRINT:PRINT:PRINT:PRINT:PRINT:PRINT:PRINT:PRINT:PRIN 4080 YY-8 : XX"XX+32 4400 NEXT X<br>4100 LOCATE 1,22:PRINT"<br>4120 PEN 10<br>4130 PRINT CHR\$ (22)+CHR\$(1)<br>4140 LOCATE 1,2:PRINT CHR\$(247)<br>4160 LOCATE YROM, XROM\*2:PRINT CHR\$(246)<br>4160 PRINT CHR\$(22)+CHR\$(0) 4170 INN 1,6<br>4180 FOR A=1 TO 2000:NEXT A<br>4200 MODE 0<br>4200 MODE 0<br>4220 MODE 0<br>4220 MOVE 0,1,20,17,25:WINDOW M1,1,20,1,16:ORIGIN 0,144<br>4250 REM \$KRAASTREKER<br>4250 REM \$KRAASTREKER<br>4260 MOVE 0,0:DRAW 128,49:NOVE 439,255:DRAW 5 42/0 MOVE 12/,63:DRAW 512,63:DRAW 512,192:DRAW 12/,192:DRAW 12/,63<br>4280 WINDOW SWAP 0,1:FOR X=5 TO 12:LOCATE 5,X:PAPER GULV:PRINT" "INEX ,<br>4290 MOVE 127,63:DRAW 512,63:DRAW 512,192:DRAW 127,192:DRAW 127,63<br>4310 RETURN<br>4310 REM ### DOR 1 ###<br>4330 MOVE 127,192:DRAW 256,192:DRAW 224,224:DRAW 416,224:DRAW 384,192:DRAW 384,2<br>4330 MOVE 127,192:DRAW 256,192:DRAW 2 24:MUVE ZOG,172:DRAW ZOG,224<br>4340 RETURN<br>4360 RETURN<br>4360 FOR X=7 D OC:LOCATE 3,X:PRINT\* ":NEXT<br>5 127,160:DRAW 63,160:MOVE 127,160:DRAW 63,176:DRAW 63,80:DRAW 127,96:DRAW 63,96:MOV<br>5 127,160:DRAW 63,160:MOVE 127,96:DRAW 12 4390 REM· \*\*\* DOR 3 \*\*\* 4400 LOCATE 9 , 12:PRINT" " : LOCATE 9 , 13:PRINT " - : LOCATE 9 , 14: PRINT" 4410 MOVE 1 28,63 : DRAW 256,63 : DRAW 2 24,31:DRAW 416,3 1 : DRAW 384 , 63 : DRAW 384,31:MOV E 2:56,63: DRAW 2 56,31: MOVE 384,63: DRAW :512, 63 4420 RETURN 4430 REM \*\*\* DOR 4 \*\*\* 4440 FOR X=7 TO 10: LOCATE 17,X:PRINT" " : NEXT 4450 MOVE S12,64 : DRAW 512,96 : DRAW 576 , 80 : DRAW 5 76 , 176: DRAW 512, 1 60:DRAW 576 , 1 60: MOVE 512,96 : DRAW 576 , 96 : MDVE 512, 160: DRAW 512, 192 4460 RE TURN 44/0 REM <del>\*\*\*\*\*\*\*</del> REGLER <del>\*\*\*\*\*\*\*</del><br>4480 INK 0,0:INK 1,6:INK 2,24:INK 3,7:INK 4,22:INK 5,26:INK 6,11:INK 7,1:INK 8,9<br>:INK 9,16:INK 10,24,26 4490 BORDER O 4500 MODE 1 4510 PEN 2 4520 PAPER o 4530 CLS 4540 PRINT:<br>4550 PRINT:PRINT:PEN 1:PRINT"Du har gaatt deg vill<br>4560 PRINT"Naar spillet starter befinner du deg i<br>4570 PRINT"veien mot utgangen en d u ta ting og<br>4580 PRINT"veien mot utgangen kan du ta ting og l en l abyr inl. 4590 PRINT "du kan sloss mot forskjellige vesner. "<br>4600 PRINT" bu bruker piltastene til aa angi hvilken<sup>4</sup><br>4620 PRINT" til aa sloss og 'K' til aa se kartet. "<br>4620 PRINT" til aa sloss og 'K' til aa se kartet. " 4630 PRINT:PRINT:PEN 3:PRINT" – Trykk (ENTER) for aa fortsette"<br>4640 IF INKEY\$=CHR\$(13) THEN 4650 ELSE 4640<br>4650 MODE O 460 PEN ZPRINT" THE MAZE<br>4670 PENTIPRINT:PEN I:PRINT"Disse tingene kan duta:"<br>4680 PEN 9:PRINT TAB(4);CHR\$(230);"-ring":PEN 5:PRINT:PRINT TAB(4);CHR\$(250);"-g<br>rus":PEN IO:PRINT:PRINT TAB(4);CHR\$(238);"-diamant"<br>krus":PEN I 4700 FEN 3:PRINT:PRINT TAB(4);CHR\$(232);"-nokkel":PEN 4:PRINT:PRINT TAB(4);CHR\$(231);"-eple"<br>251);"-eple"<br>4720 FEN 1:PRINT:PRINT:PRINT" TRYKK (ENTER)"<br>4720 FE INKEY\$=CHR\$(13) THEN 4730 ELSE 4720<br>4740 PEN 2:PRINT:PEN 1:PRIN NT" VENT L I TT" ELSE 4830 4840 GQTO 290  $\cdot$ : LOCATE 1, 18: PRI

## **HAR DU PROBLEMER** MED Å FÅ TAK I **PROGRAMVARE TIL**<br>COMPUTEREN DIN?

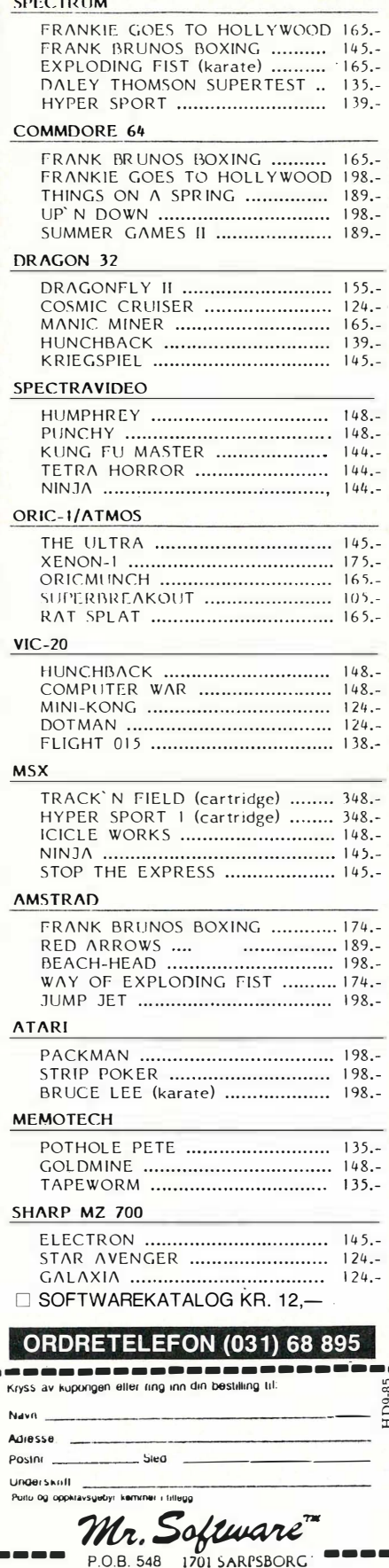

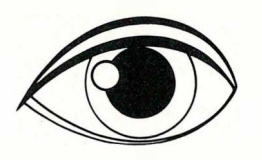

## **LÆR EDB PÅ HJEMMEMASKINEN**

Bruk hjemmemaskinen til annet enn spill.

Forbausende mye kan læres om edb v.h.a. en hjemmemaskin og gode lærebøker.

ORIGO FORLAG representerer det ledende engelske data-forlaget SUNSHINE. Derfor kan SUNSHINE-bøker nå kjøpes i alle norske bokhandlere. Priser fra kr. 98 .- til kr. 120 .-

Bøker for maskinene:

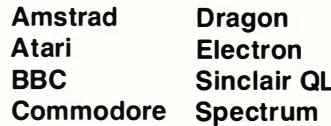

Du kan lære deg bl.a:

**ASSEMBLY PROGRAMMERING MASKINKODE MATEMATIKK ROBOTSTYRING KUNSTIG INTELLIGENS LYDGENERERING ELEKTRONISK MUSIKK SIMULERING TEKSTBEHANDLING LAG FGNF SPILL BRUK AV EDB I** - UNDERVISNING - HJEMME - FORRETNINGSLIVET

I samarbeid med Commodore Computers Norge A/S vil ORIGO FORLAG utgi flg. titler på norsk for Commodore 64:

**GRAFIKK NORSK LOGO** med tillegg for TIKI-100 **MASKINKODE -LÆR MED MASTERCODE MASTERCODE ASSEMBLER** - assembler, disassembler, editor, monitor for maskinkodeprogrammer (Hefte med kassett)

ORIGO FORLAG A/S er Norges første spesialforlag for edb-bøker og programvare.

ī ١ ï

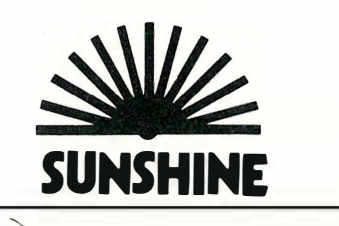

Fortsatt fra side 59

skamplett - det står ikke hvordan du skal starte CP/M!

Når maskinen «våkner opp» etter at du har skrudd den på, skifter den over til Basic! Gru og Gru! For å få lastet inn CP/M 3.0 må du ifølge manualen (danske side 47) skrive en vertikal strek etterfulgt av CPM. Men dette tegnet finnes ikke på det norske tastaturet. Så hvordan gjør du dette? Jeg lurte lenge på det, inntil jeg kom til å tenke på at norsk «ø» tilsvarer engelsk vertikal strek. Men dette burde vært skrevet med store bokstaver ett eller annet sted, og helst i begynnelsen i bruksanvisningen. Det skulle ikke være nødvendig å lese seg gjennom over 40 sider, før man kan starte opp CP/M.

#### Til slutt

Jeg har lenge tenkt på hvilken maskin som er den ideelle begynnermaskin. Nå trenger jeg ikke lure lenger. Enten du vil begynne med Logo, eller Basic, eller du trenger en tekstbehandler på kontoret, svaret er greit. Du kan bruke denne til alle gjøremål uten å skamme deg. Du kan tilogmed koble på Tandbergterminalen din og gjemme maskinen i skuffen hvis du skammer deg over bare å ha brukt tredjeparten så mye som din kollega med Olivetti. Det er ingen forskjell i oppgavene som den vanlige bruker kan løse med denne, og en IBM-PC. Brevene skrevet i WordStar ser like pene ut hva nå enn maskinen heter Amstrad eller ScanWest. Og når kommer versjonen med harddisk?

Et poeng er selvfølgelig skjermen som kunne ha hatt flere linjer pr. millimeter. Hvis skjermprosessoren har «interlace mode» er dette noe for hackere — gå inn i BIOS'en og forandre startup verdiene til denne så får du dobbelt så mange linjer i bildet (men samme antall og størrelse på bokstavene.) Det kan hende at bildet ikke blir helt stabilt — det avhenger av hvor raskt skjermen kan følge med. Det er verdt et forsøk. Forfatteren hører gjerne fra noen som har forsøkt dette

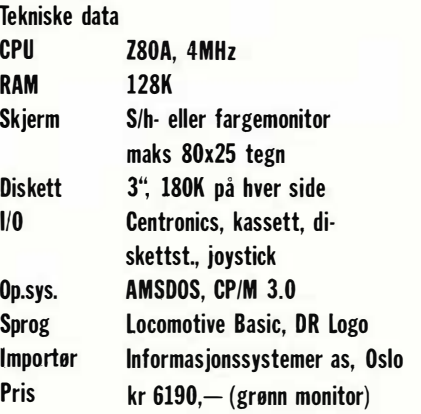

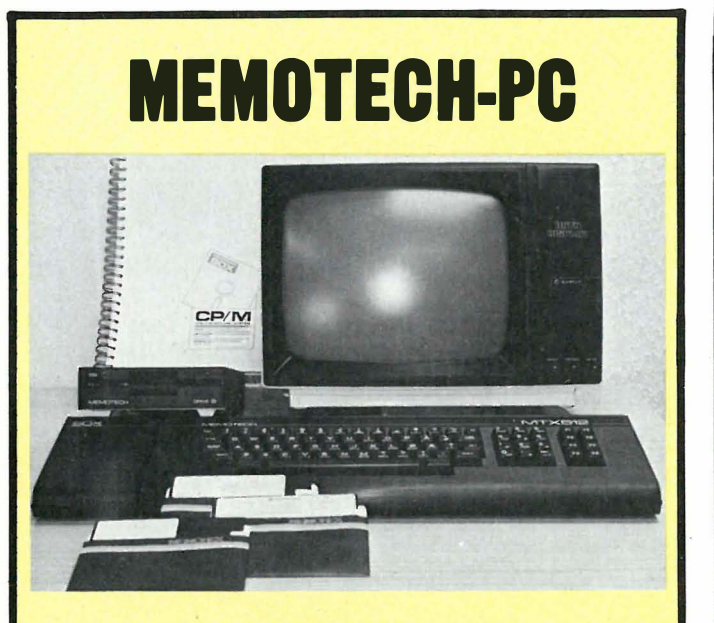

#### PAKKETILBU

#### Maskinvare:

- $\bullet$  MTX 512 datamaskin
- SDX 1 MB diskettstasion
- Disk styringsenhet
- 80 tegns fargekort
- Centronics parallell skriver port
- Norsk oppsett på tastaturet (ÆøA)
- Maskinkodemonitor
- Tegnsett for engelsk, fransk, tysk, spansk, svensk .

#### Programvare:

- New Word (forbedret word star) tekstbehandling
- Sorcim super calc kalkulasjon
- CP/M disk oprativsystem (DOS)
- Disk basic programmeringsspråk
- Contact kommunikasjon

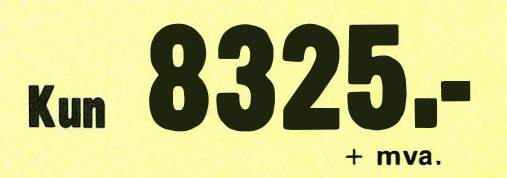

Annen norsk programvare: Regnskap, lønn, database, faktura, lager m.fl.

Andre programmeringsspråk: Turbo pascal, Fortran, Cobol, Comal, C, Logo, M-basic m.fl.

Turbo-Pascal m/norsk manual kr 999,— eks. mva.

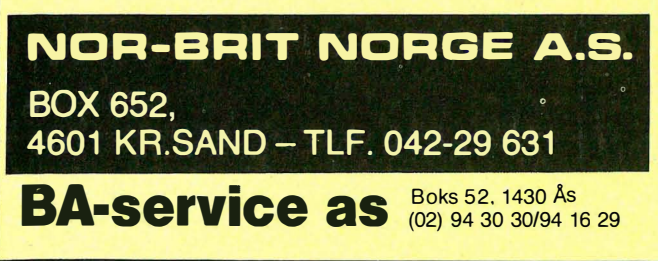

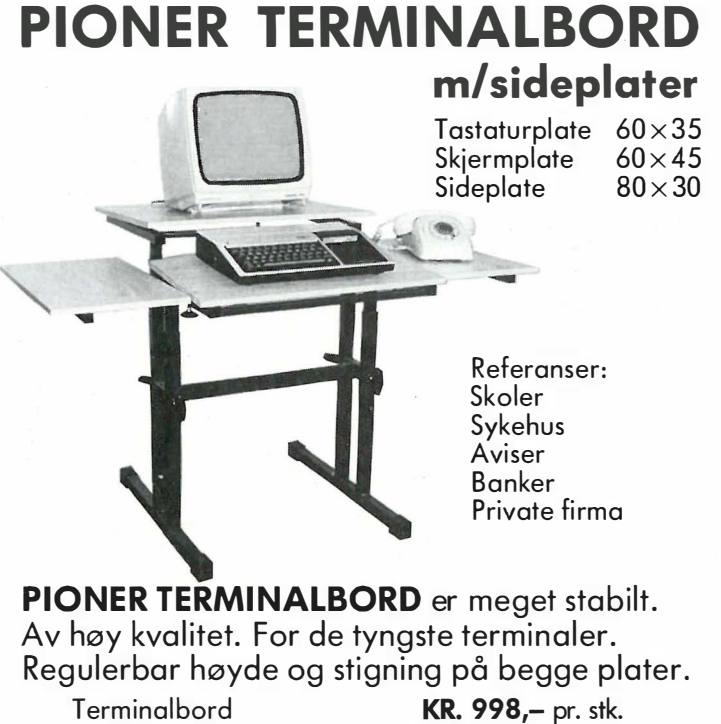

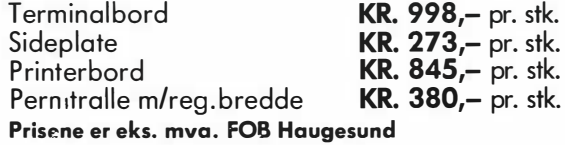

HAIR P.O.Box 53<br>5540 Førdesfjorden P.O.Box 53<br>**Norse Pioneer** 5540 Førdesfjorden Produsent av stålprodukter for innredning

## EN BIBEL FOR COMMODORE 64 EIERE

Boken innholder bl.a.: Filbehandling på CBM 1541 diskdrive, bruk av printer, lesning fra CBMs hukommelse, skriving til CBMs hukommelse, maskinkoderutiner osv. Programlistinger eks.: skatteberegningsprg., databaseprg., filbehandlingsprg., turbo-tape, merging, old, autorun, splittscreen, osv.

Boken kan brukes som norsk manual til diskdrive og printere for Commodore 64. Boken forutsetter en del kunnskap i bruk av CBM 64.

Er du ikke sikker på om denne boken er noe for deg, sender vi gjerne en kopi av innholdsfortegnelsen gratis, så får du selv bestemme. Vi vet svaret, bruker du nemlig din CBM 64, vil du bli henrykt over hva denne boka gir deg. Den tar for seg alt. Har du først sett den, klarer du deg ikke uten.

1500 forhåndssolgte bøker beviser hvilket behov den dekker.

Pris kun kr 225,-

□ JA, send meg . . . . . . stk. "CBM 64 brukerkurs 2". □ JA, send meg kopi av innholdsfortegnelsen.

Navn: ................................................. . Adresse: ..... Postnr./sted:

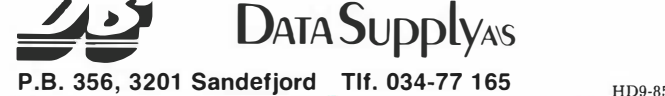

# **Av Paal Rasmussen** ms rod CPC 6128 Amstrads nye MSX-knuser

Amstrad har lenge vært en av de ledende fabrikanter når det gjelder å gi folket det folket vil  $ha$  - brød og sirkus. Brød i betydningen det du trenger for å få gjort jobben  $-$  sirkus i betydningen morro og underholdning.

Hva skal man med MSX når man skal kjøre tekstbehandling? Bryr du deg om at regnearket ditt er skrevet ut under CP/M? Selvfølgelig ikke!

Det ringte på døren, og der sto en trett og sliten mann fra Informasjonssystemer i døren. Under armen hadde han en Amstrad maskin, og i den andre hånden en monitor. Da jeg tok imot utstyret, kjente jeg at det ikke veide stort, så det måtte være andre grunner til at han så så sliten ut. På direkte spørsmål fortalte han at det ble mye å gjøre - maskinene gikk ut fortere enn han fikk dem inn. Slik hadde det vært en god stund nå.

Det var mange spørsmål jeg skulle ha likt å stilt han, men han forsvant ned trappen før jeg fikk sukk for meg. Antagelig hjem for å sove. Så oppdaget jeg at bruksanvisningen manglet! Like etterpå ringte det på døren påny. Han beklaget så mye, han hadde glemt den i bilen. Nåvel. Jeg fortet meg å koble maskinen sammen, en jobb som tok omlag 15 sekunder mot normalt en halv time på andre maskiner, og slo på strømmen. Det virket!

Snakk om brukervennlighet. Hvis vi tenker bare et halvt år tilbake i tiden måtte vi koble sammen en mengde styr for å få en hjemmedatamaskin med CP/M. Dyrt var det også. Utviklingen går rette veien.

#### Ny favoritt!

Her i Hjemmedataredaksjonen har vi i lengre tid lurt på om ikke Speetravideos

Express tar prisen når det gjelder brukervennlighet og «value for money» . Nå er vi ikke lenger så sikre. Expressen har innebygget Sony 3.5" diskettstasjon, mens Amstrad kjører på sitt sære 3" format. Men hva gjør det så lenge du ikke skal utveksle disketter med noen? Exspressen kjører CP/M 2.2 og MSX, mens Amstrad kjører CP/M 3.0 - en sterkt forbedret utgave av CP/M-80. Riktignok er MSX siste skrik på hjemmefronten, men hvem brys av det når  $CP/M$  3.0 gir deg flere muligheter?

#### $CP/M + 3.0 =$  Brukervennlig

CP/M var det første operativsystemet til noen mikromaskin. Det ble til i dukkestuen til Gary Kildall i Pacific Grove i California, og derfra har det bare gått en vei, oppover på salgsstatistikken og utover i verden. Man kan med rette si at de fleste mindre operativsystemer idag er forsøk på å forbedre eller omgås  $CP/M$  — dette gjelder også for ærverdige gamle MS-DOS versjon 1.25.

Da suksessen var et faktum bestemte Gary Kildall seg for å gjøre jobben skikkelig. Den første utgaven av CP/M 2.2 var jo blitt til i all hast for å dekke den enorme etterspørselen. Nå som situasjonen ble roligere kunne man ta seg tid til å gjøre jobben ordentlig. Og slik ble det. CP/M 3.0 er uten tvil det mest brukervennlige operativsystem på markedet idag for mindre maskiner. Det har intelligente kommandoer, det har mange muligheter, og det er logisk bygget opp hele veien, fra BDOS og BI OS og frem til brukergrensesnittet.

#### Mye hukommelse

Med CP/M 3.0 kan du bruke mer en de 64 kB 8-bits prosessorer kan adressere direkte. Dette betyr større buffere og høyere hastighet ved bruk av diskett, det betyr at operativsystemet kan ligge i hukommelsen hele tiden, slik at man slipper å laste det frem og tilbake fra disk, og det gjør det mulig å være mer  $\alpha$ romslig» med koden — det vil si færre «snarveier» som betyr mer brukervennlige og oversiktlige rutiner.

Amstrad har valgt å legge ved 128 kB hukommelse som gir god plass til bru-

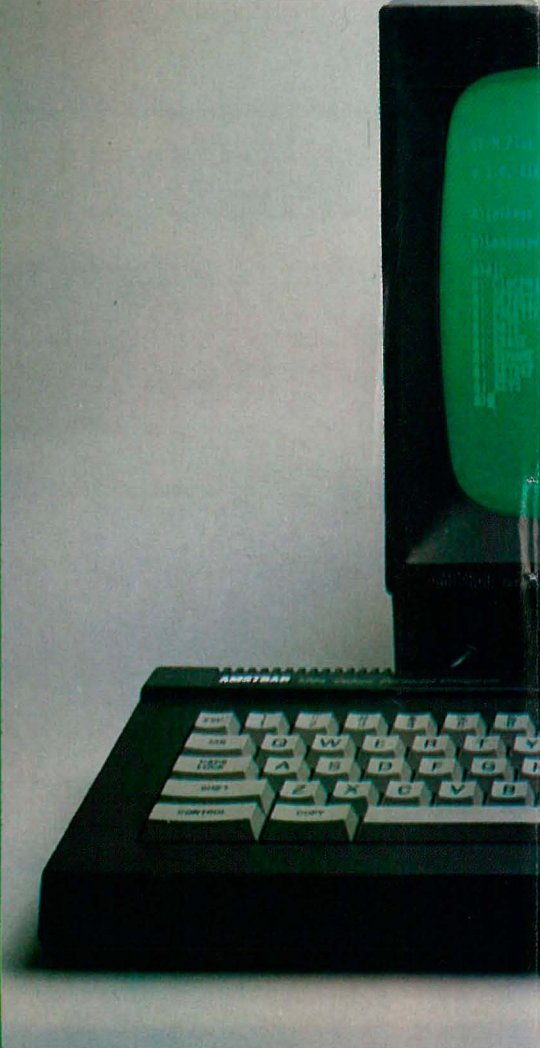

keren og systemet. Denne plassen kan ikke automatisk brukes fra Basic — her må man laste inn noen ekstrakommadoer fra disk, men det har den fordelen at Basic-ROM' en er identisk med de mindre modellene slik at program går om hverandre.

#### Godt tastatur

Tastaturet er en positiv overraskelse. De som etterhvert har resignert håpet om et brukbart tastebord på rimelige maskiner, kan nå spisse ørene og ta  $f$ rem sparegrisen  $-$  Amstrad har klart det som Speetravideo og Commodore skulle klart for lenge siden — de har laget et proft tastatur som tilogmed kan brukes av skribenter som undertegnede uten problem!

Kombinerer man dette med en en grønn skjerm med bakgrunnsfarge (standard), har man en maskin som er utrolig brukervennlig også på øyne og nakkemuskler.

Grunnen til at skjermen har denne svakt grønne bakgrunnsfargen er at den maksimale kontrasten på denne måten kan holdes under kontroll - øyet liker ikke for høy kontrast slik som man får ved bruk av en monitor med lysende bokstaver på kullsort bunn.

For å bringe tastebordet opp til standard må man lage seg en støtte for håndleddet i høyde med tastaturet, slik at ta-

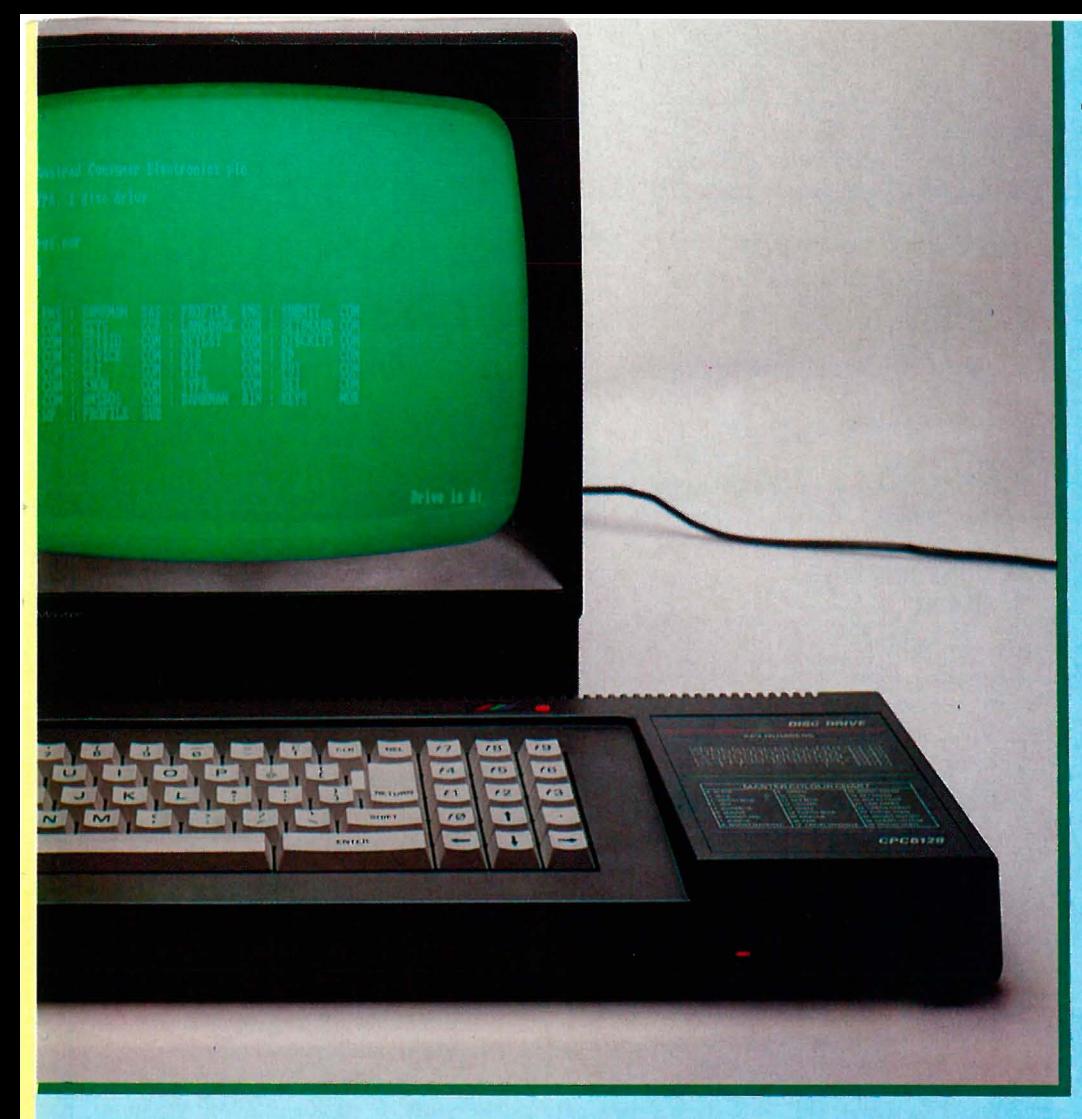

stebordet blir bredere. Dette er en smal sak for den som virkelig er interessert i å bruke maskinen seriøst som tekstbehandler.

#### Trege disketter

Diskettene er ikke verdens raskeste det tar litt tid å hente program fra dem, men hvem klager til den prisen? Siden CP/M egentlig forlanger to diskettstasjoner for å løpe lett og ledig, har Amstrad likesågodt gitt deg muligheten til å bruke både drive A og B, med en og samme fysiske diskettstasjon. Meget smart! Den ene ulempen mer enn oppveies av fordelene med å ha en fysisk diskett og kunne bruke to diskettstasjoner. Du får beskjed om når du må skifte.

Det eneste litt originale er at feilmeldingene r aser rundt skjermen i en endeløs sløyfe fra høyre til venstre på nederste linje. Ganske underholdende, men lite brukervennlig — du blir både forbauset og forvirret.

#### Allsidige program

•

Fra å være en litt marginal CP/M maskin, h ar Amstrad blitt en av markedets beste CP/M maskiner. Den har når man kjører CP/M 3.0 hele 61 kB til brukerprogram, og kan da kjøre selv vanskelige program som dBase Compiler uten problemer. WordStar bruker den ekstra plassen til bl.a. å kunne skrive ut på skriveren mens du redigerer uten at du merker den ekstra aktiviteten.

For ytterligere å understreke at dette er en «proff» maskin, har den en 24x80 tegns skjerm som etterligner en VT -52 terminal - med dette er du sikret at absolutt alle CP/M program virker uten problem. Dette er også en hurtig skjer $m$ emulator  $-$  i motsetning til VT-100 som enkelte har valgt å legge seg på som standard  $-$  VT100 er en meget tung serie-skjermkoder å fordøye — noe som forsinker skjermen.

#### Enda mer!

Maskinen kan omdefinere nesten hele tastebordet hvis du skulle ønske det, og du har 10 funksjonstaster som er merket fO-f9. Pilknapper er plassert meget fornuftig i nedre del av tastaturet slik at høyrehånden kommer lett til når den hviler på håndleddstøtten du (selvfølgelig) har laget. Dette område med funksjonstaster kan også brukes som numerisk tastatur hvis du skal bruke maskinen til statistikk eller regnskap.

Med på kjøpet får du også Digital Research Logo, som folk insisterer på å kalle doktor Logo. Denne «doktoren» er en skikkelig fødselshjelper som sikrer en lett overgang til data for de unge eller uerfarne av oss, samtidig som den gir de mer avanserte muligheter til å programmere AI (kunstig intelligens) program. Denne versjonen av Logo er ikke bare en « attpåklatt» men en fullbefaren Logo.

#### Hvor er WordStar?

Nå som hukommelsesbegrensningene er fjernet fra maskinen, burde vi fått noen skikkelige program med gratis. Jeg ville forventet, ut fra alt det andre gode som følger med, WordStar, Supercalc og dBaseII, eller muligens Perfect Writer/Calc/Filer. Men akk - noe slikt ligger fortsatt i fremtiden. Det håpløse er at med en så rimelig maskin er man nesten prisgitt leverandørens nykker på dette viktige området; man har som regel ikke råd til stort mer enn maskinen. Skal man måtte la alle de norske programleverandørene og deres underog underleverandører tjene seg rik på en stakkar bare fordi produsenten ikke vil skrive avtale med de rette programvareprodusentene?

Dette er en profesjonell maskin på nesten alle måter, så det er bare å begynne å skrive sinte brev for å få tilgang på flere profesjonelle programmer (Word-Star, dBaseII og regnskapsprogram finnes)!

#### Profesjonell ASCII

Denne maskinen har en oversetter liggende inne som automatisk skriver et tegn på skriveren selv om dette tegn vises med en annen kode på skjermen. Du kan forandre dette - og også velge 8bits utvidet ASCII à la IBM-PC for full kompatibilitet. Kobler du på en 5 1/4" diskettstasjon, kan du også skrive og lese IBM disketter. Dette er ikke så sløvt som det kan høres — maskinen er helproff og folk må før eller siden kjøpe en ny diskettstasjon. Da kan man like godt kjøpe en som gjør mer programvare og kommunikasjon med andre maskiner mulig.

#### Grensesnitt

Maskinen kommer med et Centronics grensesnitt pluss alle de vanlige rare grensesnittene som spill og morro-gutta liker. Siden jeg ikke er en av dem, forbigår jeg dette i stillhet — det er nok av dem kan jeg forsikre. For oss «gamlekara» ville et RS232 grensesnitt vært mere matnyttig - vi vil bruke våre modemer (uttales modem, på samme måte som Hansen, ikke modem som Hanseen!) til å ringe opp databaser og få gratis programmer eller utveksle nyttige tips . Som det er må vi kjøpe et grensesnitt til å plugge inn i maskinens ekspansjonsport for å få dette til.

#### Bruksanvisning

Til sist kommer en bukett roser til vedkommende som skrev bruksanvisningen. Bra jobbet! Den er forståelig, skjønt den danske utgaven er full av trykkfeil og bør unngås av alle som har over Ng i engelsk. En ting er dog en

59

�

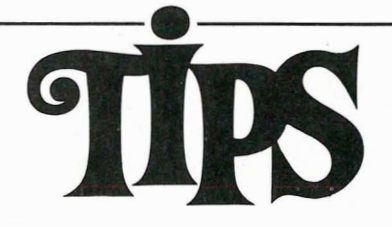

Siden(e) for tips og smårutiner. Har du funnet ut noe om datamaskinen din som du tror andre kan ha nytte av? Skriv til Tipssiden i Hjemmedata. Alle bidrag blir honorert.

#### Commodore 64 cursor

Jeg har som svar til Kåre Olsen, Vinstra, som lurte på hvordan man skal få cursoren til å slutte å blinke så man ikke kan skrive:

For å få cursoren til å slutte å blinke kan følgende poking brukes: POKE 56334,0. Tilbake til normal: POKE 56334, 1 . Vil du låse shift-tastene kan du bruke POKE 657,128. Skiermen kobles ut ved: POKE 53265,1 1. Den kobles inn ved: POKE 53265,27.

Geir Drange Hjortestigen 5 5200 Os

#### Commodore 64 skjerm

Hvis du vil ha standard skjermen til Commodore 64 (det vil si at skjermen blir som om du nettopp hadde slått på maskinen) så kan du skrive SYS64764.

Hvis du en gang har vært så uheldig og fått minnet slettet, kan du bare skrive POKE2050, 1: SYS42291 så får du tilbake det som lå i minnet igjen. OBS. Du må ikke ha begynt på et nytt program før du skriver kommandoen.

Espen A. Ringdal Feltspatvn. 44 3220 Haukerød

#### Pixel-bevegelse på Electron

Det er sikkert mange nye brukere av Electron som lurer på hvordan man skal få til pixel for pixel-bevegelse på Electron siden dette ikke er nevnt i User Guide'n. Her er en liten listing som viser en animert rakett fly oppover skjermen. Dette eksemplet kan selyfølgelig brukes på BBC.

10 MOOE 5 20 VOU 23,224,24,60,60,126,126,126,126,126 30 VOU 23,225,126,126,126,255,255,255, 255, 255 40  $A\% = 10$ 50  $X\% = 500$ 55 REM VOU 5 setter skjermen i grafikkmode

60 VOU 5:VOUI9,3,3;0; 65 REM A% er variabelen for antall pixel raketten skal gå fremover av gangen. STEP A % kan tas vekk 70FOR Y%=O TO 1024 STEP A% 75 REM flytter raketten pixel for pixel i høygrafikkmode 80MOVE X%,Y% 85 REM Plasserer ut den definerte karakteren på skjermen 90 VOU 224100 MOVE X%,Y%-32 110 VOU 225 115 REM flytter kursor en linje ned og sletter "gammel" grafikk 120VOU 10,127130 NEXT 140 IF Y%=1024 Y%=0 150 GOTO 70

Bjørnar Nilsen Kirkeveien 36A 1 700 Sarpsborg

#### Skjermdump mm. på Dragon

Kommandoen RESTORE setter datapekeren til det første elementet i den første datasetningen i programmet ditt. Ved hjelp av dette programmet kan du selv bestemme hvilken linje datapekeren skal starte i. Eksempel:  $X = USRO$ (80) setter pekeren til det første elementet i linje 80. I andre Basic-varianter brukes ofte RESTORE 80 for å gjøre dette. Her er programmet:

10 CLEAR 200,32744 20 FOR 1=0 TO 21: REAO A\$: POKE 32745+I,VAL("&H"+A\$): NEXT 1 30 DATA 80,88,27,00,28,9E,19,80,84,03,25,05, 30,IF,9F,33,39,c6,OE,7E,83,44 40 DEF USRO=32745

Når du vil ha skrevet noe ut på skriveren, må du vanligvis bruke PRINT  $+2$ eller LLIST. Hvis du vil ha kopiert alt som blir skrevet på skjermen ut på skriver, kan du bruke

POKE &HI68,&H80: POKE &HI69,&HOF: POKE &HI67,&H1E

For å avbryte bruker du POKE &HI67,&H39 For å starte utskriften på nytt bruker du **POKE &H167.&H7E** 

Ved å skrive EXEC 46080 får du fram den meldingen som står på skjermen når maskinen slås på. Eventuelle Basicprogram blir borte, men det som er i minnet blir ikke borte. Grafikksidene vil f.eks. fortsatt være der.

EXEC 41194 viser en blinkende markør som venter på et tastetrykk. Når du trykker en tast, fortsetter programmet. Du kan trykke hvilken som helst tast, BREAK også. Den eneste som ikke virker er SHIFT.

Jon A nders Holtan Kasin vegen 70 3670 Notodden

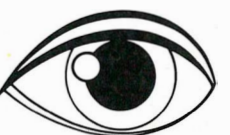

## LÆR EDB pA HJEMMEMASKINEN

Bruk hjemmemaskinen til annet enn spill. Forbausende mye kan læres om edb v. h.a. en hjemmemaskin og gode lærebøker.

#### B.Allan: Commodore 64 -NORSK LOGO

Også tilpasset TIKI 100 Boka gir en innføring i LOGO og viser også mer avansert bruk av språket. Pris kr. 195,-

#### D.lawrence og M.England: Commodore 64 - MASTERCODE ASSEMBLER

Assembler - Disassembler -Editor - Monitor for maskinkodeprogrammer. Pakke med kassett og norsk lærehefte. En kraftig programpakke som er lett å bruke. For alle som vil lære eller bruke maskinkode og assembly-språk. Pris kr. 330,-

#### B.Allan: Commodore 64 -GRAFIKK

Bruk Commodores store grafikkmuligheter. Med rutiner som gir mange muligheter innen grafisk kunst. Pris kr. 178,-

#### D.lawrence og M.England: Commodore 64 -MASKINKODE- Lær med mastereode

Med mange nyttige rnaskin koderutiner. Pris kr. 225,-

#### ENGELSKE BØKER FRA SUNSHINE FOR:

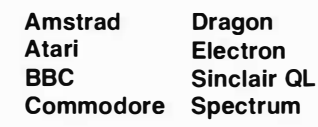

TIL SALGS I ALLE **BOKHANDLERE** 

Commodore-bøkene fra ORIGO FORLAG A/S er anbefalt av Commodore Computers Norge A/S.

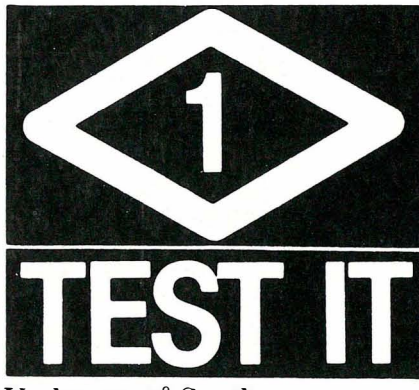

Underetg. på Sundt Torgalm. 14 Tlf. 05/32 16 99 Postboks 1130, 5001 Bergen

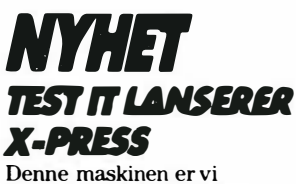

eneforhandler på i Bergen. Kom inn og prøv.

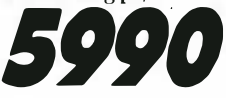

# 0 *DNER IBERGE*

Test It er spesialister på data og elektronikk. Våre eksperter er til stadighet orientert mot det siste som rører seg i markedet. Hos Test It vil du derfor få kyndig veiledning av fagfolk. Velkommen til åpningen du også.

**Super linjal** 

**Test It game** 

 $F\varphi r600$ 

**10 PAK** 

**Før 145** 

med kalkulator og klokke. Før 179

Årets julepakke med 6 spill. Vi er

alltid første med det siste i spill.

Datasetter, topp kvalitet, C-15

Lommedisco Utrolig lav pris, før 198. Hos Test It

PC 2500 Alt innebygget

**Kalkulatorer** Du bør se utvalget hos Test It før du bestemmer deg. Priser fra

**Telefoner** 

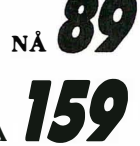

HD9-85

 $_{N{\rm A}}$  169

## **TEST IT. SEND INN KUPONGEN I DAG**

Her kan du bestille eller bare registrere deg som kunde. Du vil da få I tilsendt informasjoner om det siste som rører seg i markedet.

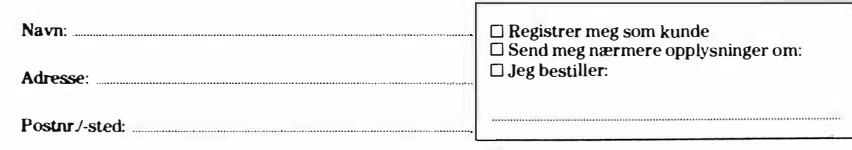

# **NYHET!**

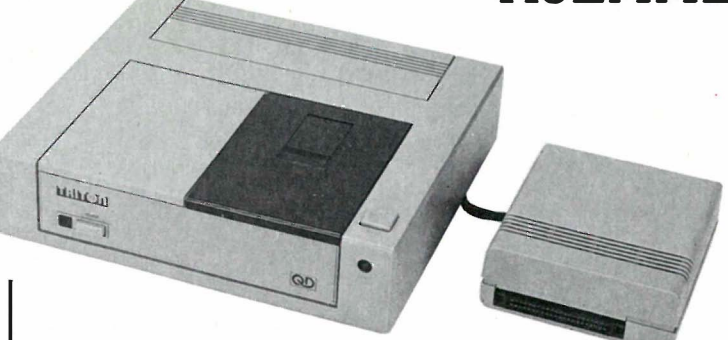

## **Triton Quick Disk**

Oppdater din hjemmecomputer til et hendig arbeidsredskap som fungerer raskt og effektivt. Skal data være virkelig gøy må du slippe å vente. Hurtig aksess er like nødvendig på hjemmedatamaskiner som på større maskiner. Går det tregt virker jo datakraften mot sin hensikt, nemlig det å spare tid.

Med Triton Quick Disk som lagringsmedium oppdager du snart hvilke muligheter hjemmedatamaskinen kan by på. Nå er ventetiden over.

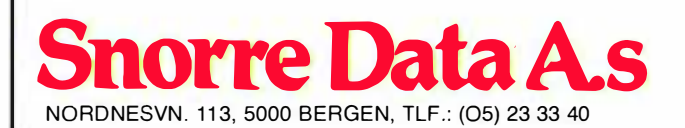

SUPER DISKETTSTASJON TIL **HJEMMEDATAMASKINER.** 

Du skal ha øyeblikkelig respons, og det er hva Triton gir deg, enten du har Commodore 64, MSX eller Spectrum. Med en overførings hastighet på 100 Kbit pr. sekund slipper du å vente.

Aksess tid: Min. 2 sek. - maks 8 sek. inklusive verifisering. Det er vesentlig rasker en andre diskettstasjoner til ovennevnte computere.

Med T-Dos operativsystem og 2,8" disketter har du 144K uformatert og 102K formatert tilgjengelig. Det gir deg nok av plass.

Demoprogram og program for kopiering av kassettprogram medfølger på diskett. Du får også en tom diskett på 100K. Norsk/engelsk brukermanual.

Pris kr 1690,- inkl. mva. OBS! Spesielt tilbud Inkl. interface og kabler. til dataklubber. Leveres til CBM 64, Spectrum og MSX

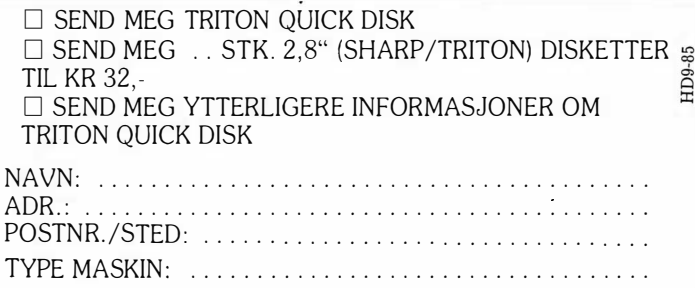

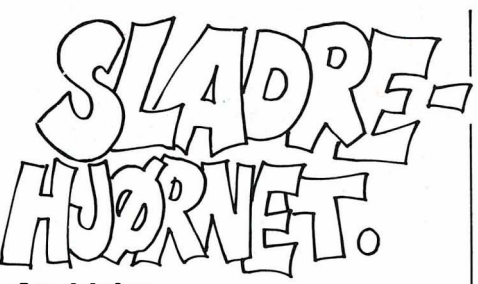

#### Atari igjen

Tramiel er fortsatt i farta. På en messe i Las Vegas 20. - 24. november lanseres Atari 1004ST, med 1 Mbyte RAM og innebygd diskettstasjon med like stor lagringskapasitet, og den er komtibel med versjonene 260ST og 5 20ST. Maskinens pris er antydet å bli 11 000 kr i England. Programvare synes å være det største problemet for Atari. Uten programmer er det vanskelig å selge maskinen. Som på PCW -messen i London tidligere i høst tilbyr derfor Atari progravarehus plass på sin stand for presentasjon av programmer for Atarimaskinene. Og vi tviler ikke på at det etterhvert vil komme en flom programmer.

For de som har tenkt å kjøpe Atari 520ST kan opplyses at en første versjon av Basic'en vil komme før jul. Ca 140 kbyte på diskett, ikke i ROM enda (før den er feilfri, noe som vil ta litt tid). Den foreløbige testversjonen har m ange fan-

ey GEM vinduer, og musen kan brukes til det meste. Videre har den mengde redigerings- og avlusingsmuligheter , men man er skuffet over hastigheten, og grafikk- og lyd-kommandoene. Basie'en har heller ikke strukturerte kommandoer som DO .. WHILE og REPE-AT.. UNTIL. Utnyttelsen av den kraftige prosessoren er langt fra optimal, og Atari kommenterer at man ikke kan vente at det beste følger gratis med maskinen (Basic'ene på OL og Enterprise er langt bedre). En ny Basic er altså på vei, men den skal koste penger .

#### Kortrevolusjon

også på hjemmedatamarkedet. På Personal Computer World Show som gikk av stabelen i London  $4.-8$ . september, var en av nyhetene et nytt bidrag i den etterhvert så mangfoldige datamediajungelen. Denne gang er det små plastkort det dreier seg om. Kortene som blant annet skal tilpasses MSXmaskiner via et adapter, kan romme opptil 1 Mbyte med informasjon. Og kortene er ikke større enn et vanlig spillekort, noen typer enda mindre. Det dreier seg naturlig nok om såkalt ROMhukommelse, og det er dermed ferdig programvare og annen informasjon for databrukere vi kan vente å finne på de nye kortene. Men det loves allerede nå såkalte programmerbare EPROM'er samt reprogrammerbare EEPROM- kort. Det tippes at prisen vil ligge på snaut 20 dollar. Det er selvfølgelig laserteknologien som igjen gjør vidunderet mulig. Som vanlig innen datajungelen er flere fabrikanter i gang med å utvikle egne ikke-kompatible versjoner av disse kortene.

#### Elektronisk newsletter

Nytt fra Odd de Presno (han med sigaren) er et såkalt online nyhetsbrev. The PC Online Newsletter er engelsksproglig og vil inneholde ukentlige nyheter og kommentarer fra en rekke stoffområder med hovedvekt på kommunikasjon og teknologi. Prisen er dessverre av næringslivstypen og dermed ikke særlig hjemmedata-vennlig: 2500 kr pr år. Men et gratis prøveeksemplar kan leses via modem fra Saltrød Horror Show ( Presnos elektroniske oppslagstavle). Tlf. (041) 31 378 , 300 baud, 8 databit og ett stoppbit. Lykke til!

#### Small is beautiful

Siste nytt fra Seiko er en datamaskin eller terminal på størrelse med et armbåndsur ! «Terminalen» har en skjerm som viser 24 tegn og den kan lagre maksimalt 80 skjermbilder som kan organiseres i inntil 12 datafiler. «Armbåndsuret» har også RS232-port for tilkobling til din datamaskin! Bruksområdet for

 $\Box$ 

## Hos Micro Game får du *din* computer til de laveste prisene - kontant eller avbetaling.

#### Sinclair QL 4500,-

Med 128K RAM, 32 bits arkitektur og 2x100K microdrives tåler Sinclare QL sammenligning med ALLE. En komplett prisbelønnet programpakke med tekstbehandling, database, grafikk og kalkulasjonsprogram medfølger. Valget burde være enkelt. ..

#### OBS!

Seikosha GP50S Printer 1200,—<br>Philips 12" Grønn monitor 1200,— Philips 12" Grønn monitor + mye annet rimelig datautstyr. Be om komplett prisliste og katalog.

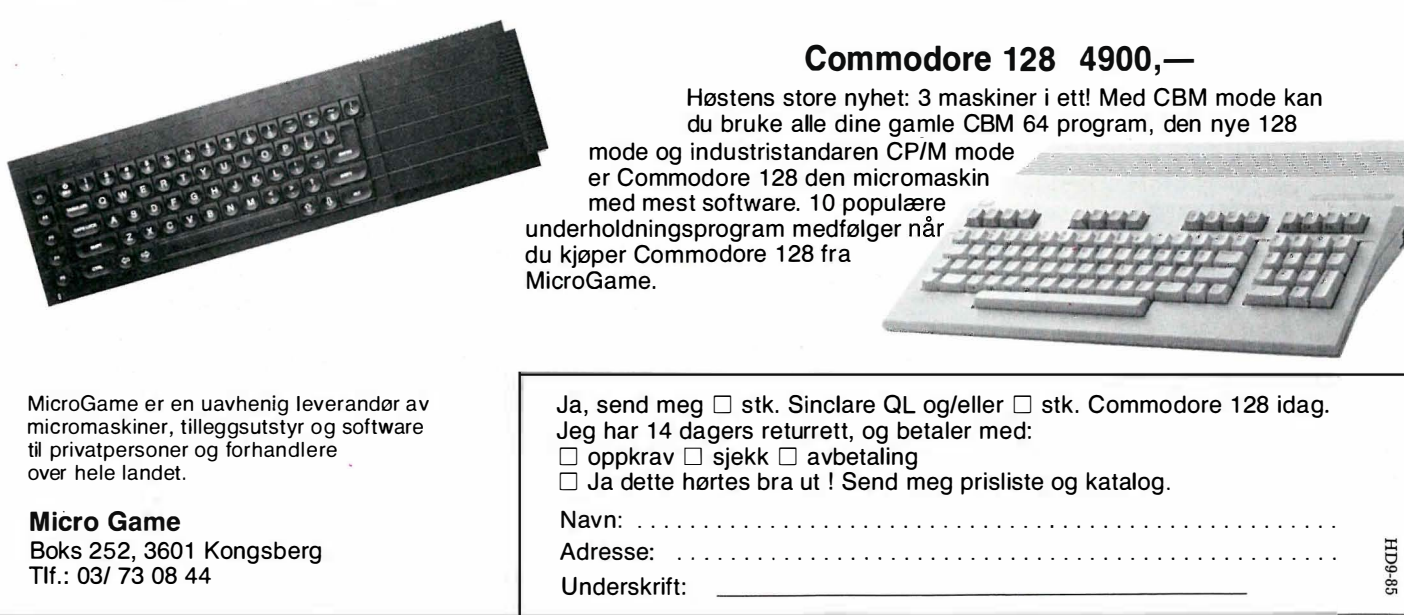

# SPACEWORLD FØRST IGJEN l!! DATATILBUD OPPTIL 80% AVSLAG.

oto, Data Lyd & Bilde Elektronikk

ApricotPortable Commodore 64 Commodore 1541 diskdrive Sharp MZ 821 ZX Spectrum Spectrum + Sinclair QL Cub farvemonitor M 653 Cub farvemonitor M 452 Sanyo monitor

FØR  $26900 2590 3490 2990 1900, 2400 6900 4850 3990 1690, -$ NÅ  $9990.$  $1990 1990, 1495, 790, 1295 3990, 2490, 1990, 995, -$ 

Avd. Lillestrom

Alle programmer til ZX 81 - 80% Alle programmer til Spectrum og Sinclair - 20-80%

NB: Norges største utvalg i Software.

Medalist joystick m/autofire og sugekopper. Før 249, $-$ 

I desember åpner Spaceworld ny avdeling i Tønsberg.

Oslo: Storgt.24, 0184 Oslo 1. Tlf.: 02/41 00 50 - 41 74 20 Bergen: Strandgt. 59/69, 5000 Bergen. Tlf.: 05/23 30 20 Lillestrøm: City bygget Lillestrøm, 2000 Lillestrøm. Tlf.: 02/73 09 21 - 73 09 22 Drammen: Nedre Storgt. 4, 3000 Drammen. Tlf.: 03/89 06 45 - 89 06 93

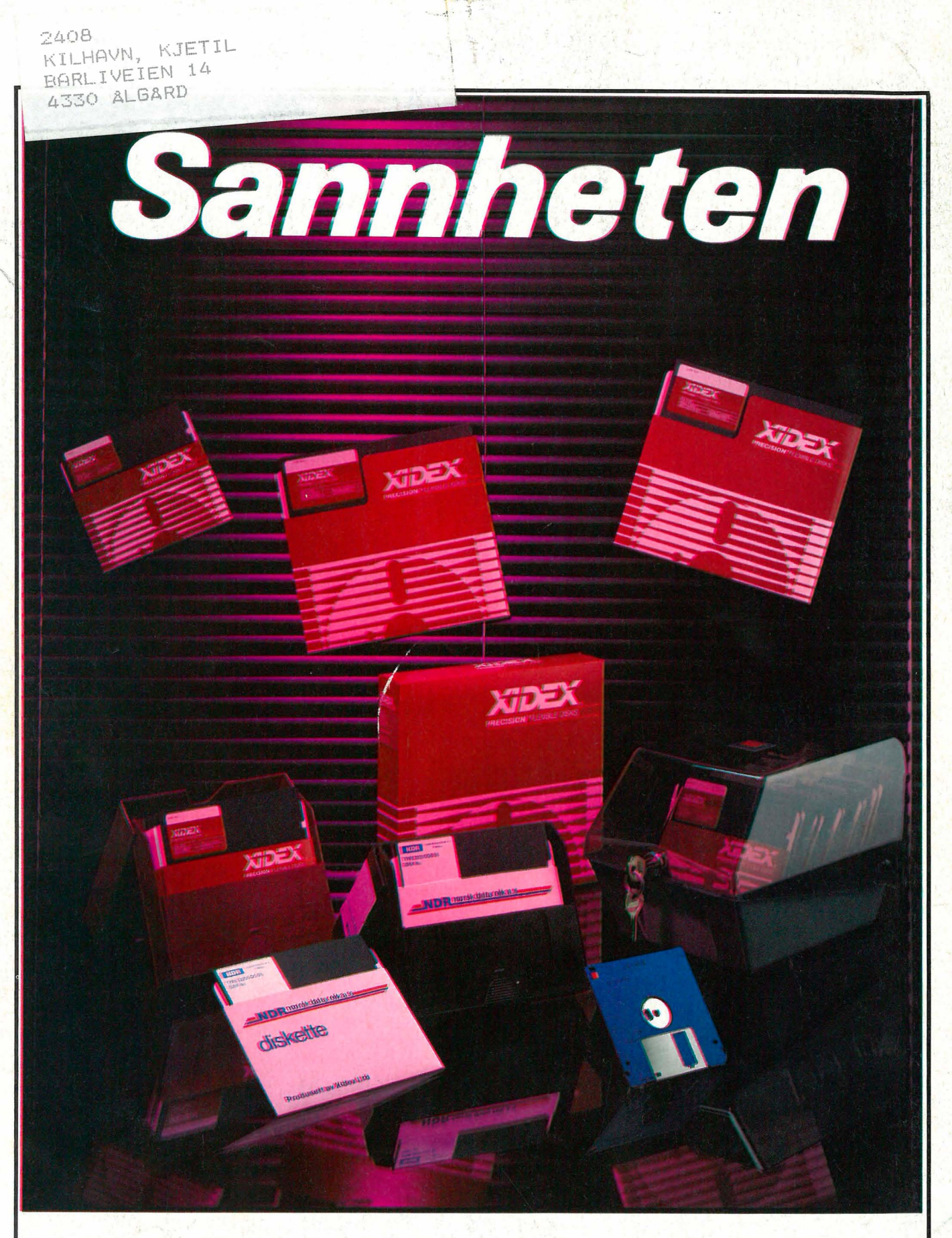

Det finnes bare et par produsenter i verden som selv lager magnetbelegg for disketter.

De andre produserer stort sett bare konvoluttene, og kjøper råmaterialet fra f.eks. Xidex.

De ekte Xidex-diskettene får du fra oss. Ring 032·66 055.

Vi ekspederer din ordre innen 24 timer og gir deg 10 års garanti på våre produkter.

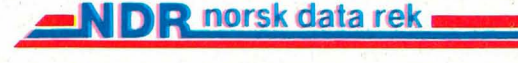

Alt i EDB- rekvisita og tilbehør Hovedkontor: Boks 598, Høyden · 1 501 Moss Telefon (032)66 055

Avd. Bergen Hunstadsvingen 9 - 5000 Bergen Telefon (05)29 1 3 40  $-$ 

i  $\mathbf{u}'$